# **EZPL命令手冊**

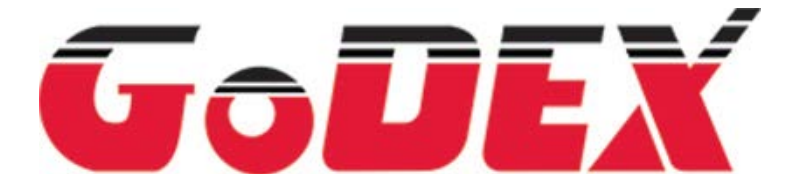

**USER MANUAL** : Programmer's Manual **VERSION ISSUE DATE P/N** : Rev. E (1.00B) : 2013.10.03 : 920-013422-01

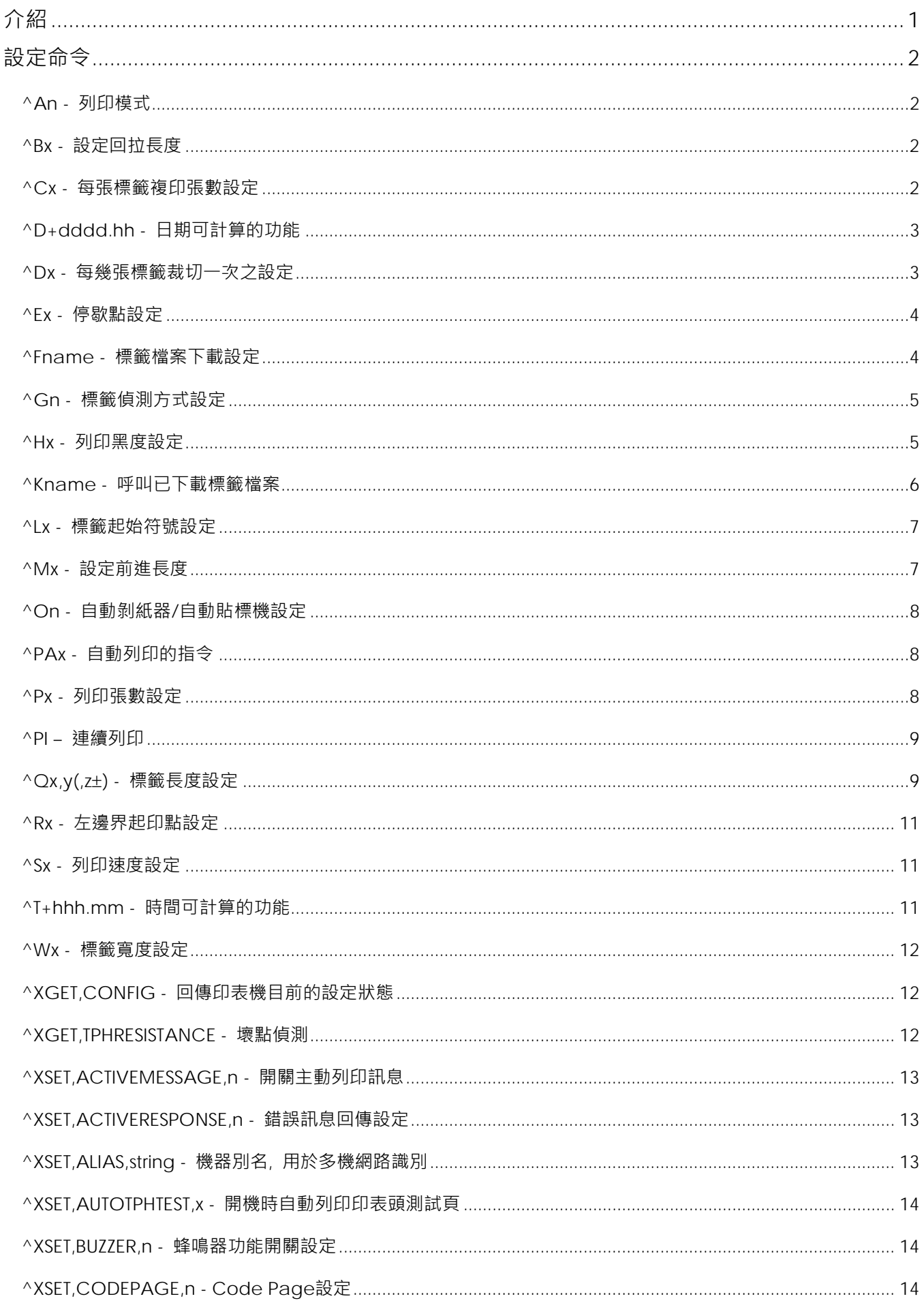

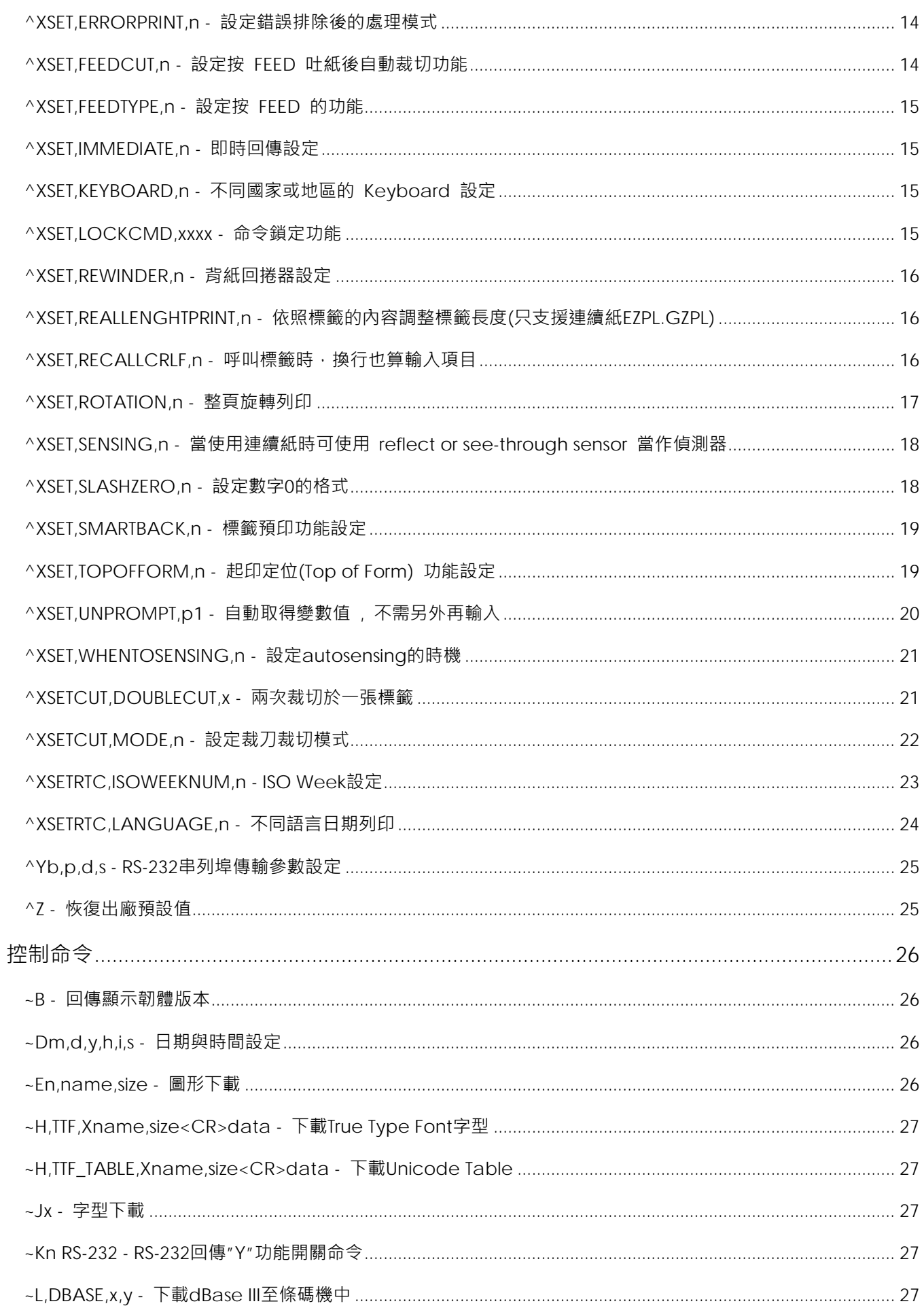

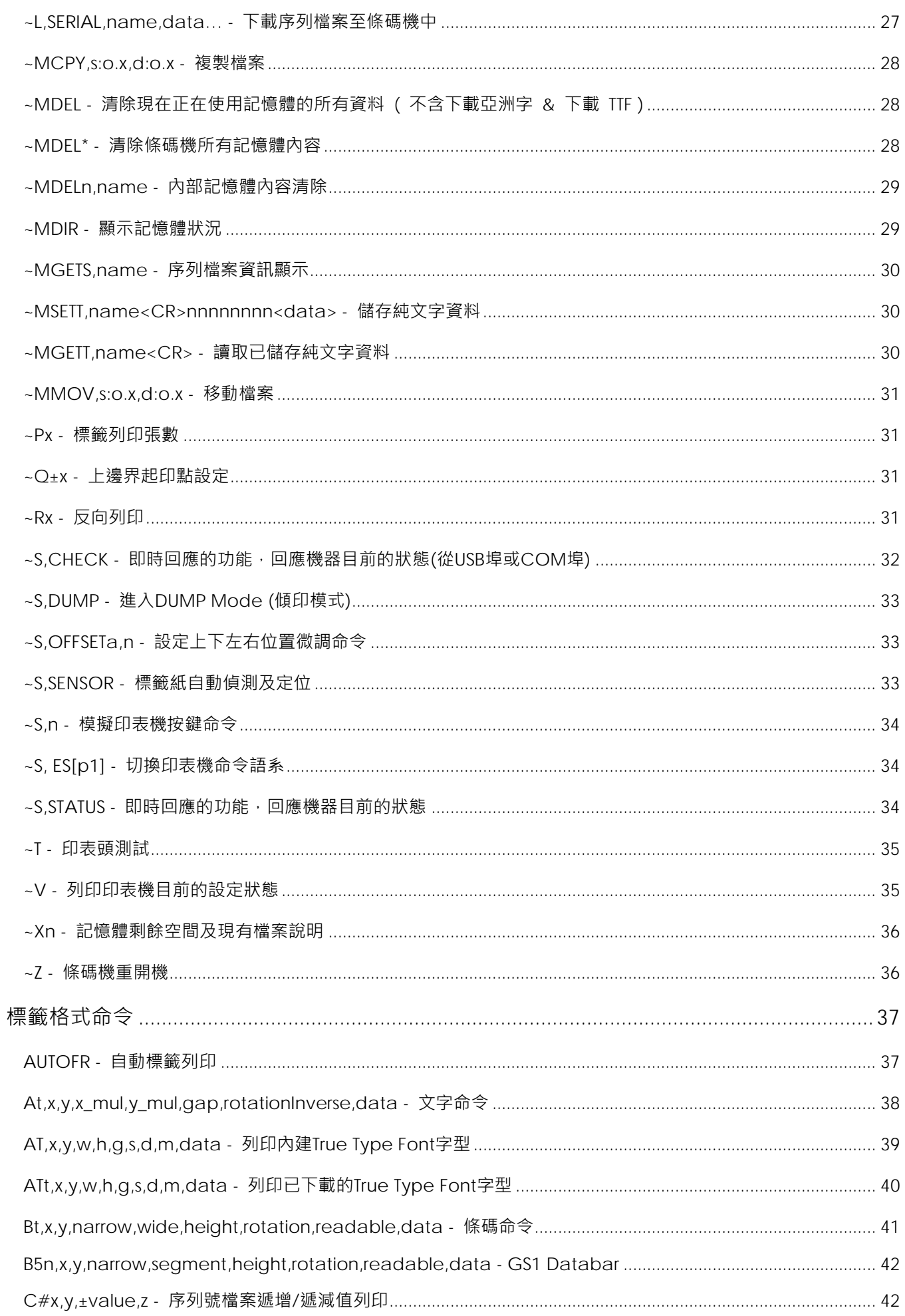

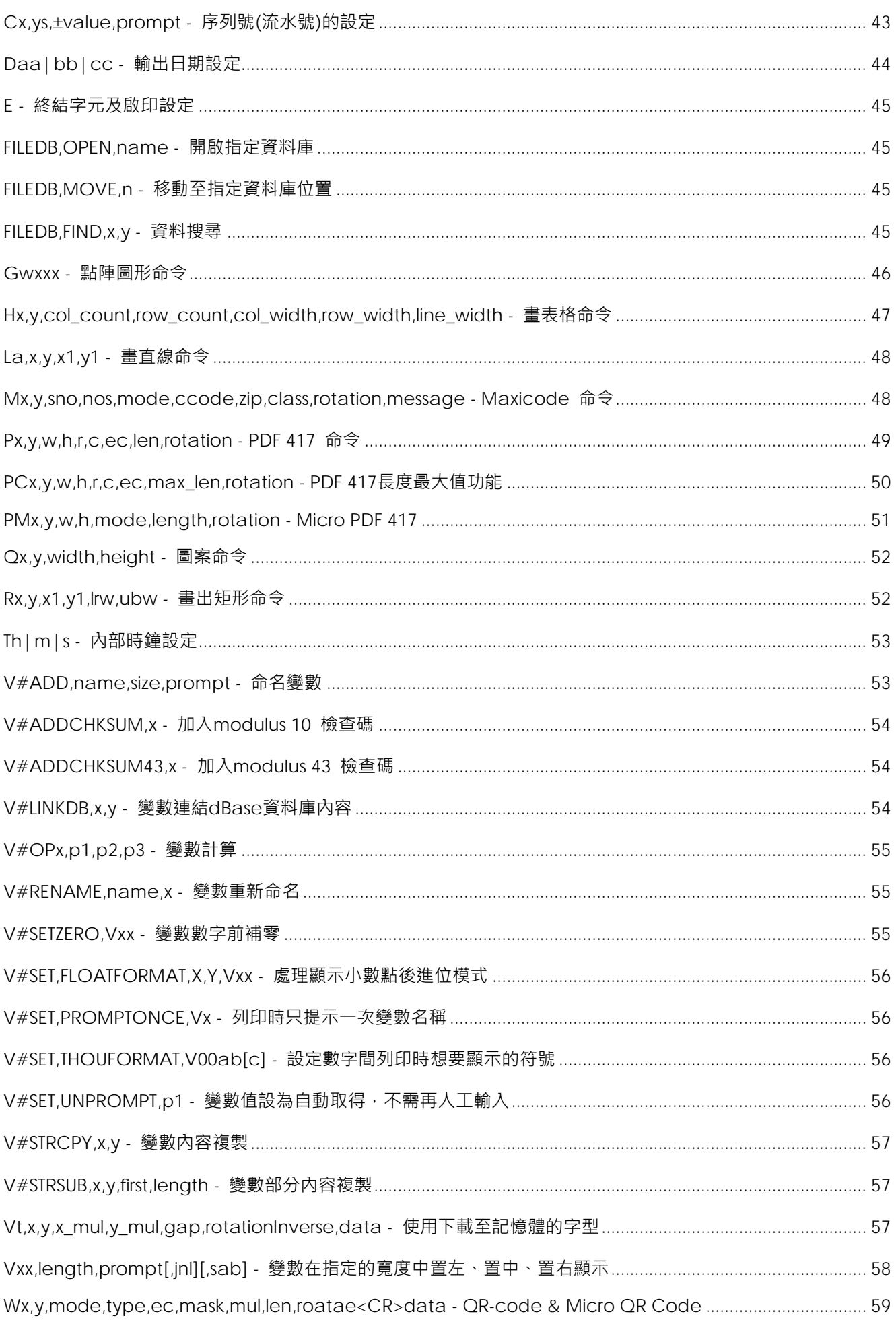

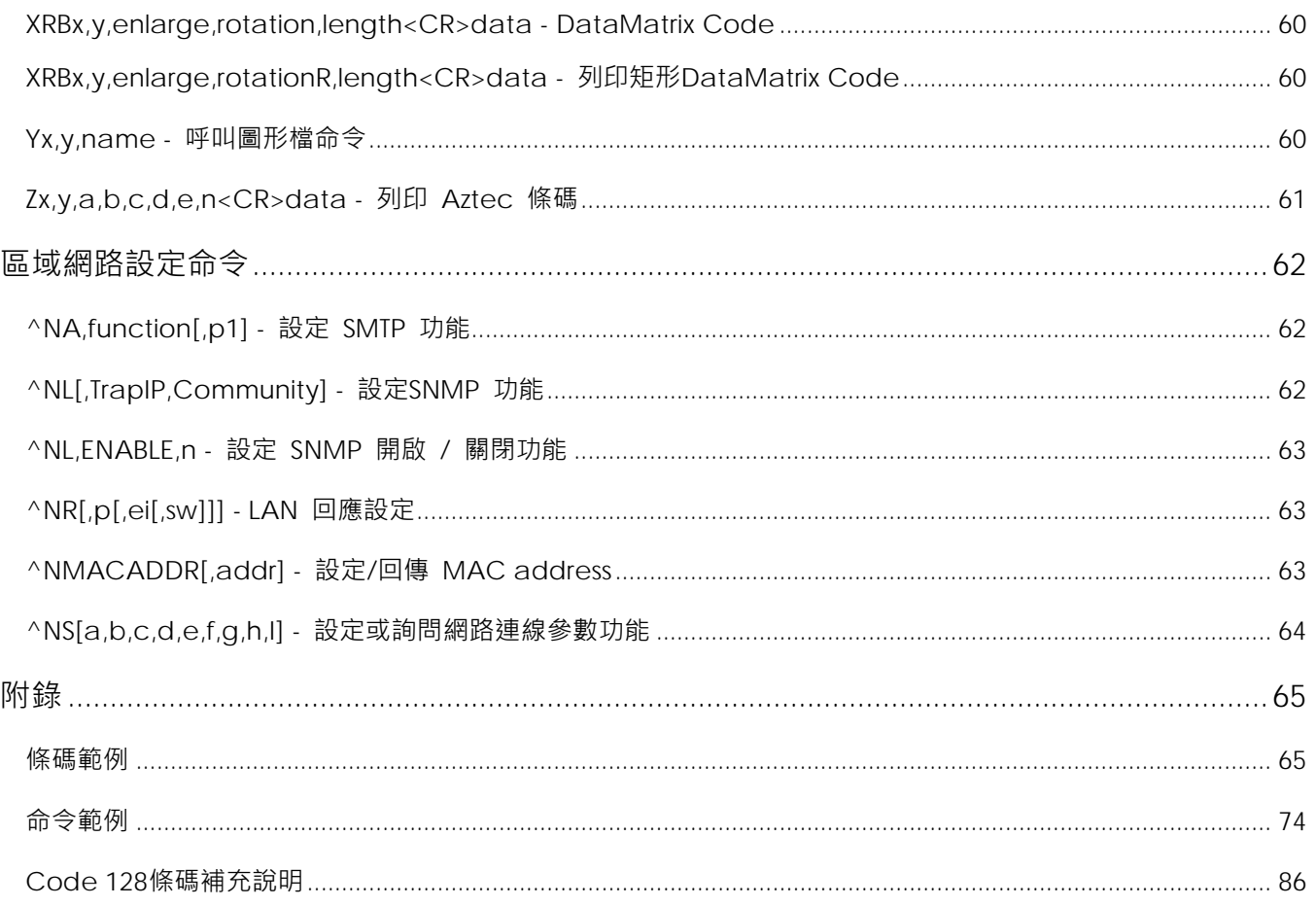

## <span id="page-6-0"></span>**介紹**

#### **關於EZ 程式語言 (EZPL)**

EZPL程式語言, 屬條碼機高階控制語言, EZPL之主要特色有三方面:

- ◆ 採頁印模式。資料讀取後,會先儲存處理,直到讀取最後一條指令後,才開始列印(有別於行列模式條碼機,每 讀取一條指令即執行)
- 所有資料均可轉向印出
- 圖像檔案均可下載儲存

若要輸入EZPL程式語言至條碼機完成各種設定或控制,可透過以下的途徑:

- ◆ 利用軟體(GoLabel 或 QLabel)的命令視窗傳送EZPL語言至條碼機
- ◆ 利用Windows™ 的HyperTerminal™ (超級終端機)透過RS-232連接埠傳送EZPL語言至條碼機

**EZPL語言可運用三種命令模式: 控制命令 設定命令 標籤格式命令**

- ◆ 控制命令以符號(~)啟首, 旨在要求條碼機立即執行動作,如清除記憶、釋出標籤等。
- 設定命令以符號(^)啟首,種類包括條碼機控制指令、組態指令、圖像下載指令等。
- 標籤格式命令,旨在界定各類資料如線條、矩形、條碼、文字、圖像等等。

**規則與語法**

EZPL 命令包括一串字元參數,並以一大寫英文字母啟首,做為功能識別碼,各參數間以 () 做為區隔,每行命令結 束時,以 (內建隱藏式) 符號 "CR" 為識別。控制命令及設定命令分別以符號(~)及(^)啟首,標籤格式命令則不以符 號啟首。各識別碼均為大寫英文字母,各參數則為小寫字母。例如 " ~En,name,size " 即為記憶體圖形下載命令, 其中"E"為圖形下載命令,而n、name、size則分別為三個參數。

\*本手冊所引用之商標版權均屬原公司所有

# <span id="page-7-0"></span>**設定命令**

## <span id="page-7-1"></span>**^An - 列印模式**

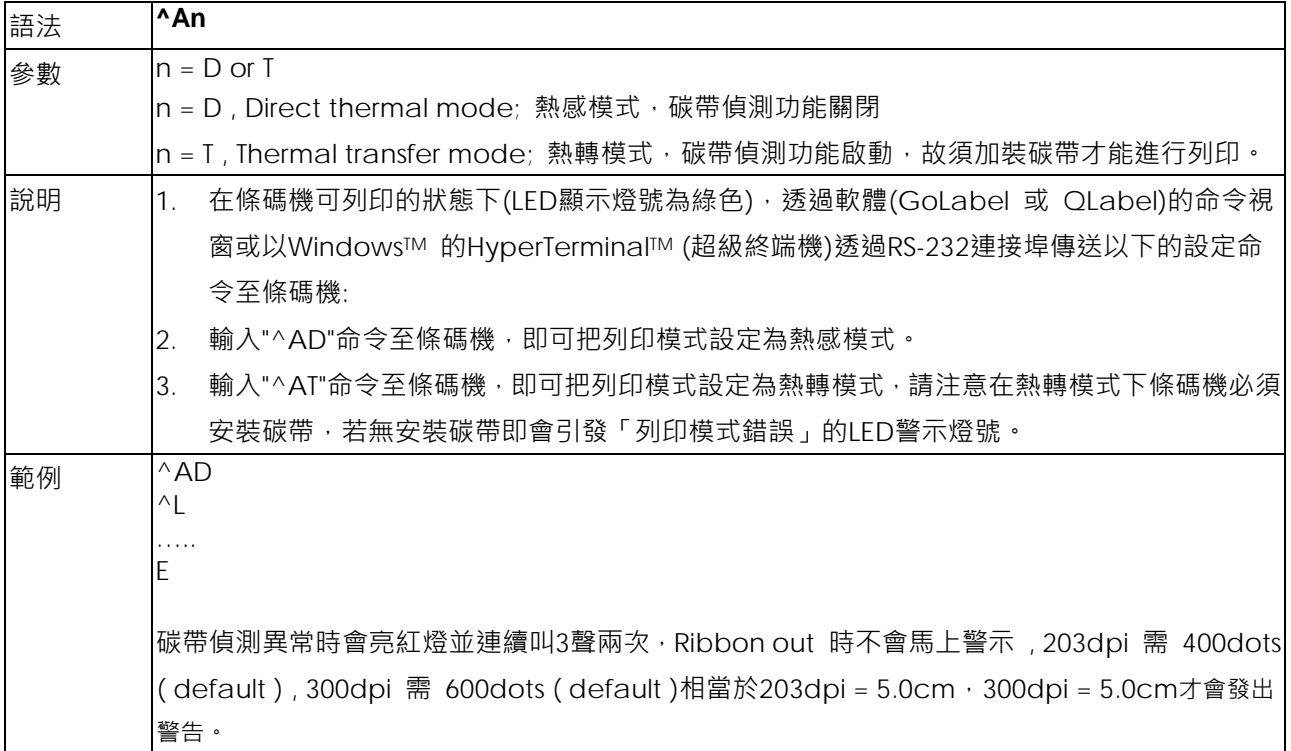

## <span id="page-7-2"></span>**^Bx - 設定回拉長度**

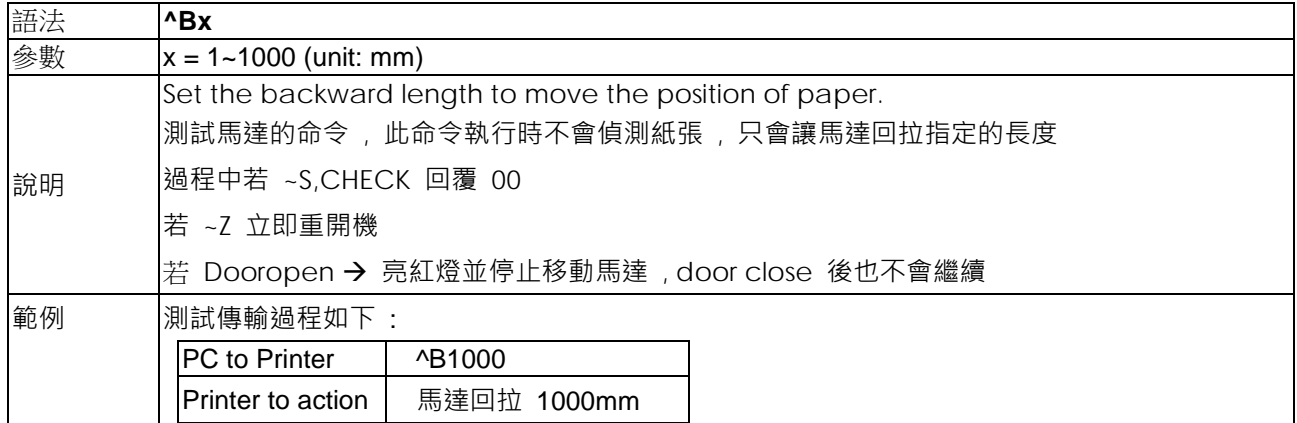

## <span id="page-7-3"></span>**^Cx - 每張標籤複印張數設定**

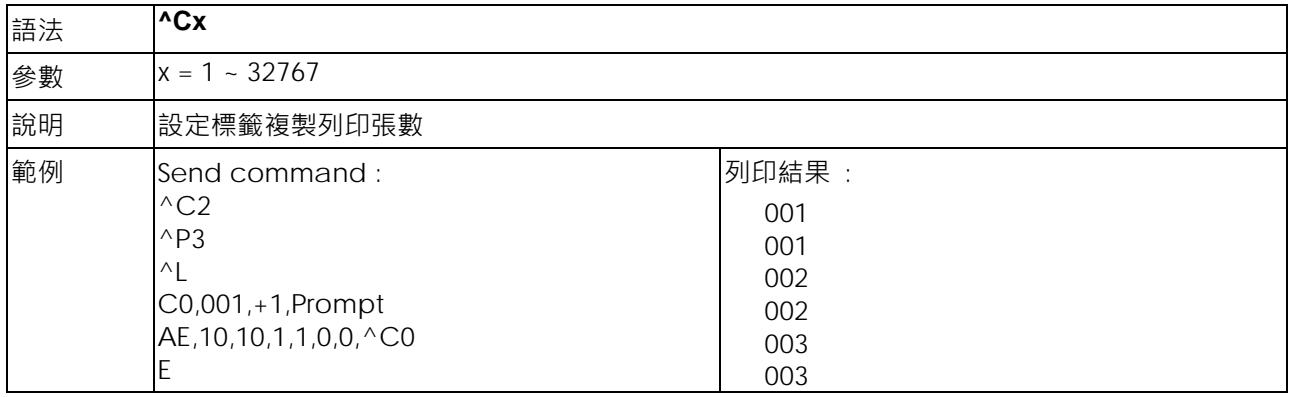

## <span id="page-8-0"></span>**^D+dddd.hh - 日期可計算的功能**

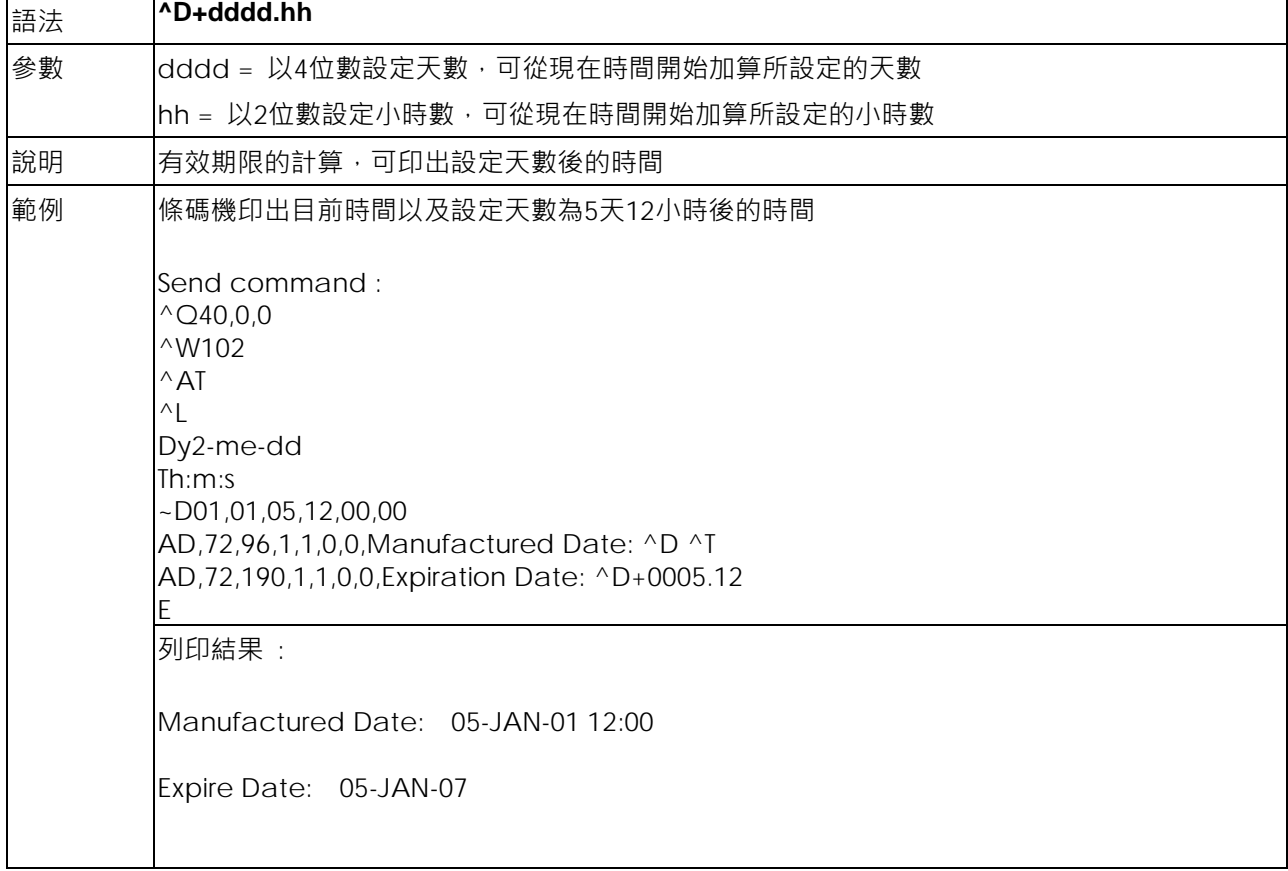

## <span id="page-8-1"></span>**^Dx - 每幾張標籤裁切一次之設定**

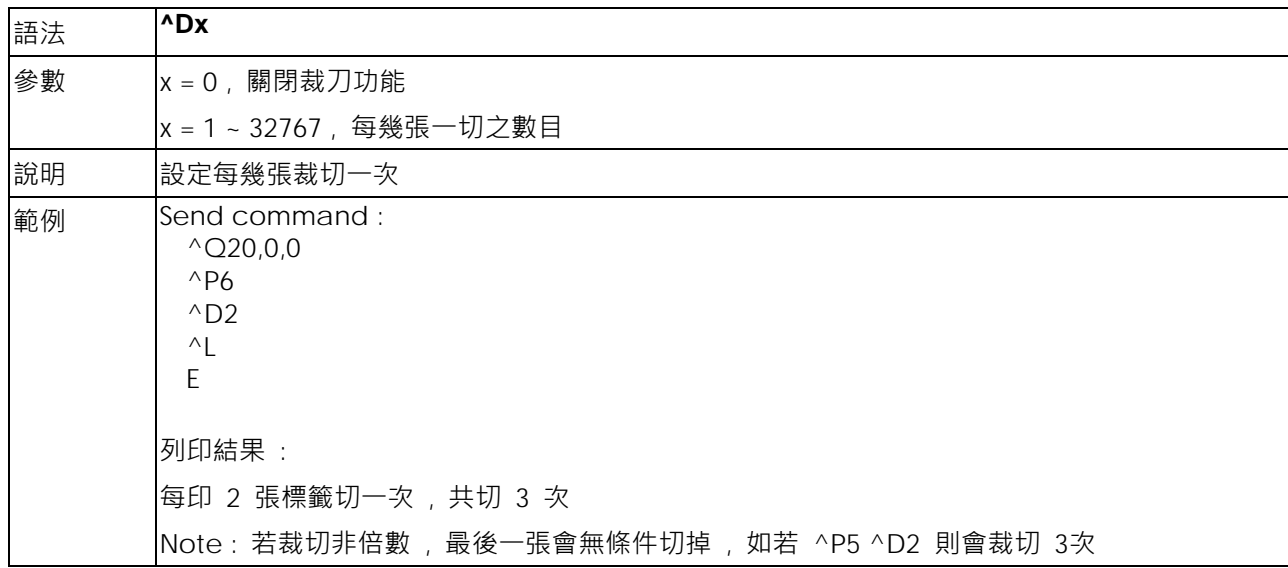

## <span id="page-9-0"></span>**^Ex - 停歇點設定**

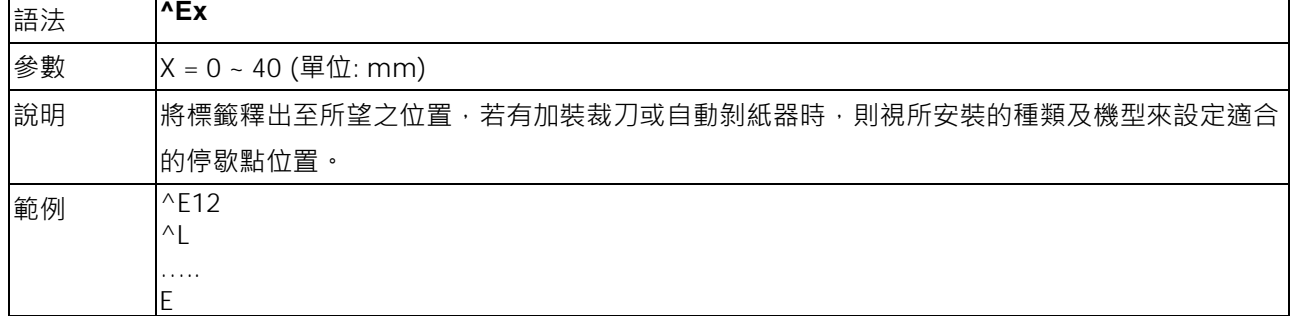

#### <span id="page-9-1"></span>**^Fname - 標籤檔案下載設定**

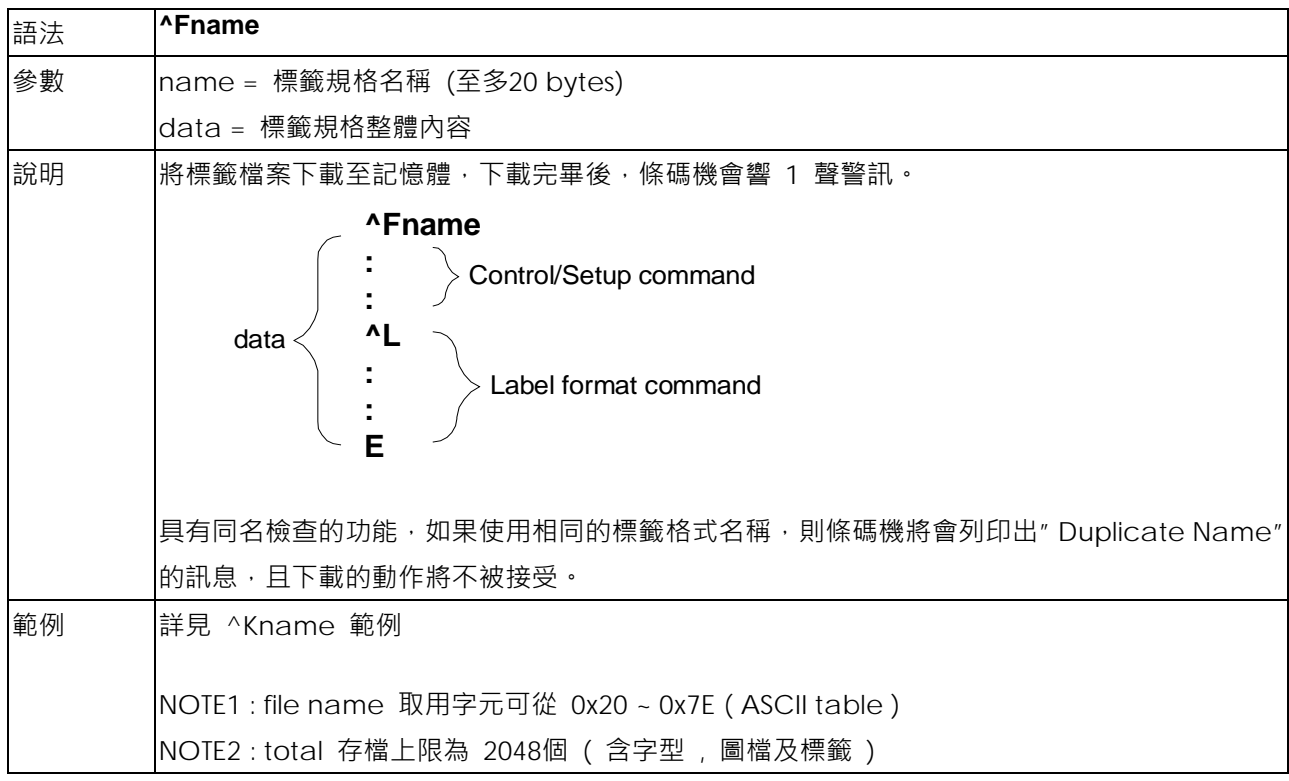

## <span id="page-10-0"></span>**^Gn - 標籤偵測方式設定**

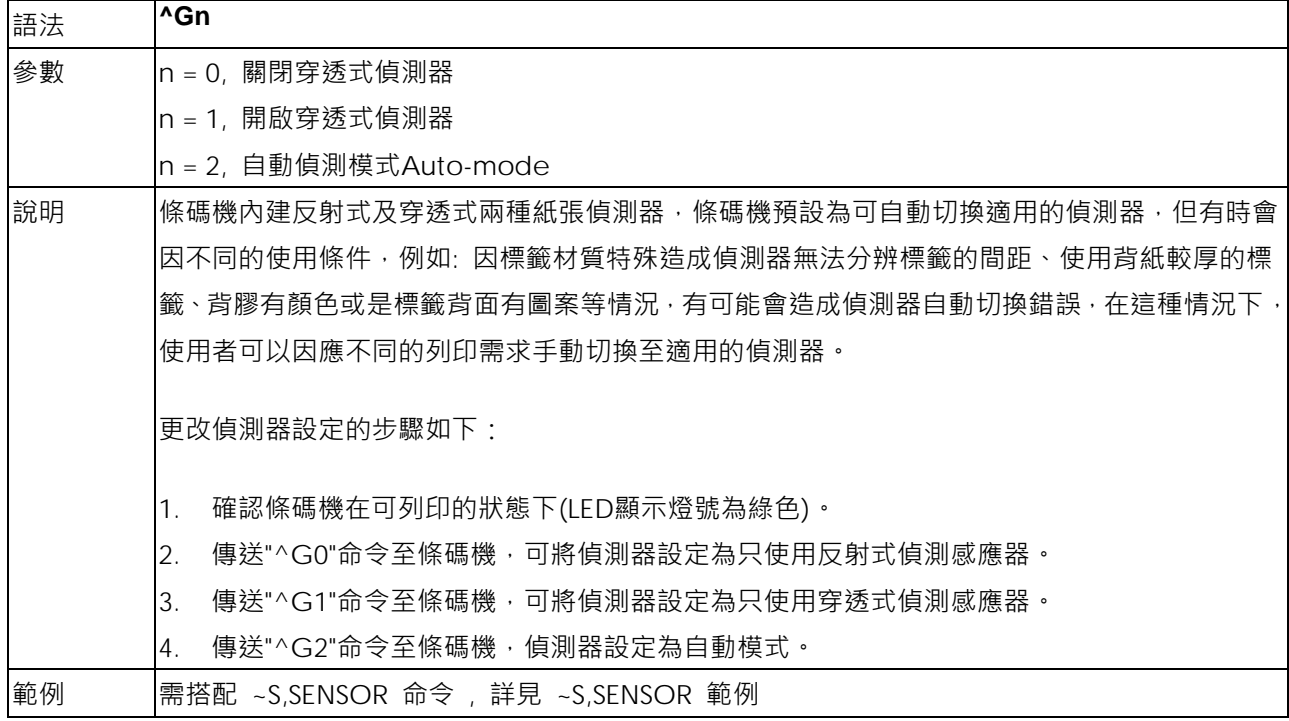

## <span id="page-10-1"></span>**^Hx - 列印黑度設定**

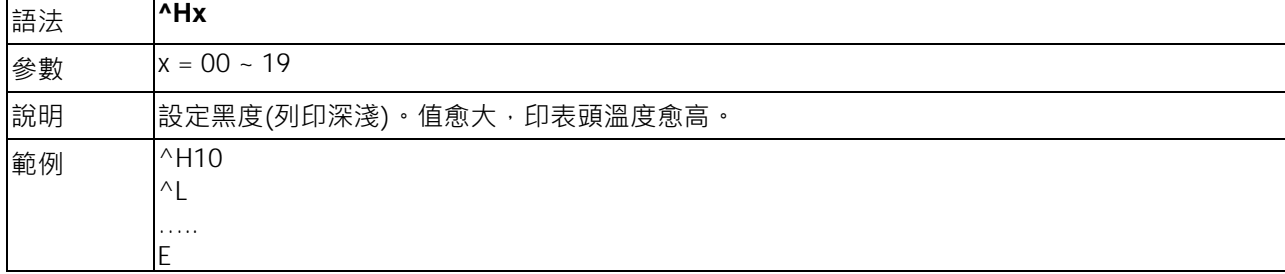

## <span id="page-11-0"></span>**^Kname - 呼叫已下載標籤檔案**

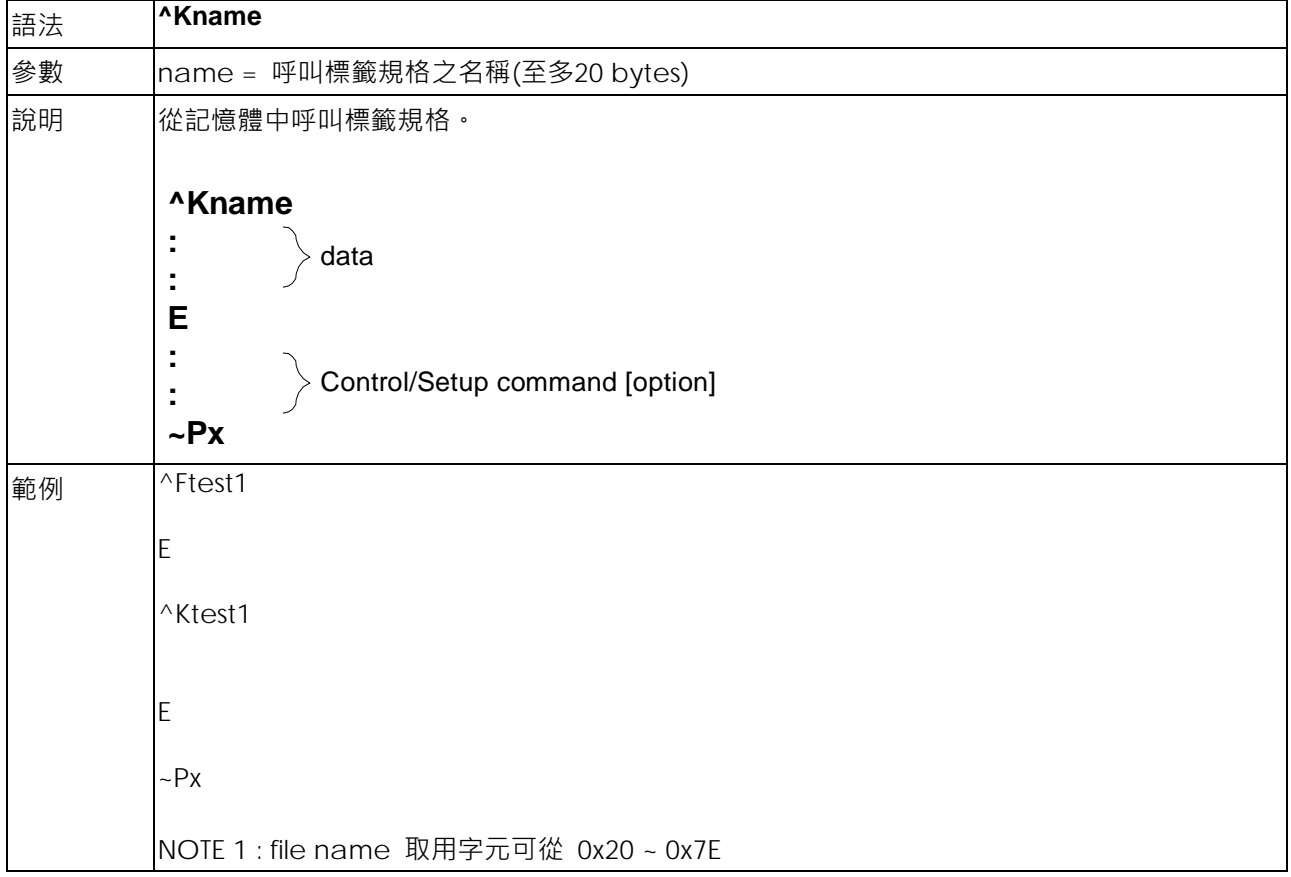

## <span id="page-12-0"></span>**^Lx - 標籤起始符號設定**

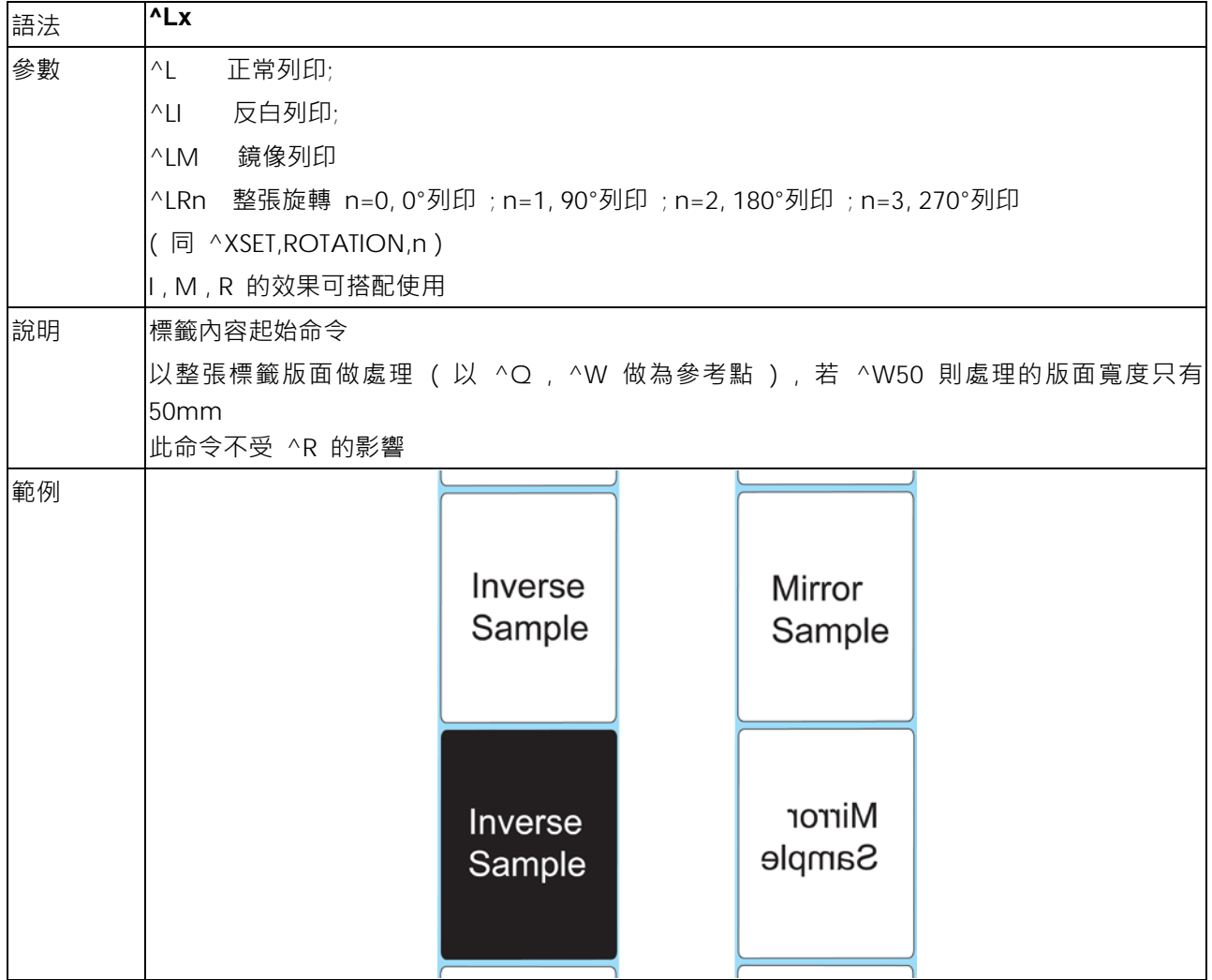

## <span id="page-12-1"></span>**^Mx - 設定前進長度**

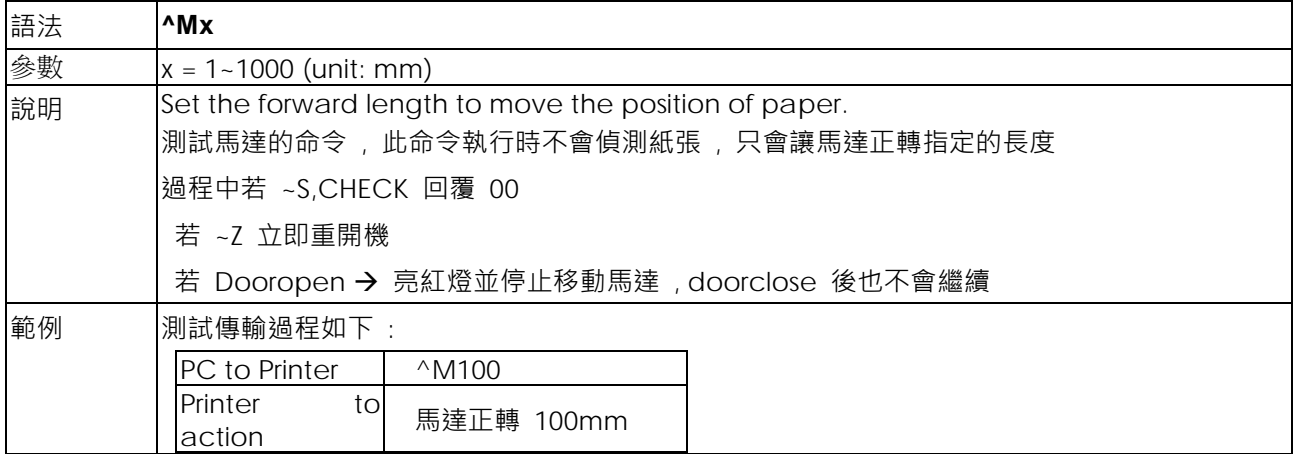

## <span id="page-13-0"></span>**^On - 自動剝紙器/自動貼標機設定**

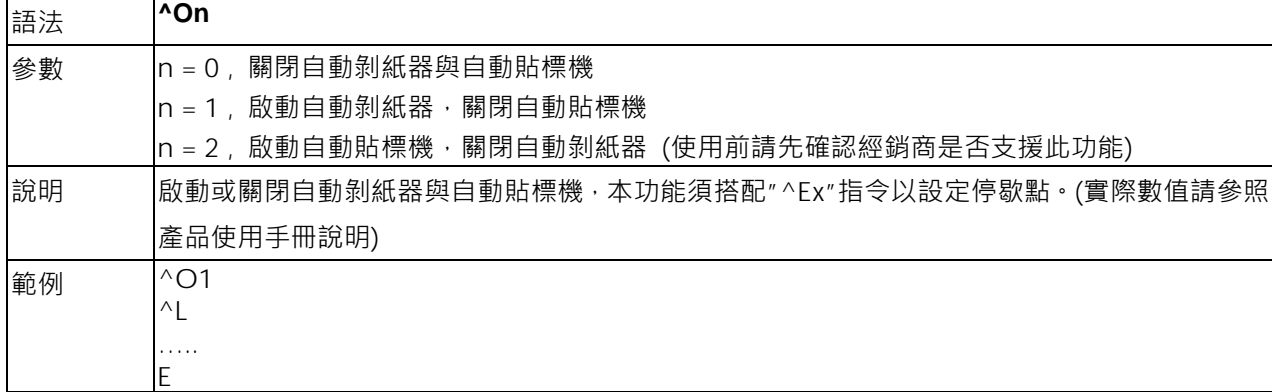

## <span id="page-13-1"></span>**^PAx - 自動列印的指令**

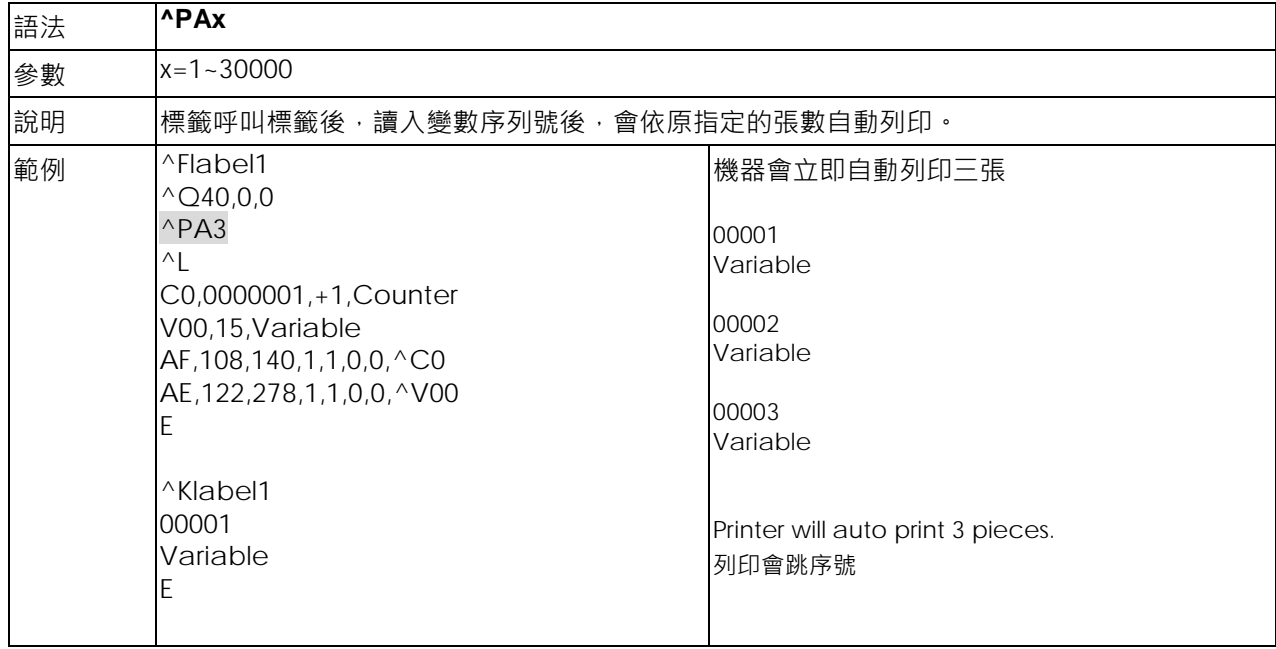

## <span id="page-13-2"></span>**^Px - 列印張數設定**

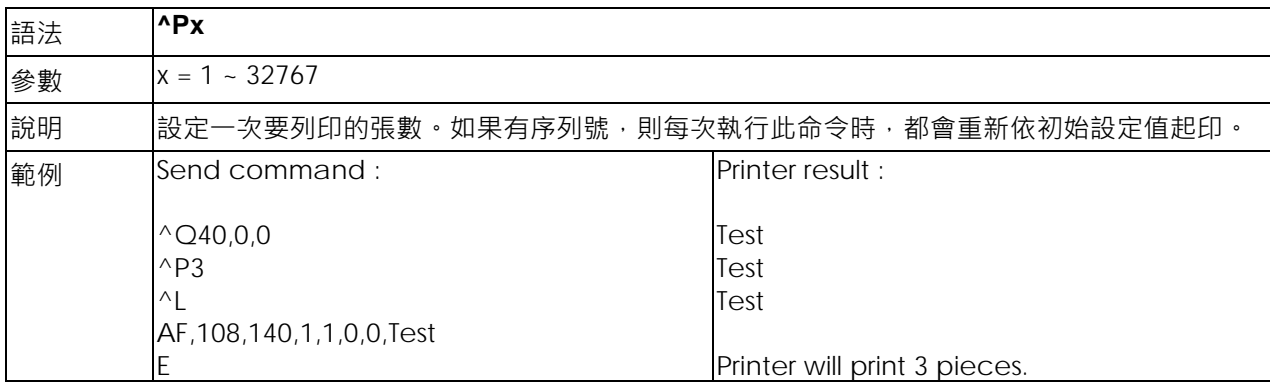

#### <span id="page-14-0"></span>**^PI – 連續列印**

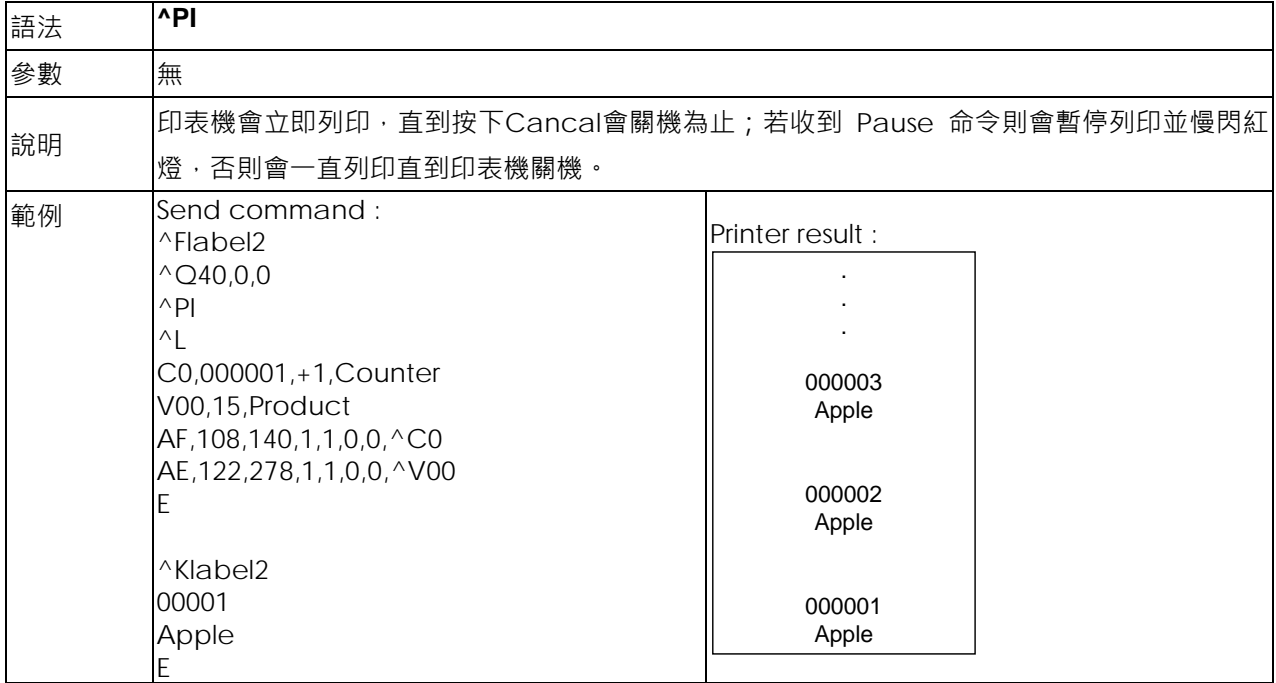

#### <span id="page-14-1"></span>**^Qx,y(,z**±**) - 標籤長度設定**

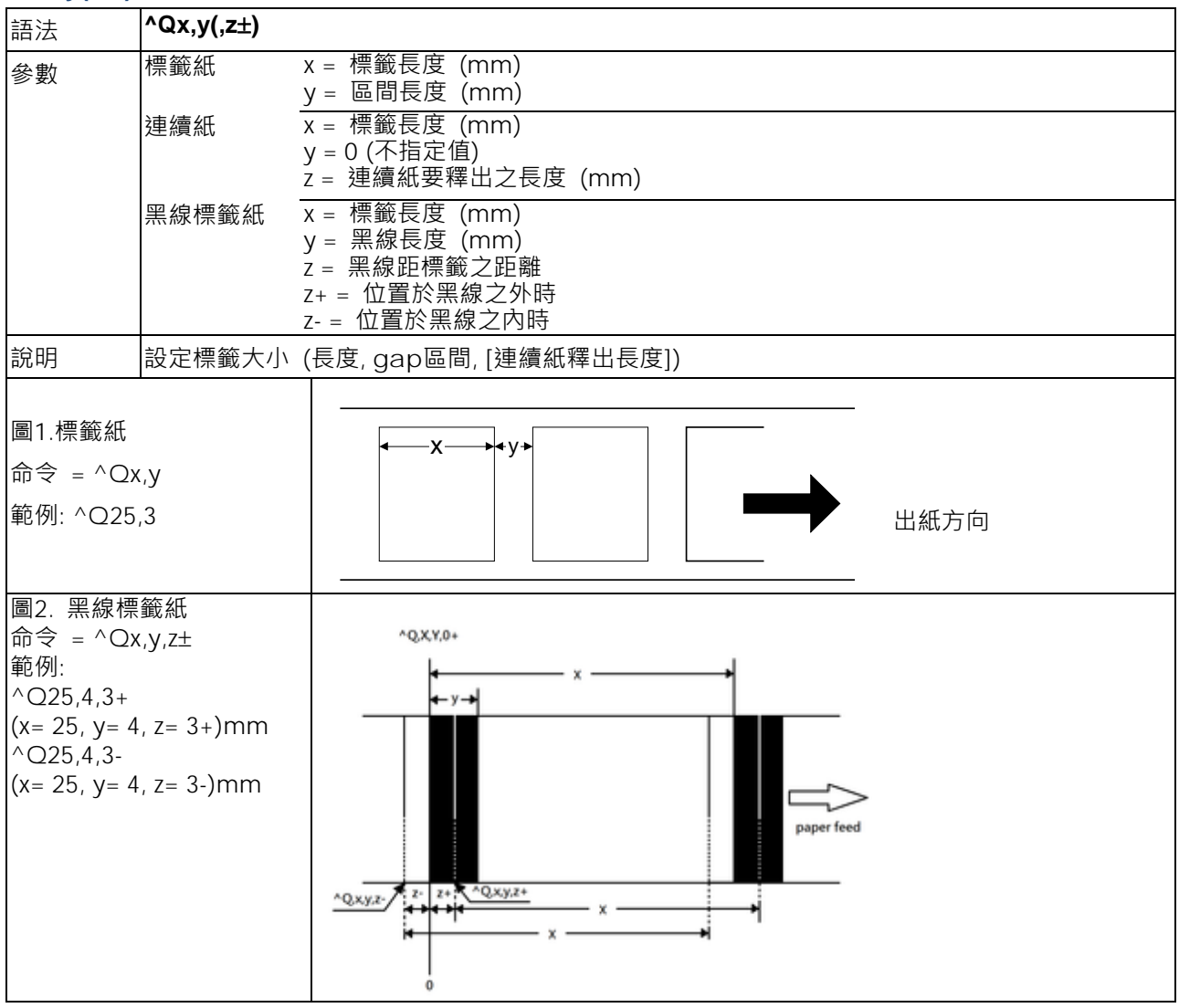

## <span id="page-16-0"></span>**^Rx - 左邊界起印點設定**

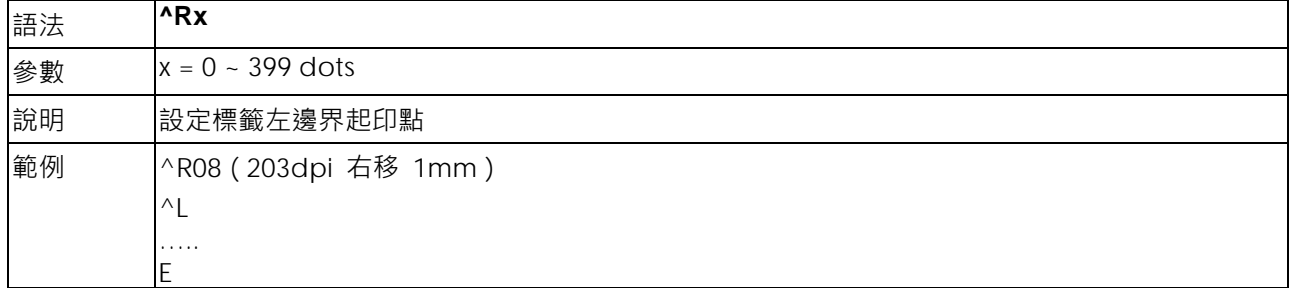

## <span id="page-16-1"></span>**^Sx - 列印速度設定**

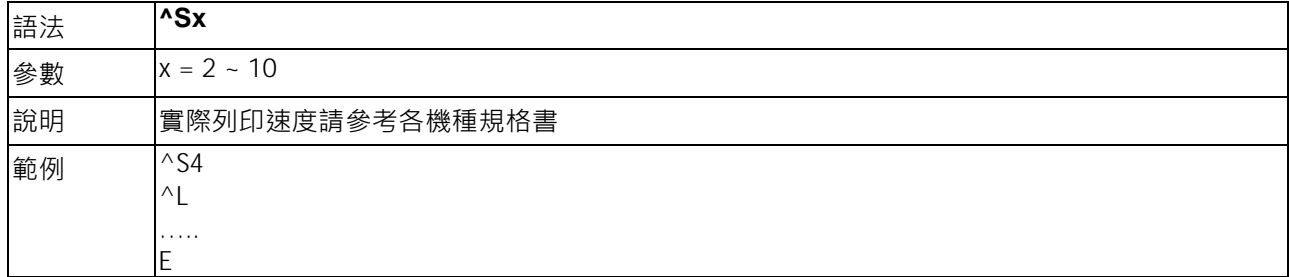

## <span id="page-16-2"></span>**^T+hhh.mm - 時間可計算的功能**

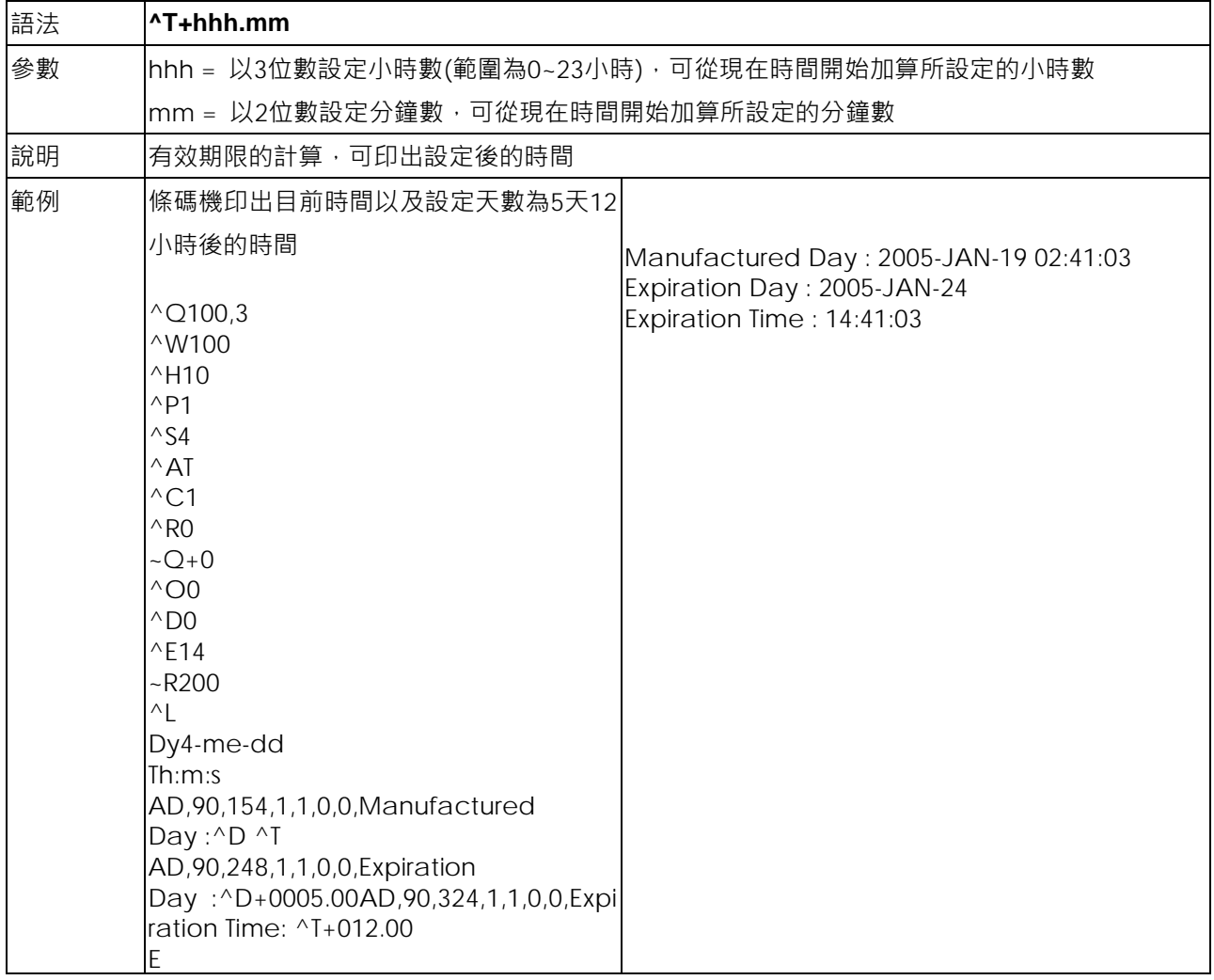

## <span id="page-17-0"></span>**^Wx - 標籤寬度設定**

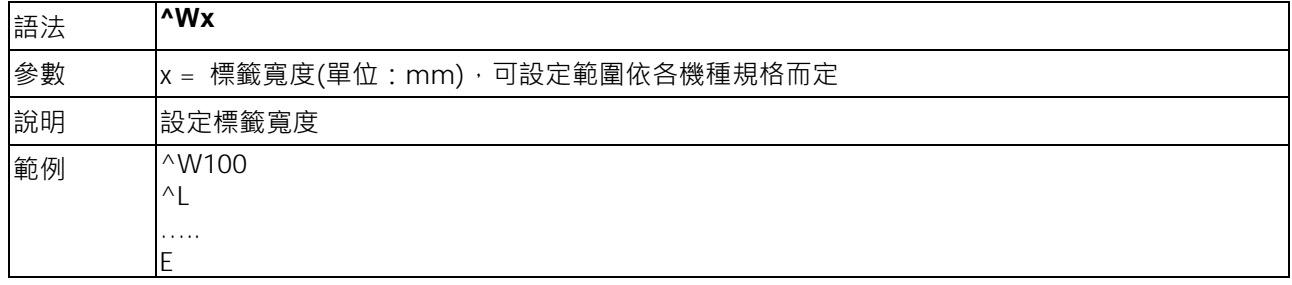

## <span id="page-17-1"></span>**^XGET,CONFIG - 回傳印表機目前的設定狀態**

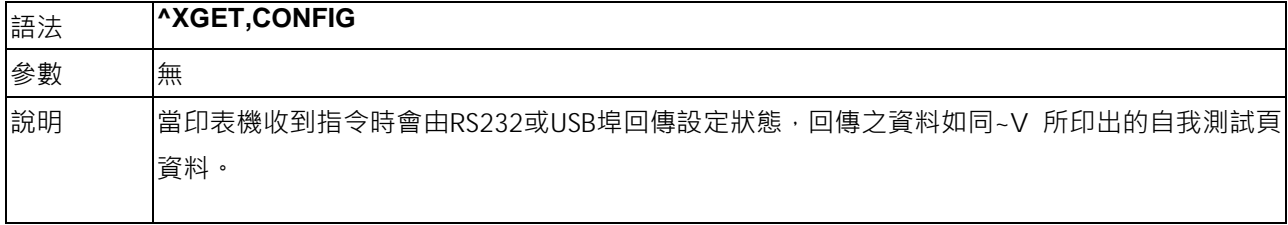

## <span id="page-17-2"></span>**^XGET,TPHRESISTANCE - 壞點偵測**

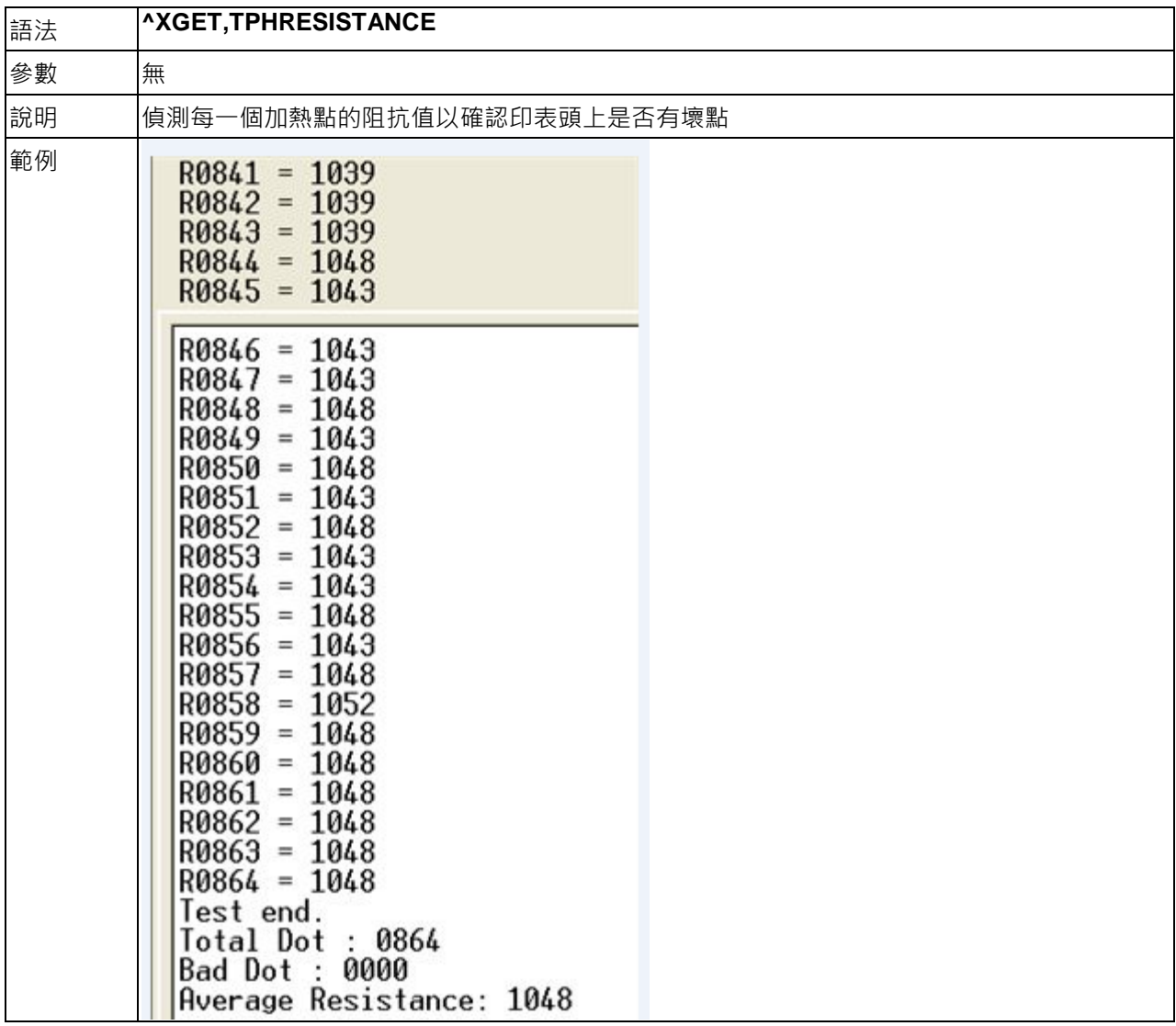

## <span id="page-18-0"></span>**^XSET,ACTIVEMESSAGE,n - 開關主動列印訊息**

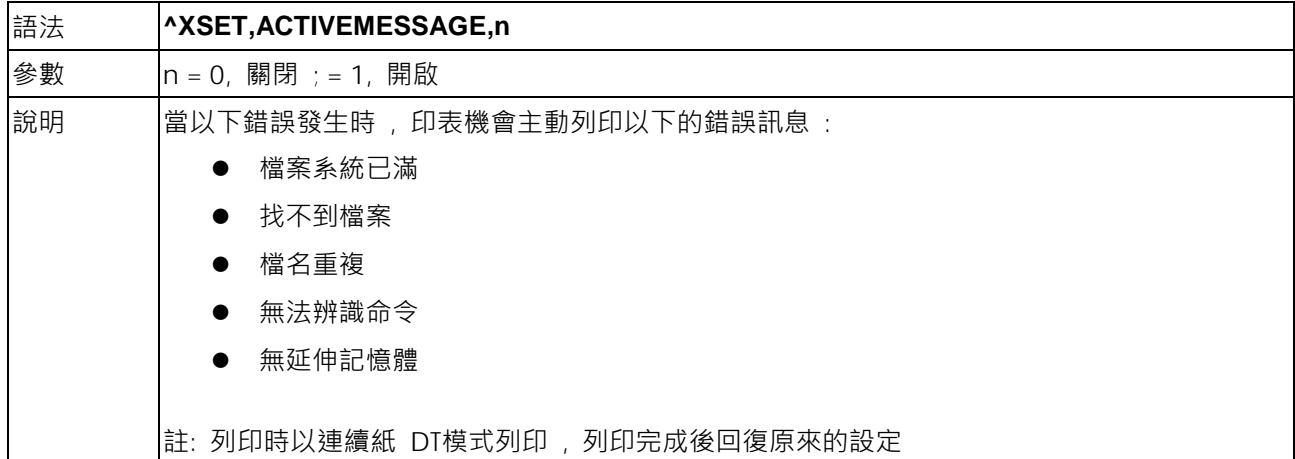

## <span id="page-18-1"></span>**^XSET,ACTIVERESPONSE,n - 錯誤訊息回傳設定**

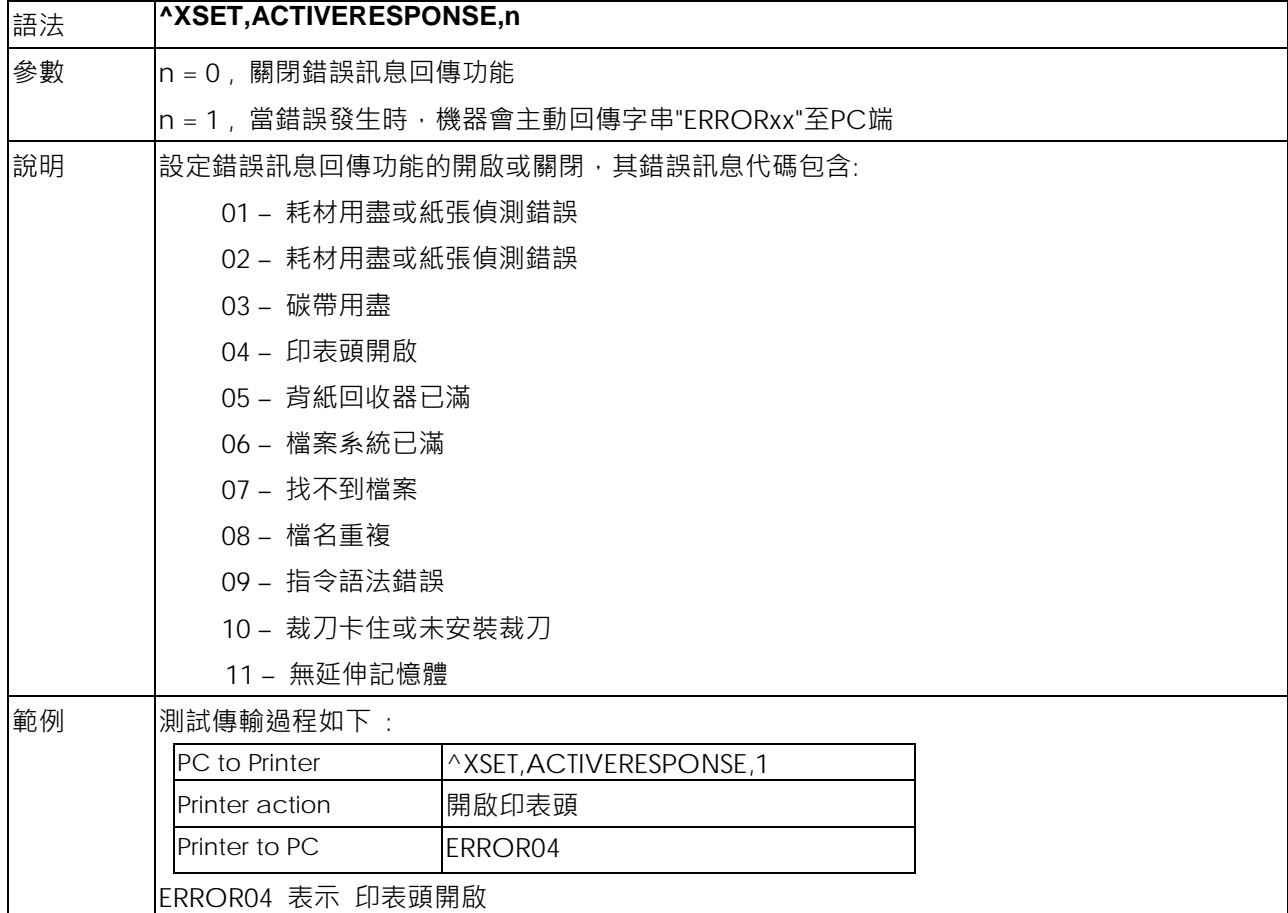

## <span id="page-18-2"></span>**^XSET,ALIAS,string - 機器別名, 用於多機網路識別**

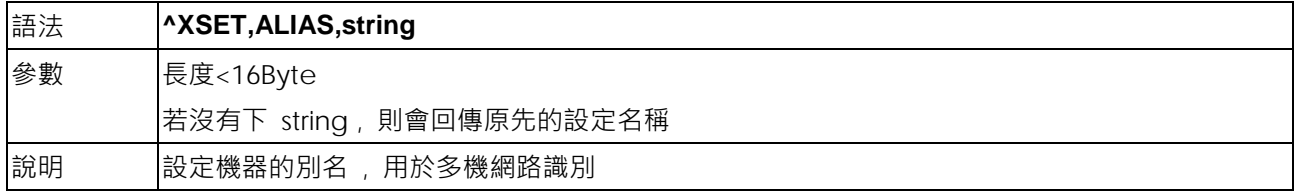

## <span id="page-19-0"></span>**^XSET,AUTOTPHTEST,x - 開機時自動列印印表頭測試頁**

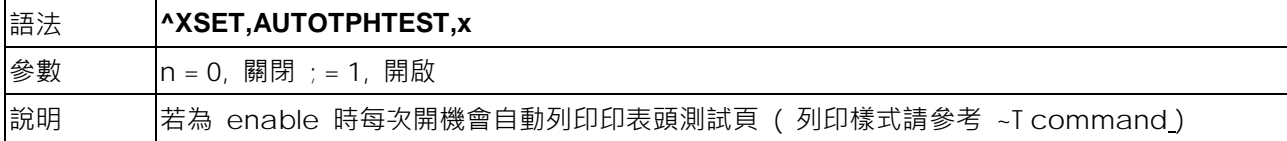

#### <span id="page-19-1"></span>**^XSET,BUZZER,n - 蜂鳴器功能開關設定**

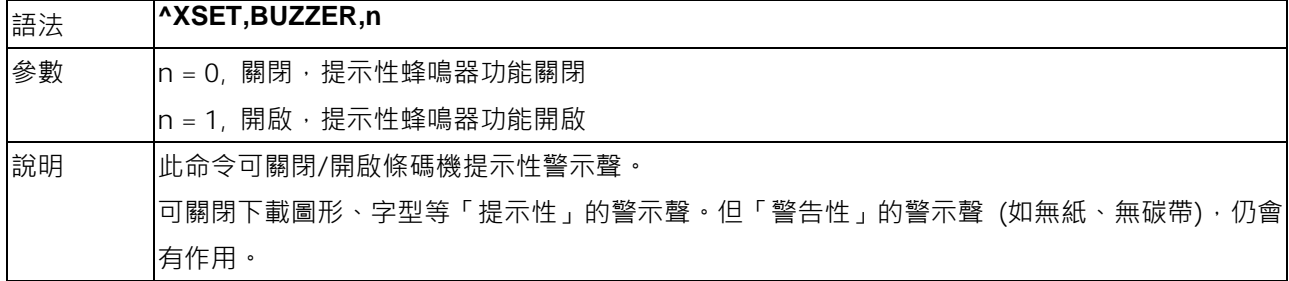

## <span id="page-19-2"></span>**^XSET,CODEPAGE,n - Code Page設定**

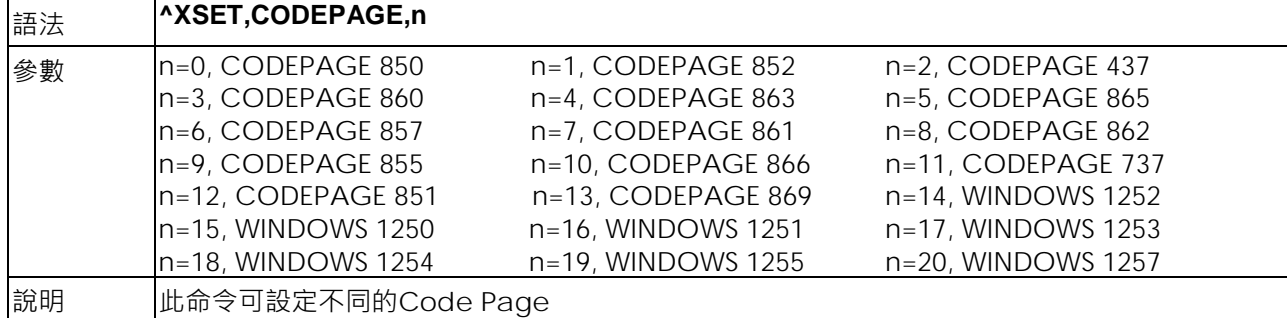

## <span id="page-19-3"></span>**^XSET,ERRORPRINT,n - 設定錯誤排除後的處理模式**

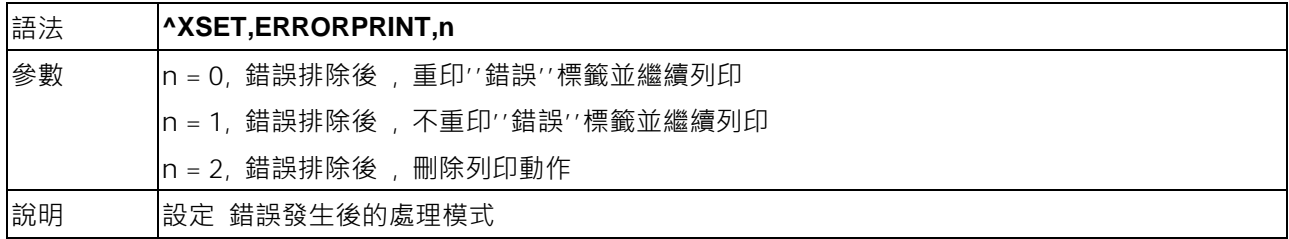

## <span id="page-19-4"></span>**^XSET,FEEDCUT,n - 設定按 FEED 吐紙後自動裁切功能**

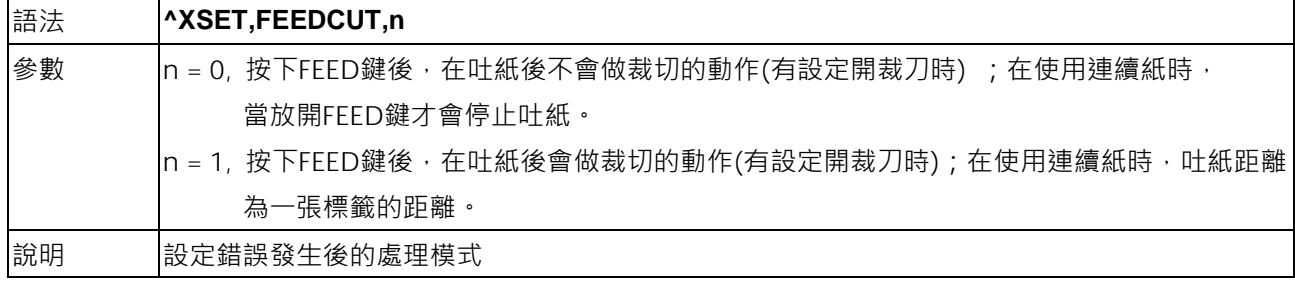

#### <span id="page-20-0"></span>**^XSET,FEEDTYPE,n - 設定按 FEED 的功能**

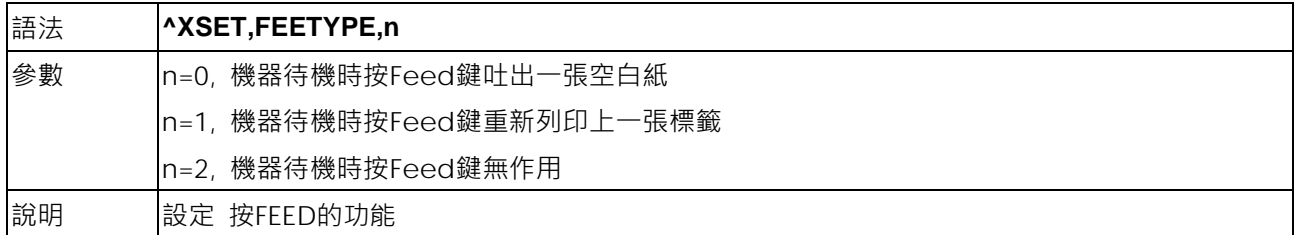

#### <span id="page-20-1"></span>**^XSET,IMMEDIATE,n - 即時回傳設定**

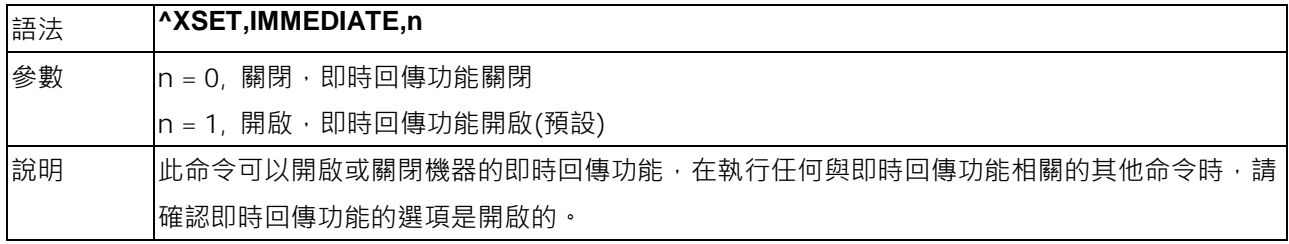

#### <span id="page-20-2"></span>**^XSET,KEYBOARD,n - 不同國家或地區的 Keyboard 設定**

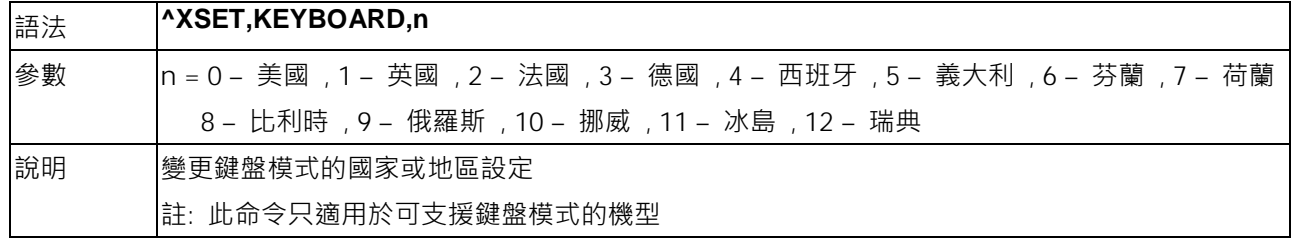

#### <span id="page-20-3"></span>**^XSET,LOCKCMD,xxxx - 命令鎖定功能**

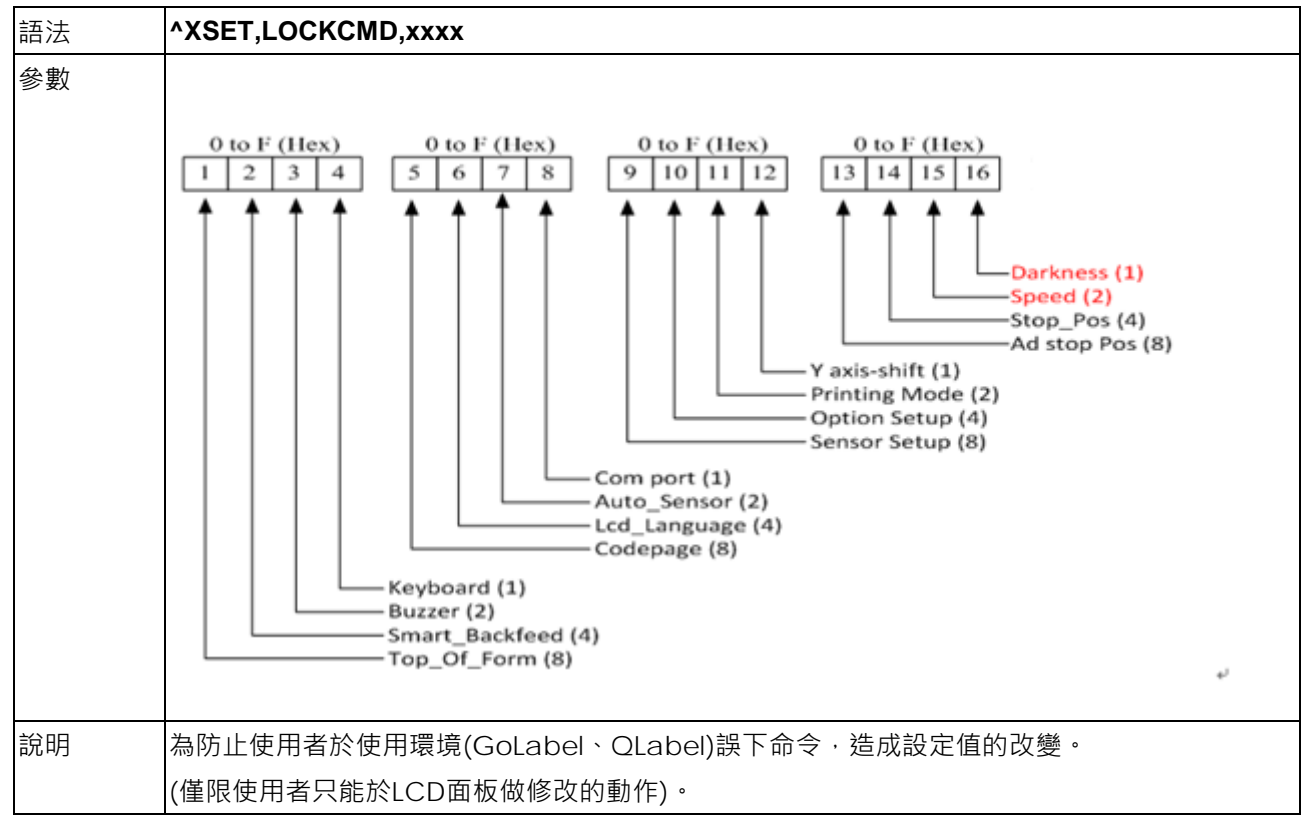

## <span id="page-21-0"></span>**^XSET,REWINDER,n - 背紙回捲器設定**

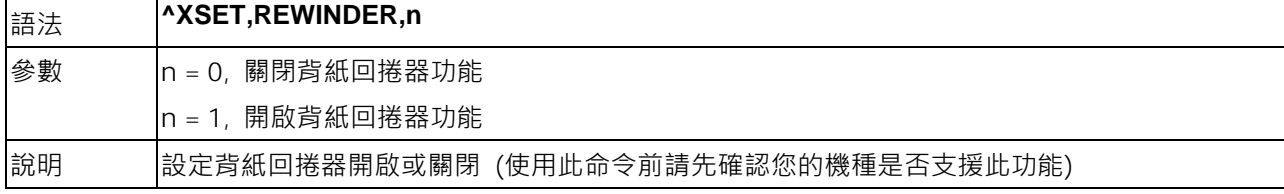

## <span id="page-21-1"></span>**^XSET,REALLENGHTPRINT,n - 依照標籤的內容調整標籤長度(只支援連續紙EZPL.GZPL)**

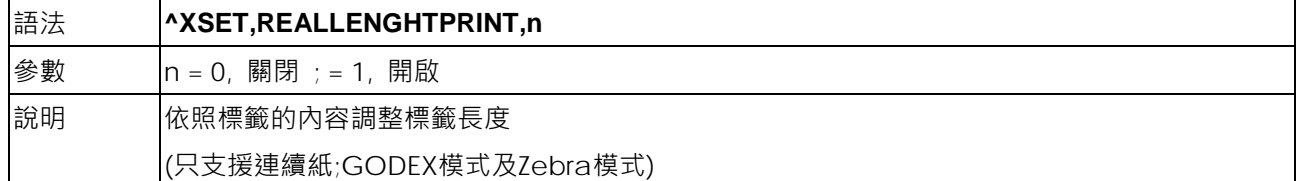

## <span id="page-21-2"></span>**^XSET,RECALLCRLF,n -** 呼叫標籤時,換行也算輸入項目

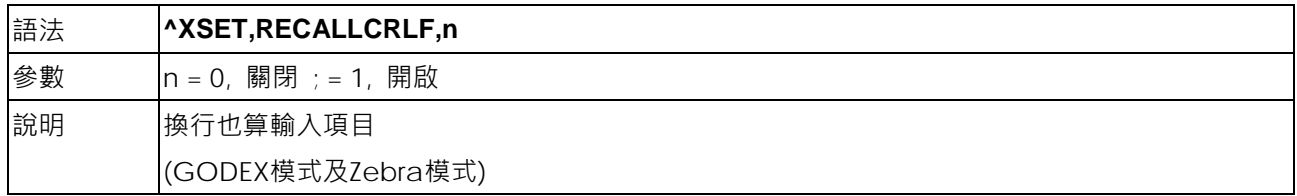

## <span id="page-22-0"></span>**^XSET,ROTATION,n - 整頁旋轉列印**

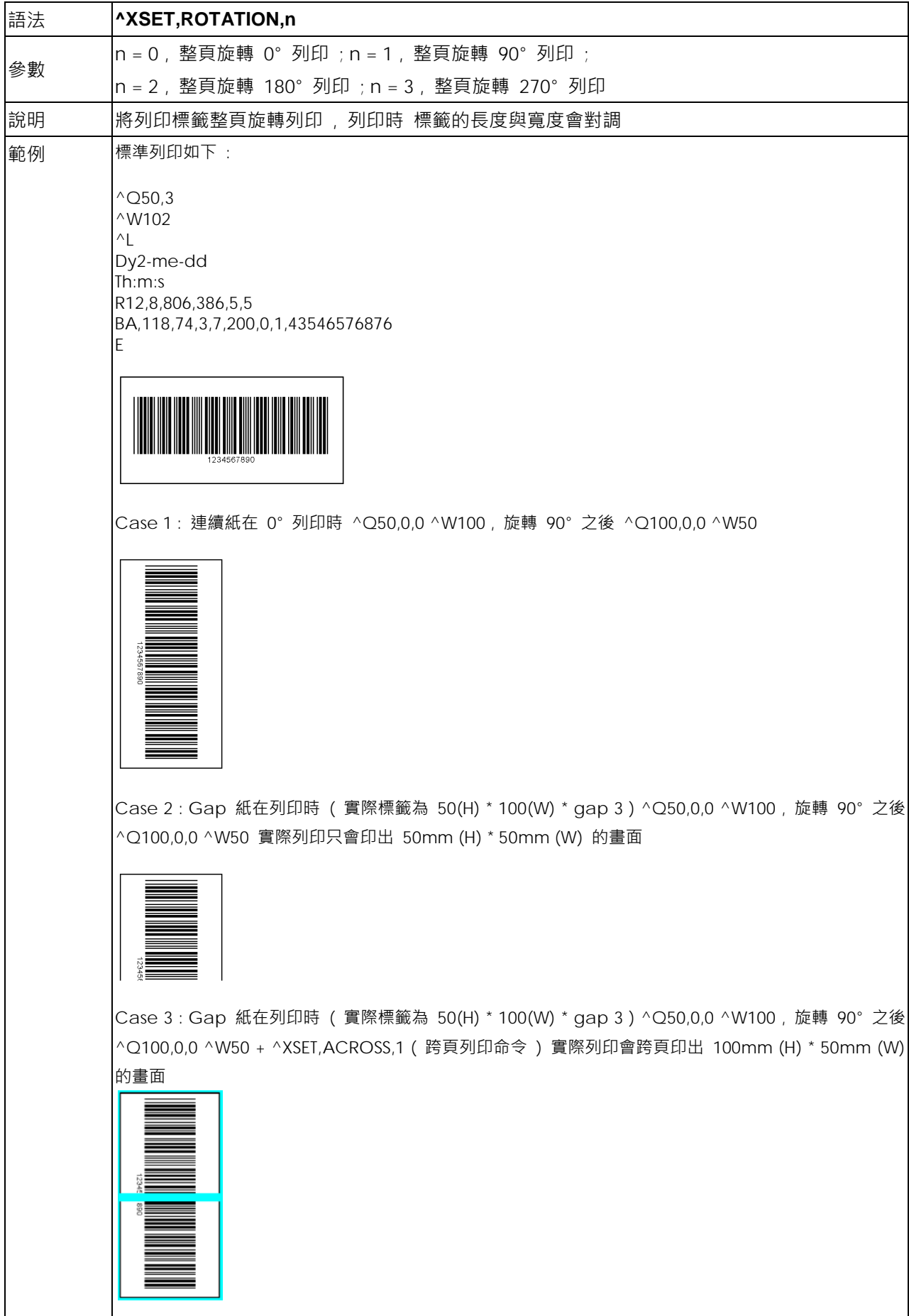

## <span id="page-23-0"></span>**^XSET,SENSING,n - 當使用連續紙時可使用 reflect or see-through sensor 當作偵測器**

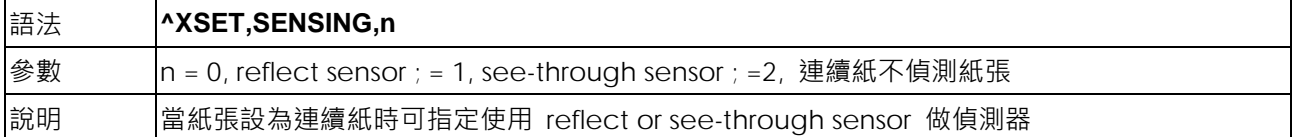

## <span id="page-23-1"></span>**^XSET,SLASHZERO,n - 設定數字0的格式**

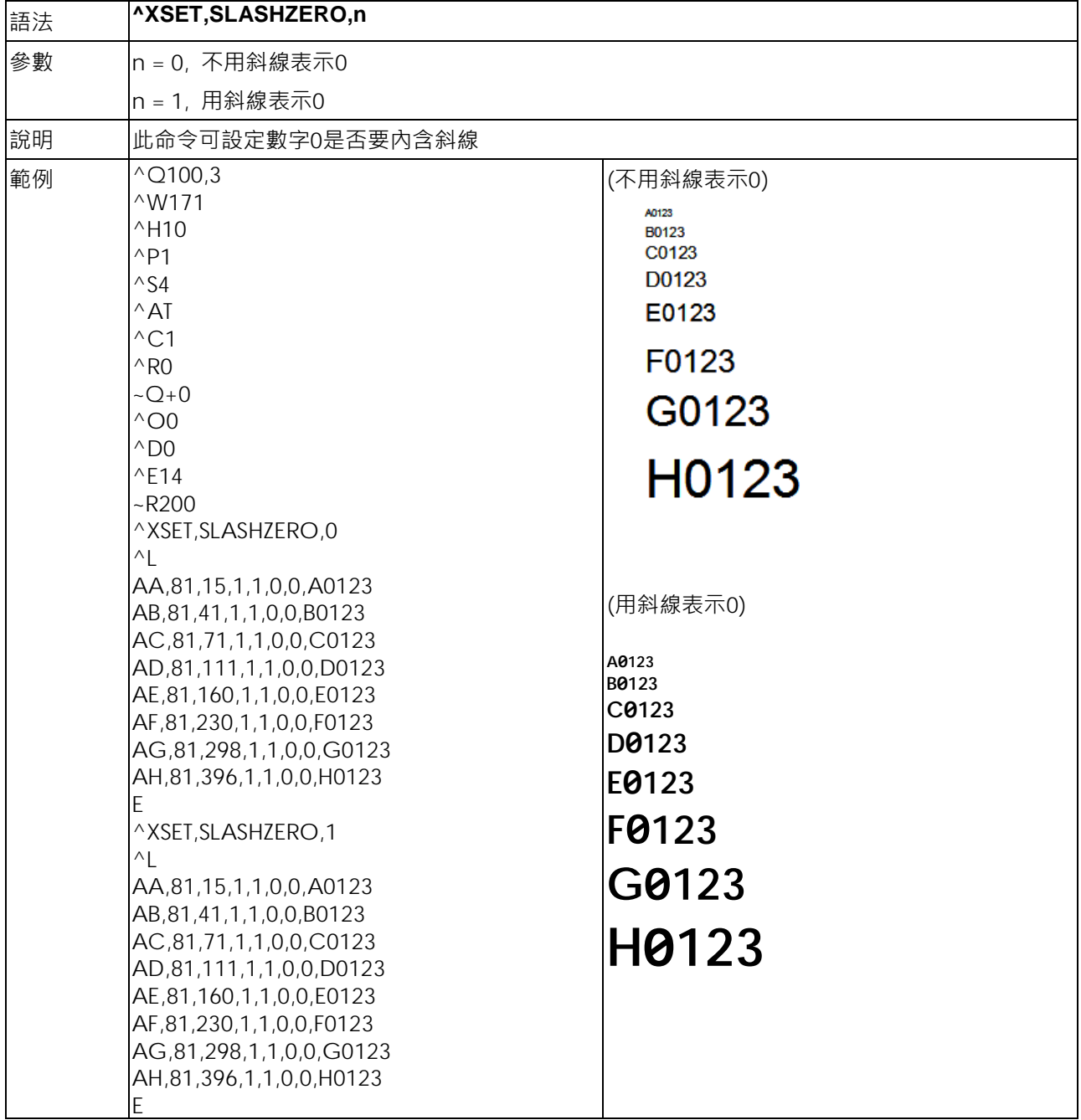

## <span id="page-24-0"></span>**^XSET,SMARTBACK,n - 標籤預印功能設定**

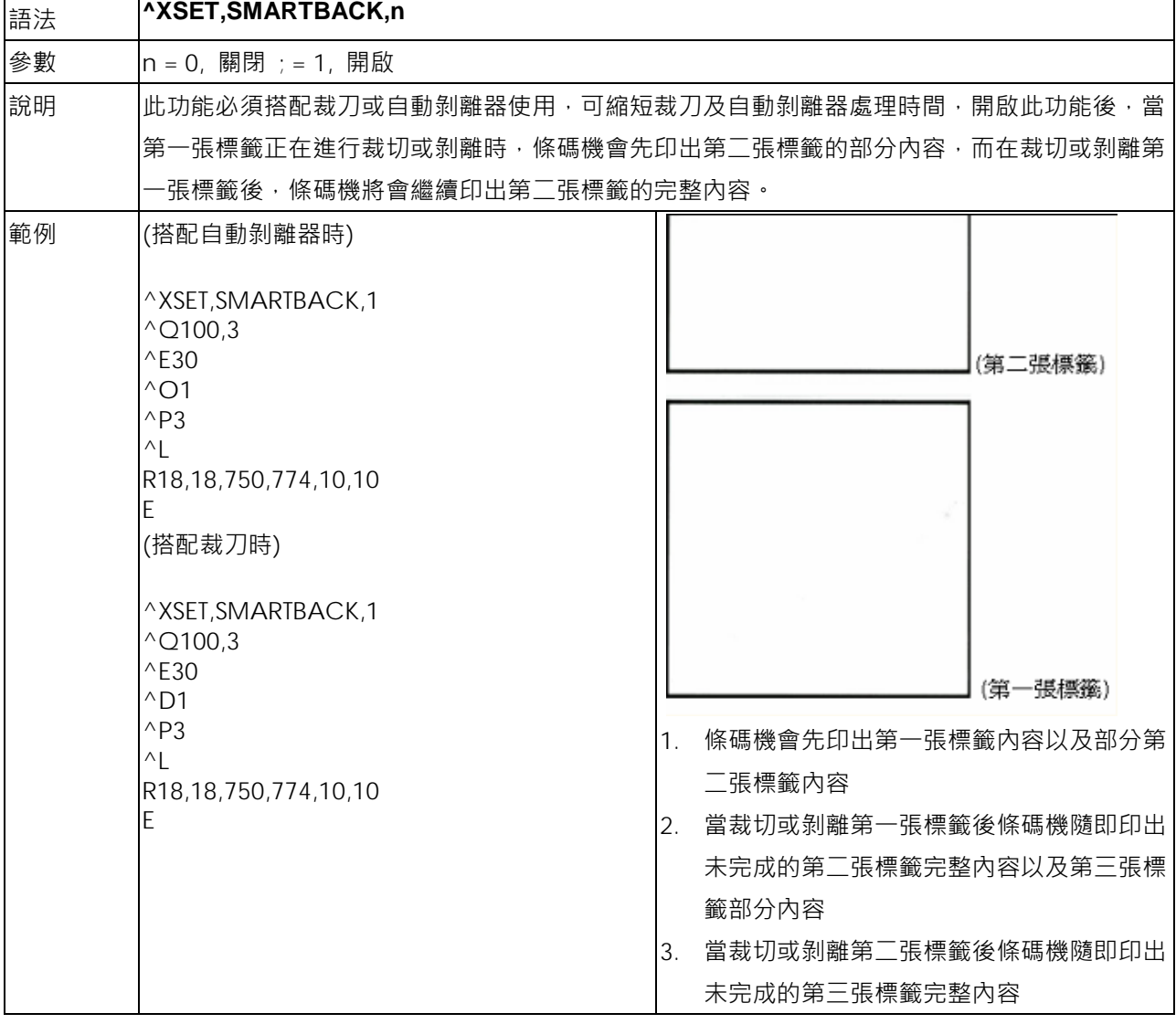

## <span id="page-24-1"></span>**^XSET,TOPOFFORM,n - 起印定位(Top of Form) 功能設定**

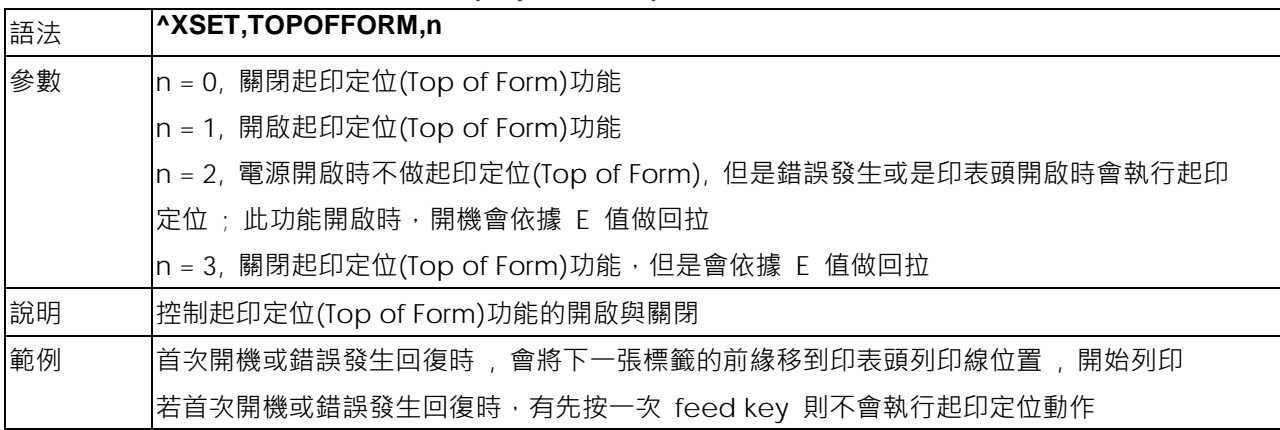

## <span id="page-25-0"></span>**^XSET,UNPROMPT,p1 - 自動取得變數值 , 不需另外再輸入**

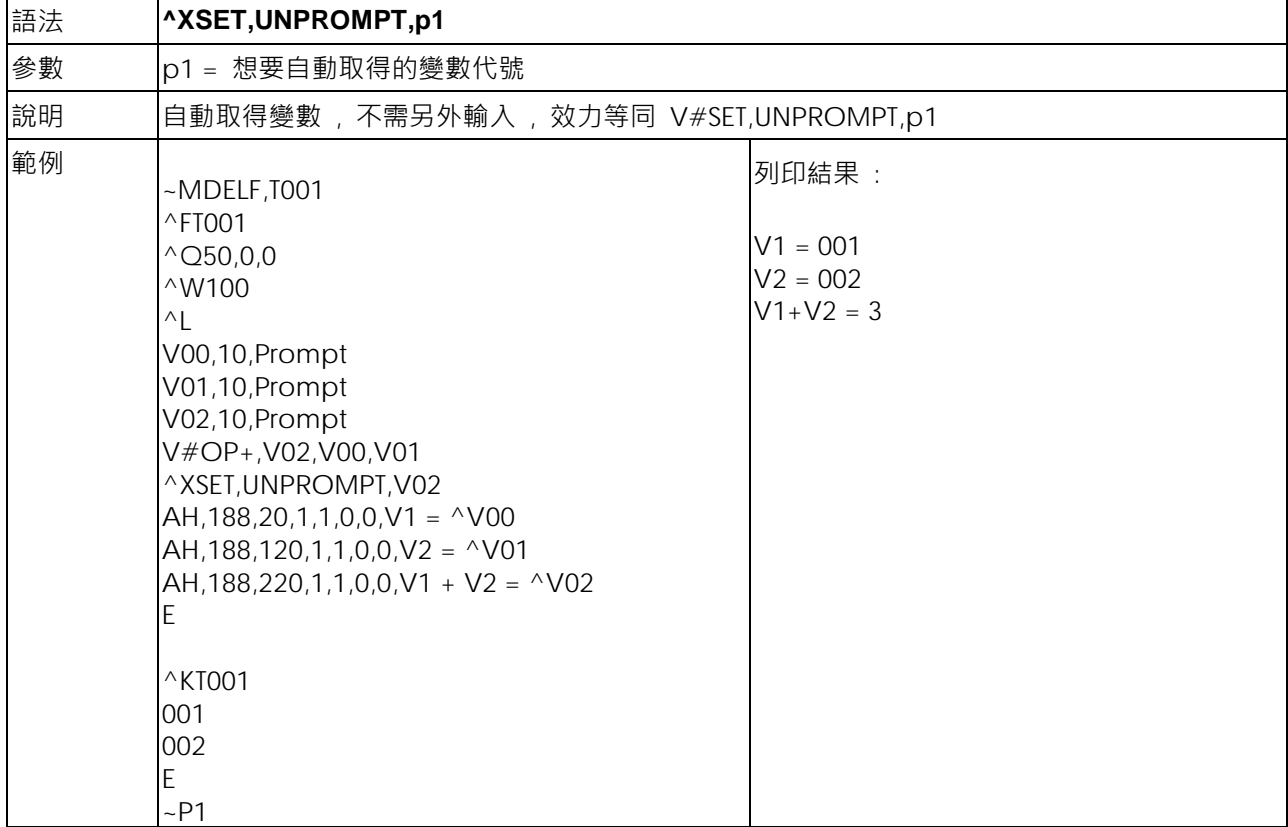

## <span id="page-26-0"></span>**^XSET,WHENTOSENSING,n - 設定autosensing的時機**

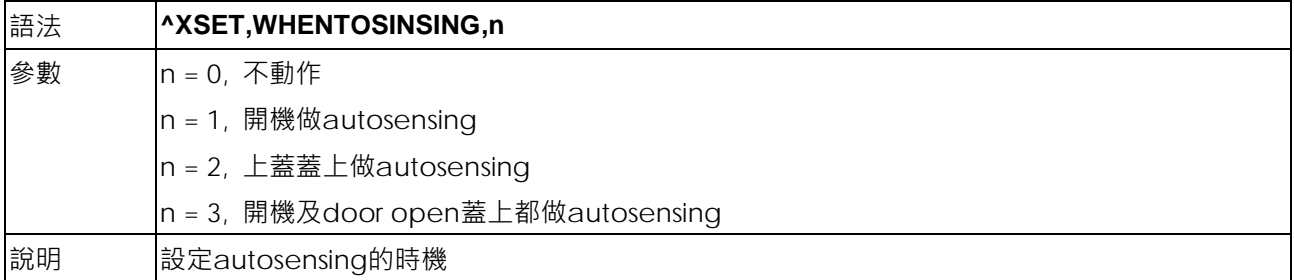

## <span id="page-26-1"></span>**^XSETCUT,DOUBLECUT,x - 兩次裁切於一張標籤**

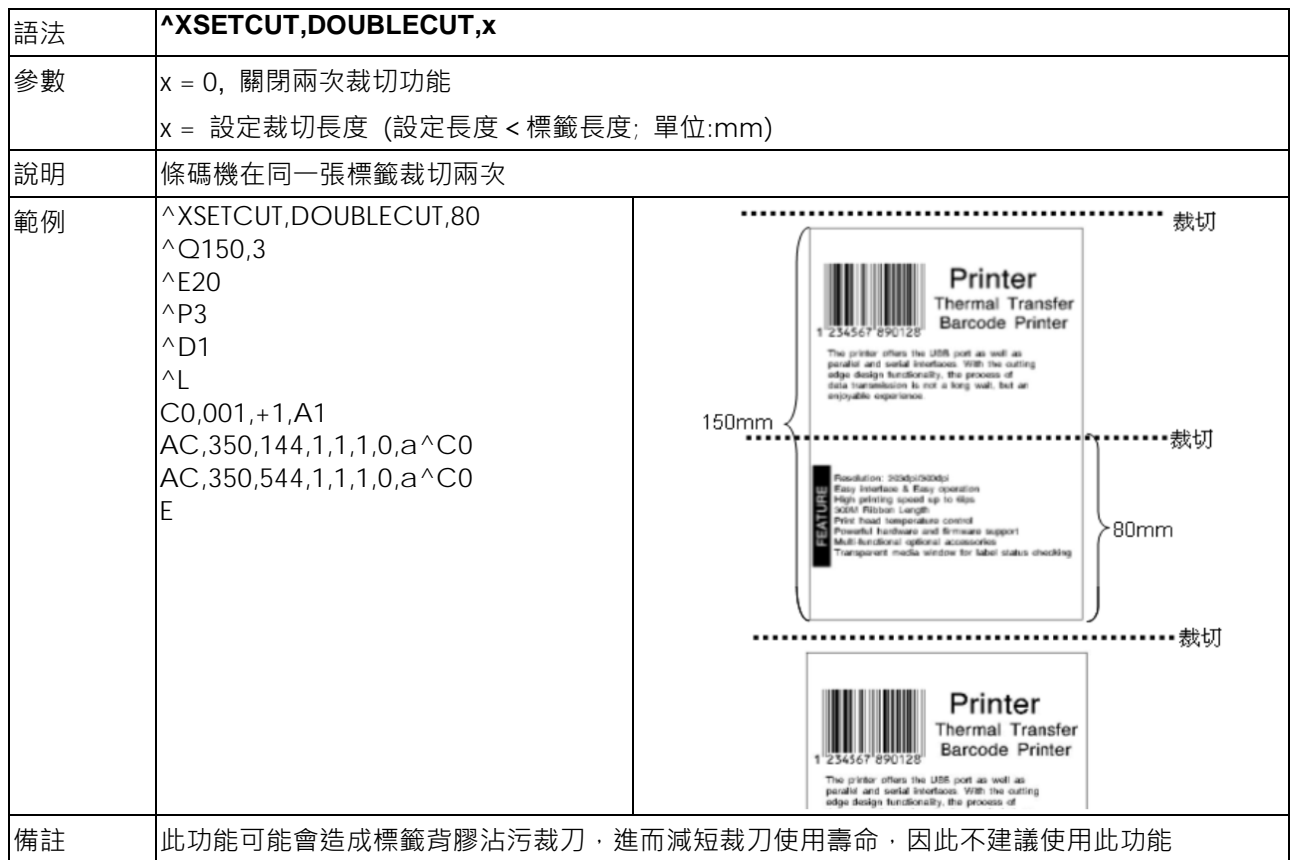

## <span id="page-27-0"></span>**^XSETCUT,MODE,n - 設定裁刀裁切模式**

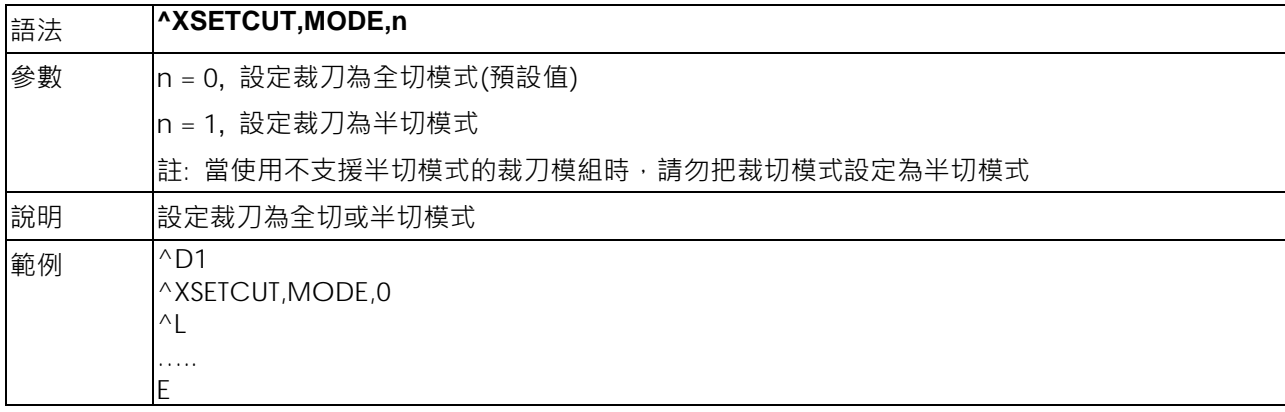

## <span id="page-28-0"></span>**^XSETRTC,ISOWEEKNUM,n - ISO Week設定**

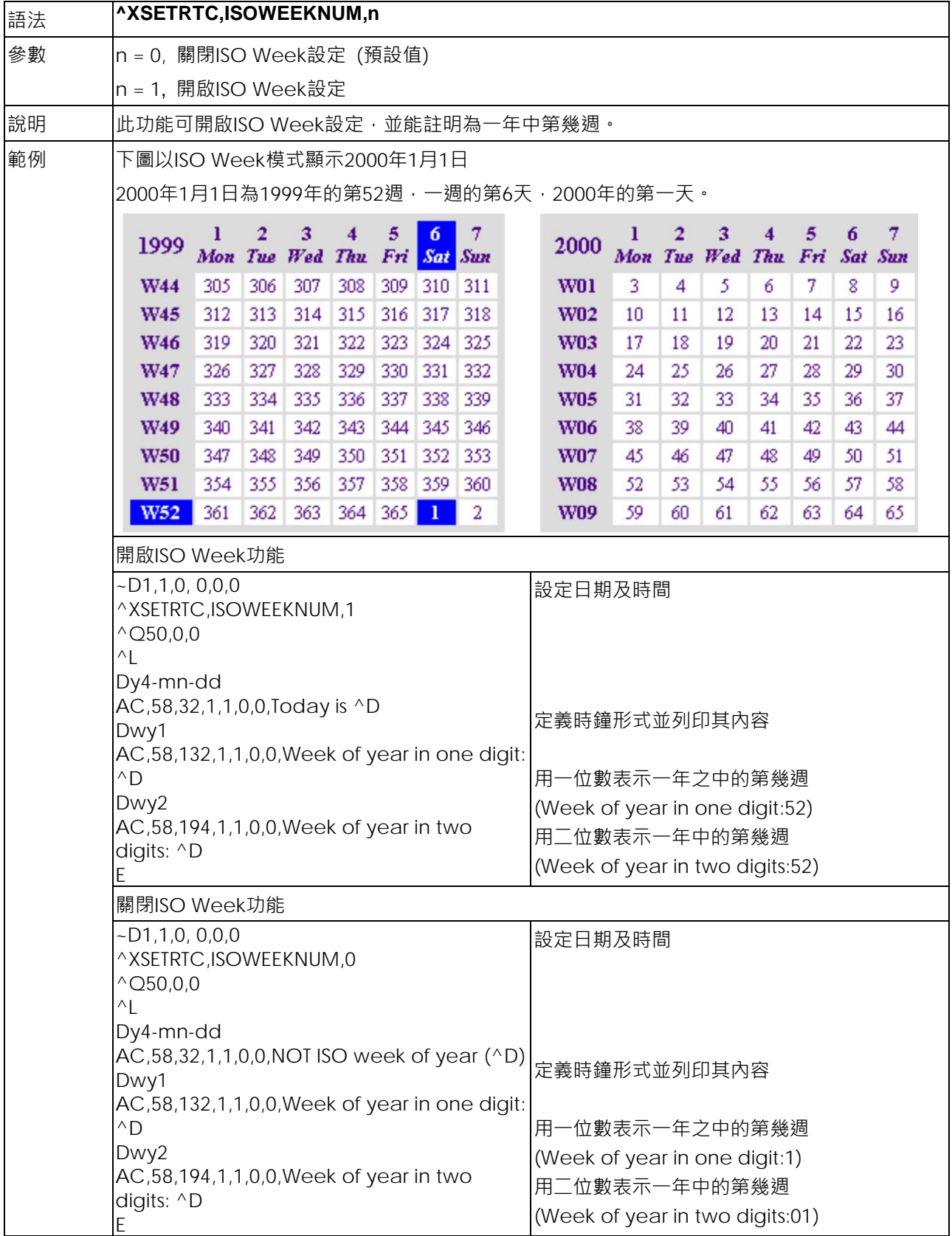

## <span id="page-29-0"></span>**^XSETRTC,LANGUAGE,n - 不同語言日期列印**

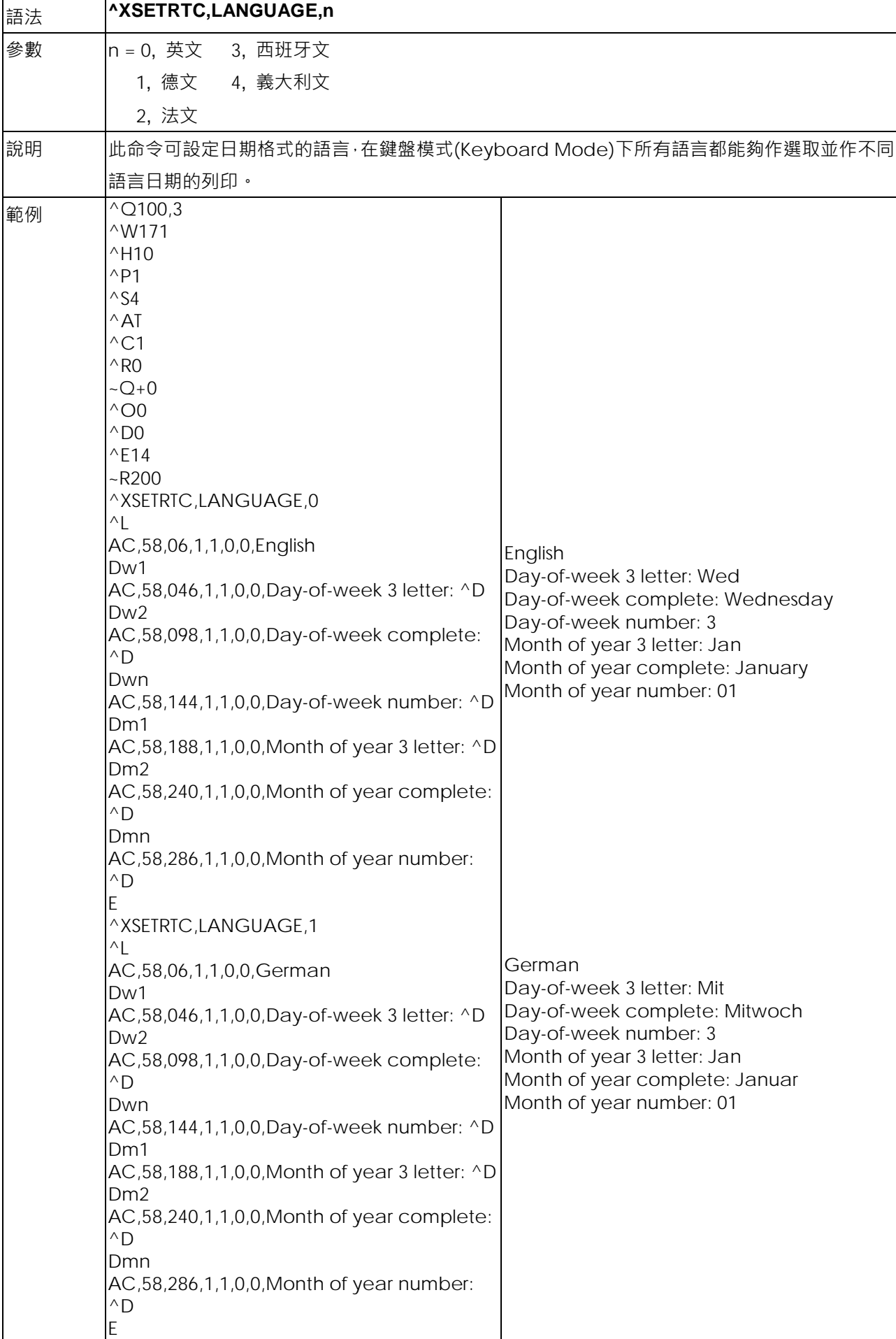

## <span id="page-30-0"></span>**^Yb,p,d,s - RS-232串列埠傳輸參數設定**

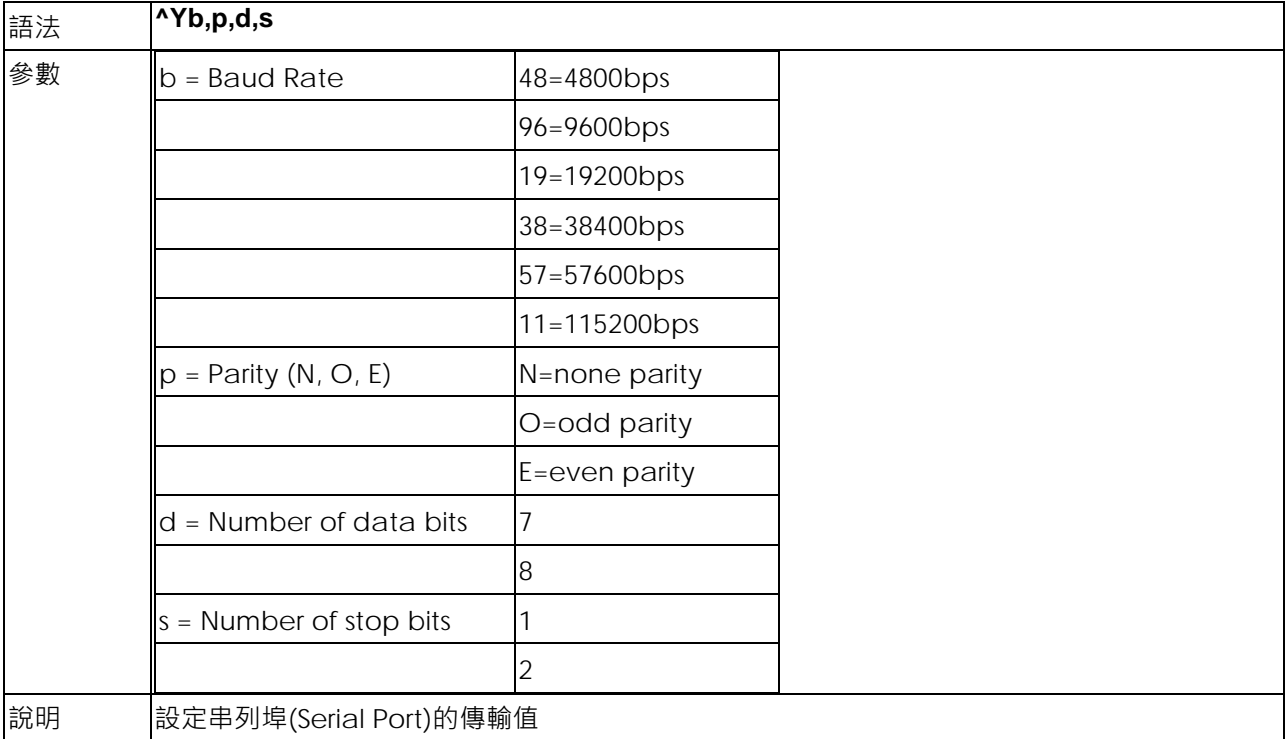

## <span id="page-30-1"></span>**^Z - 恢復出廠預設值**

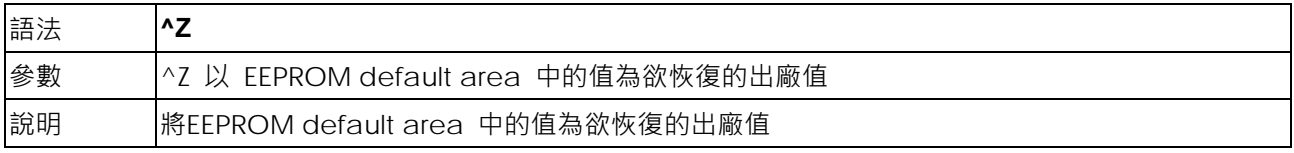

# <span id="page-31-0"></span>**控制命令**

## <span id="page-31-1"></span>**~B - 回傳顯示韌體版本**

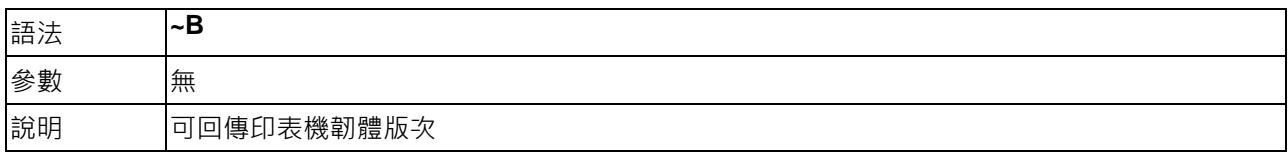

## <span id="page-31-2"></span>**~Dm,d,y,h,i,s - 日期與時間設定**

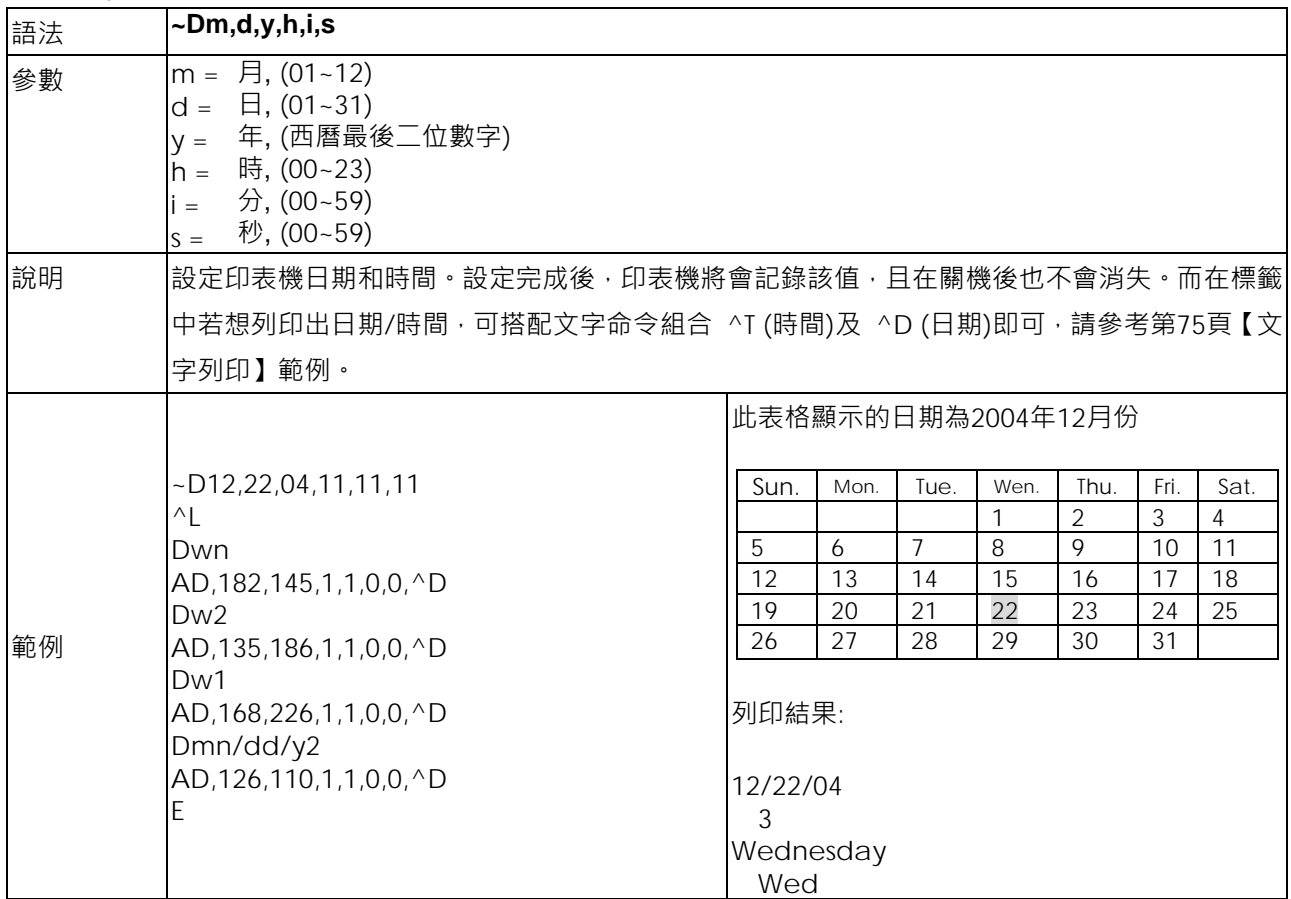

## <span id="page-31-3"></span>**~En,name,size - 圖形下載**

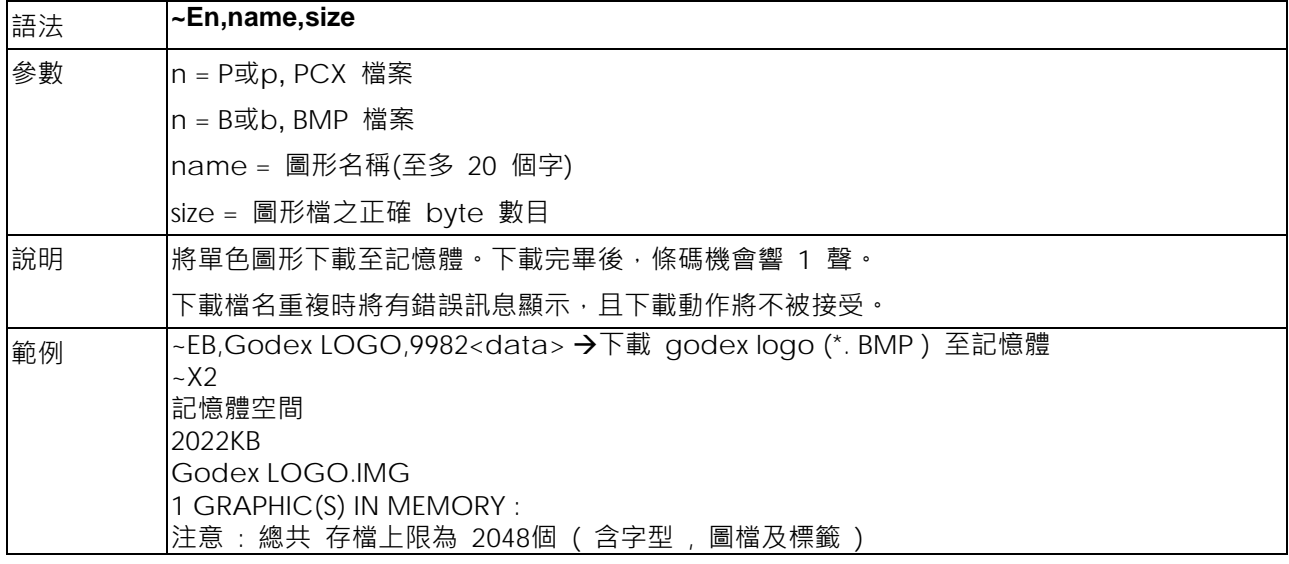

## <span id="page-32-0"></span>**~H,TTF,Xname,size<CR>data - 下載True Type Font字型**

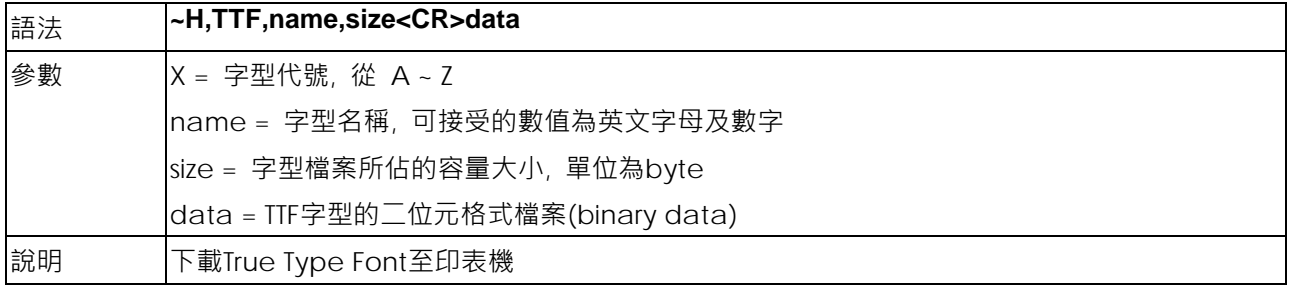

## <span id="page-32-1"></span>**~H,TTF\_TABLE,Xname,size<CR>data - 下載Unicode Table**

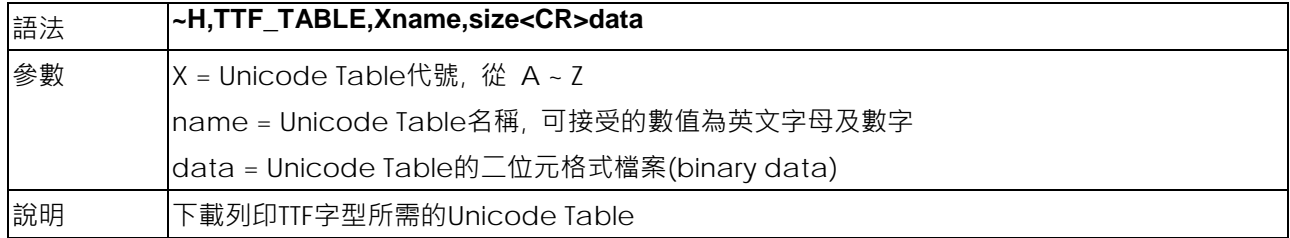

#### <span id="page-32-2"></span>**~Jx - 字型下載**

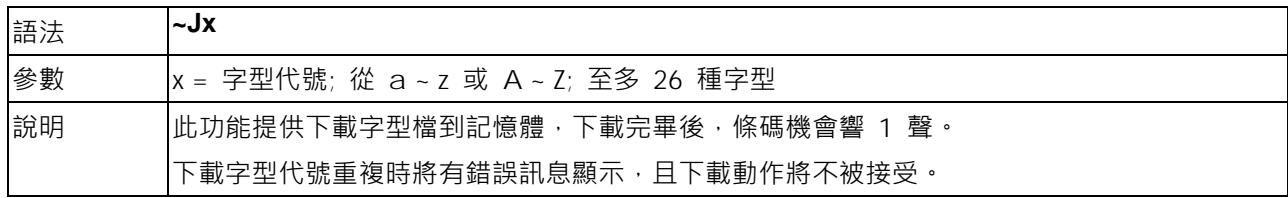

## <span id="page-32-3"></span>**~Kn RS-232 - RS-232回傳"Y"功能開關命令**

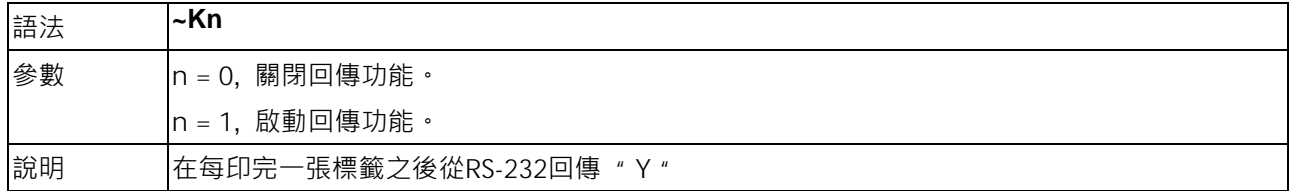

## <span id="page-32-4"></span>**~L,DBASE,x,y - 下載dBase III至條碼機中**

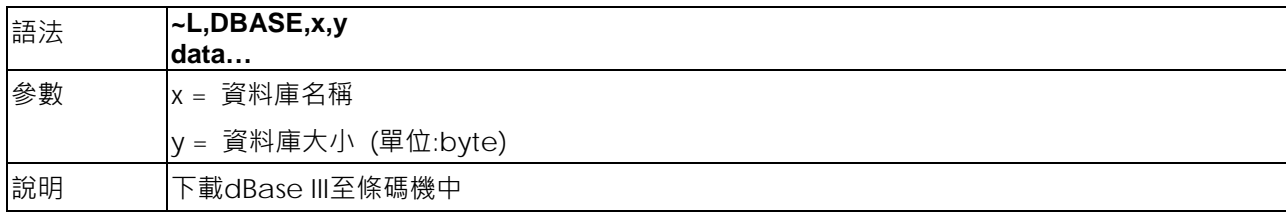

## <span id="page-32-5"></span>**~L,SERIAL,name,data… - 下載序列檔案至條碼機中**

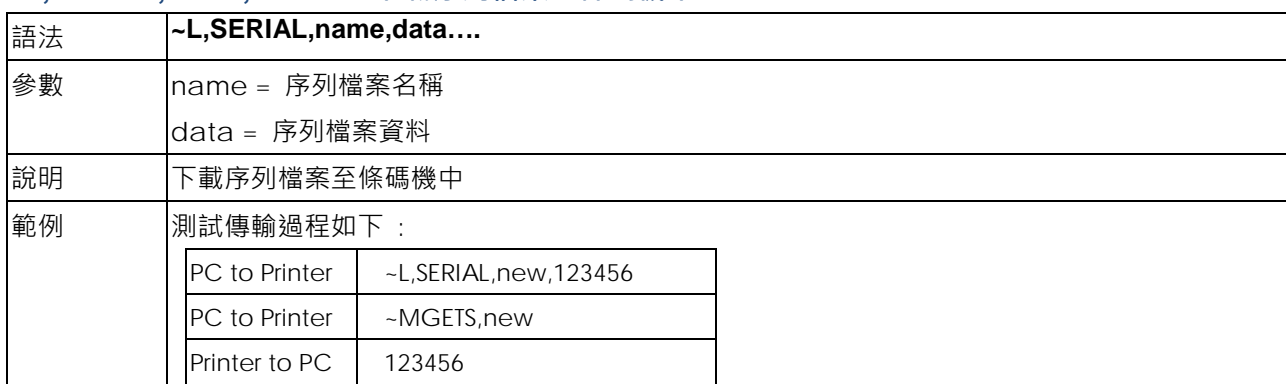

## <span id="page-33-0"></span>**~MCPY,s:o.x,d:o.x - 複製檔案**

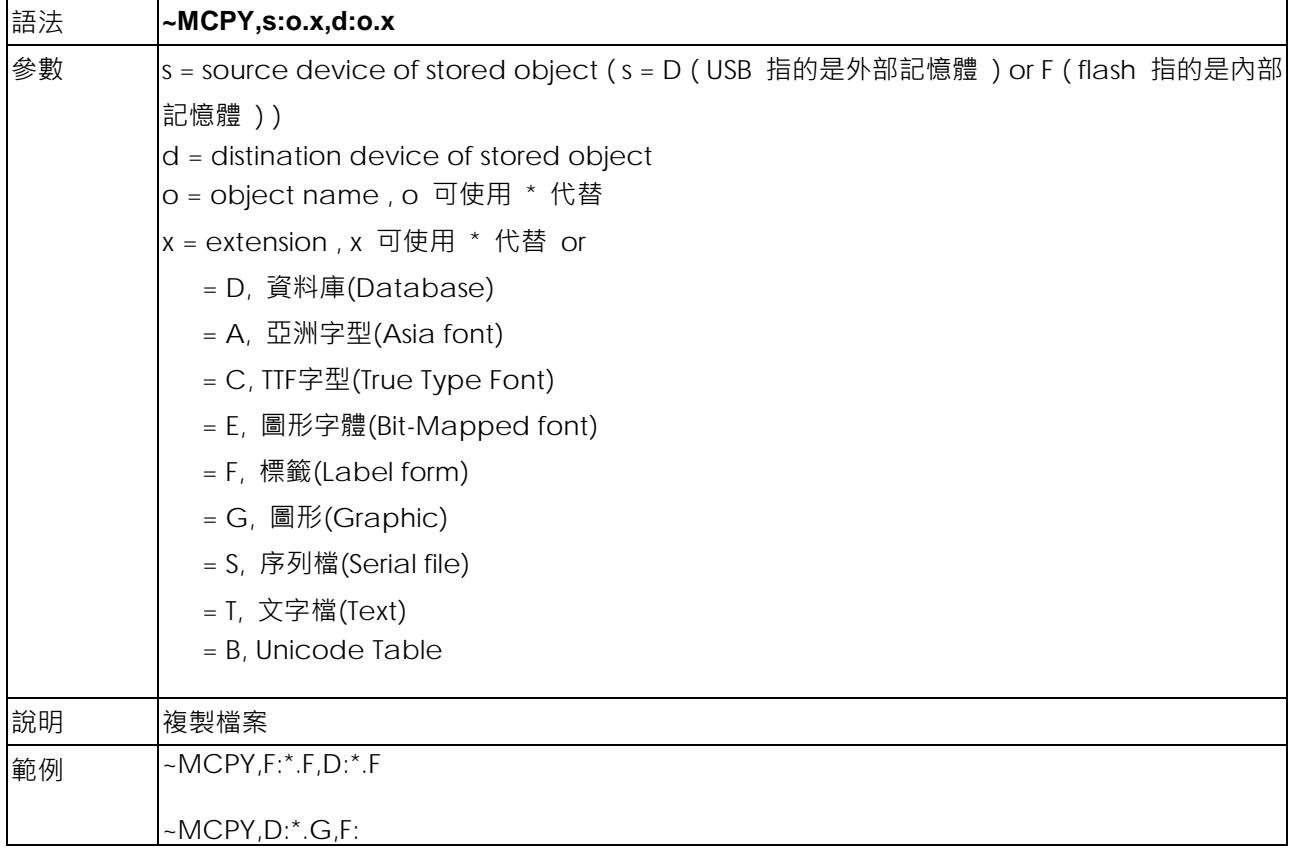

## <span id="page-33-1"></span>**~MDEL - 清除現在正在使用記憶體的所有資料 ( 不含下載亞洲字 & 下載 TTF )**

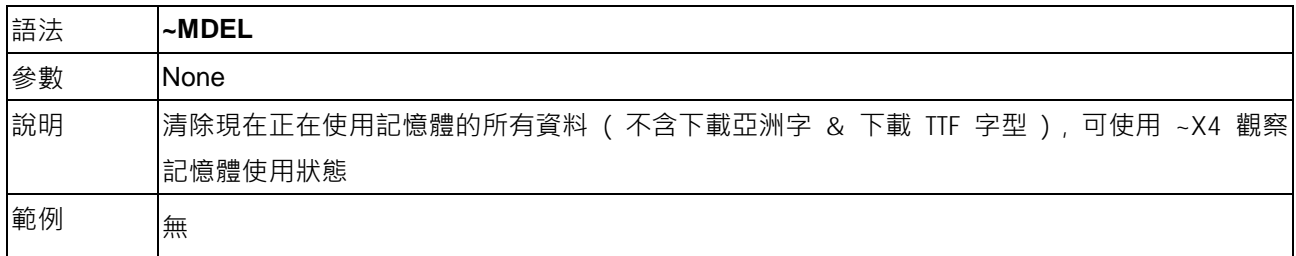

#### <span id="page-33-2"></span>**~MDEL\* - 清除條碼機所有記憶體內容**

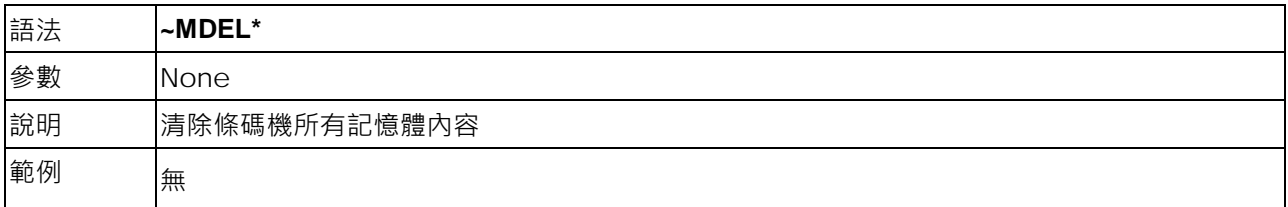

## <span id="page-34-0"></span>**~MDELn,name - 內部記憶體內容清除**

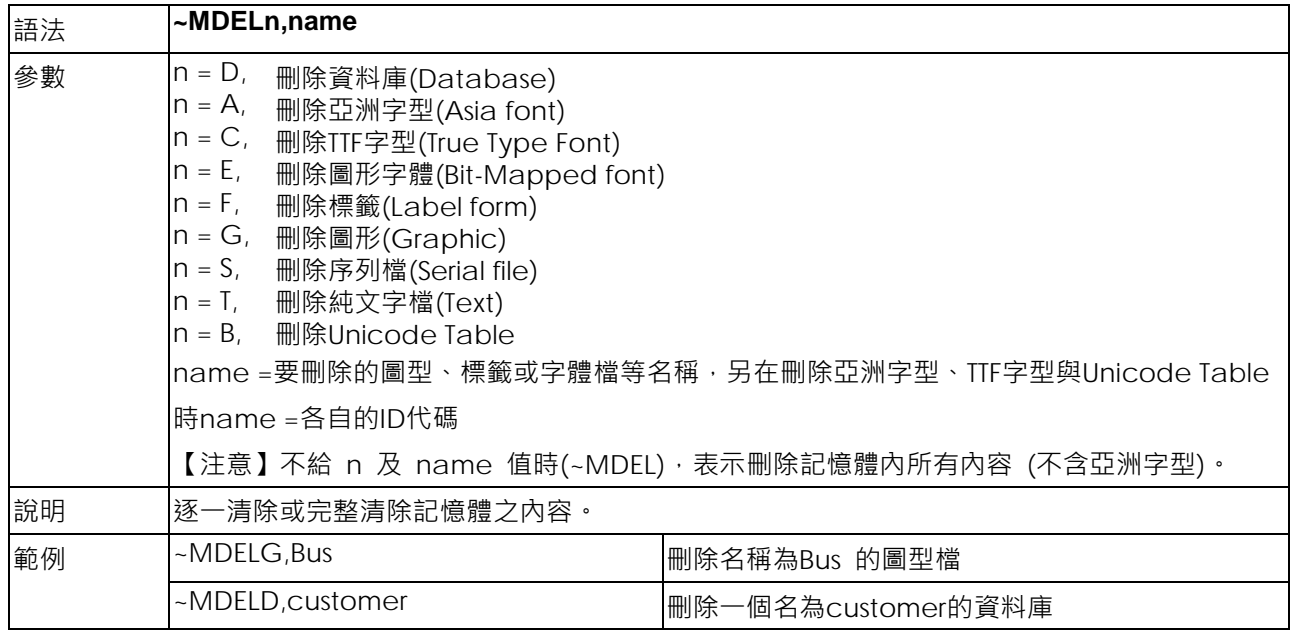

## <span id="page-34-1"></span>**~MDIR - 顯示記憶體狀況**

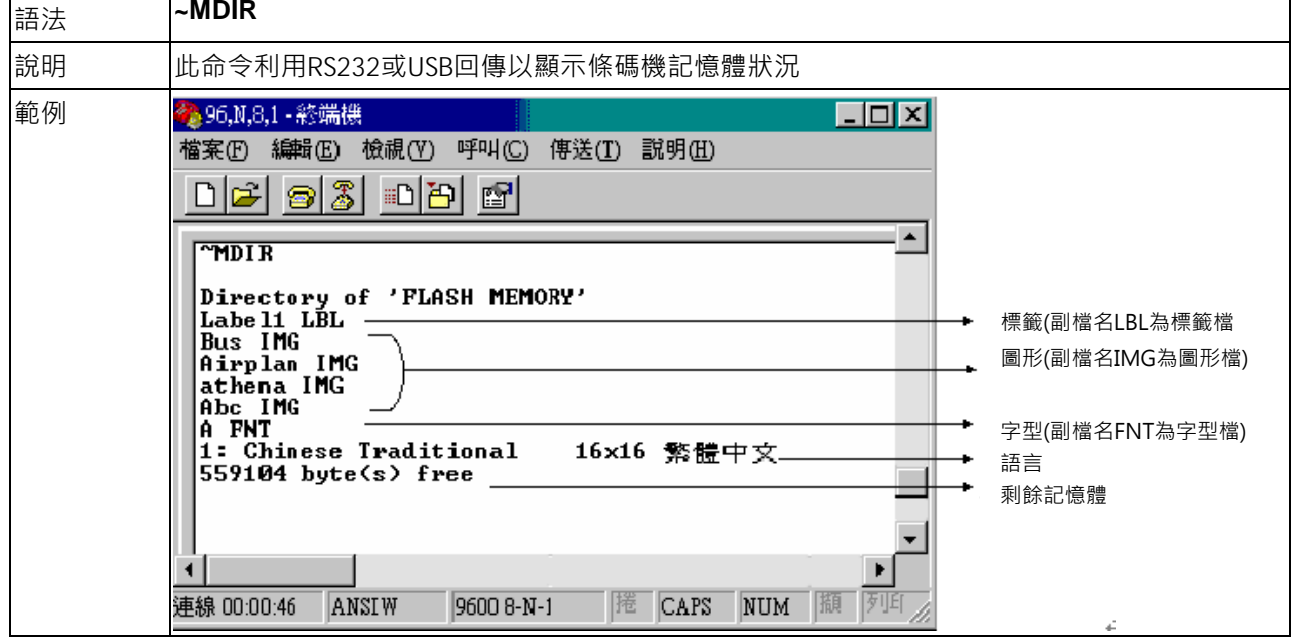

## <span id="page-35-0"></span>**~MGETS,name - 序列檔案資訊顯示**

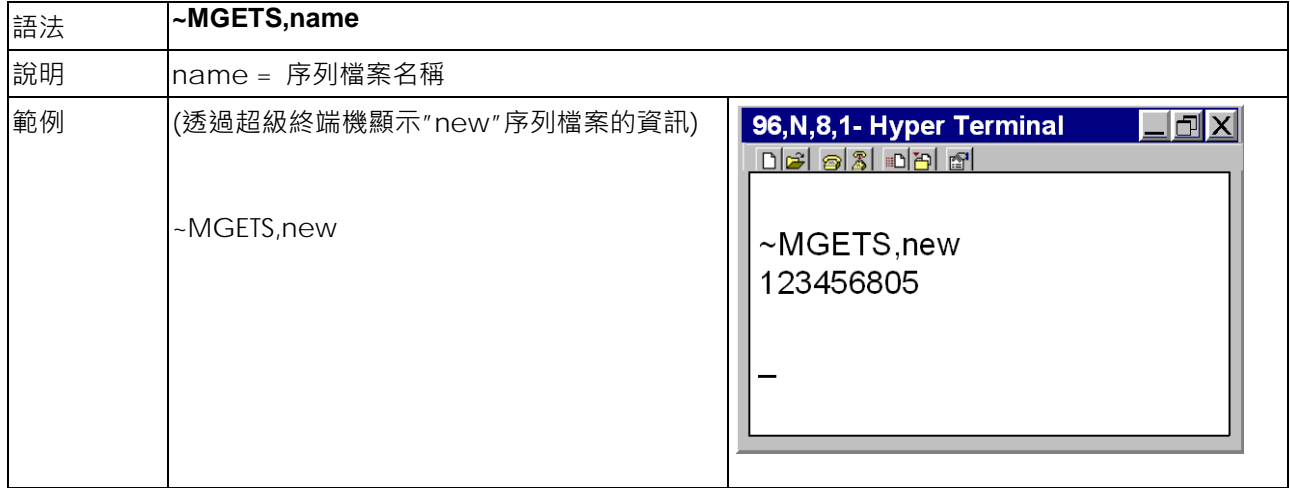

## <span id="page-35-1"></span>**~MSETT,name<CR>nnnnnnnn<data> - 儲存純文字資料**

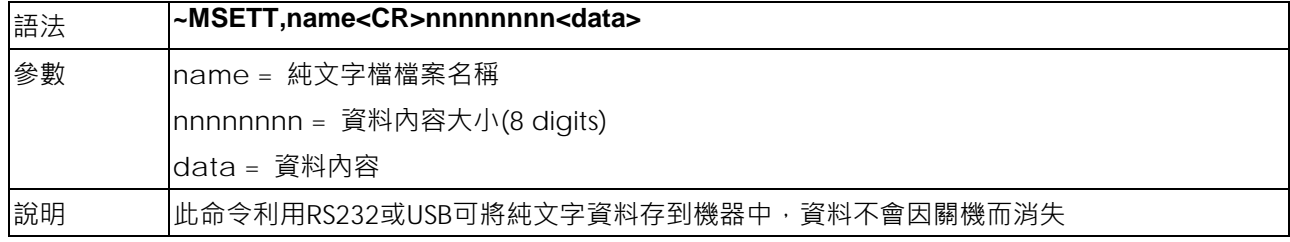

## <span id="page-35-2"></span>**~MGETT,name<CR> - 讀取已儲存純文字資料**

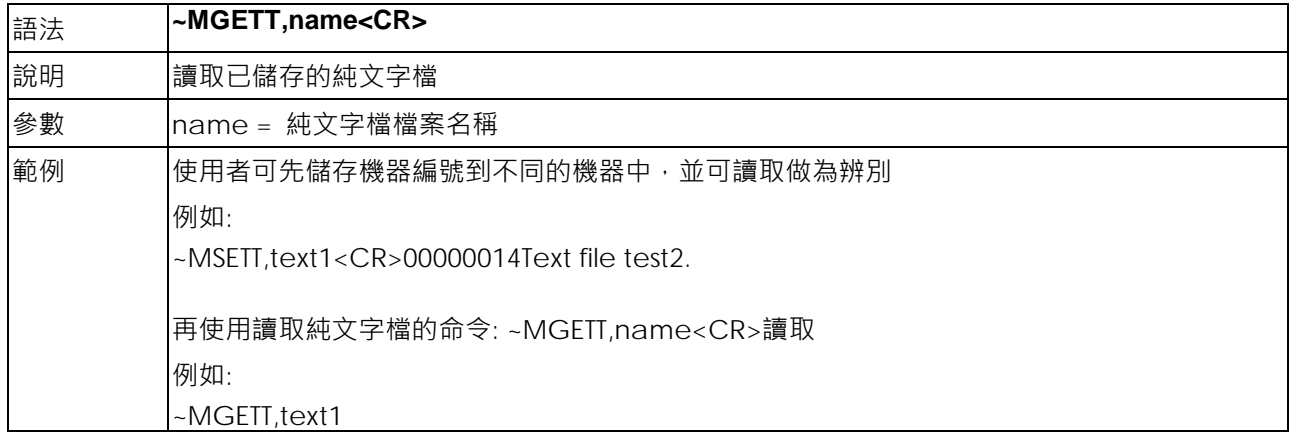
#### **~MMOV,s:o.x,d:o.x - 移動檔案**

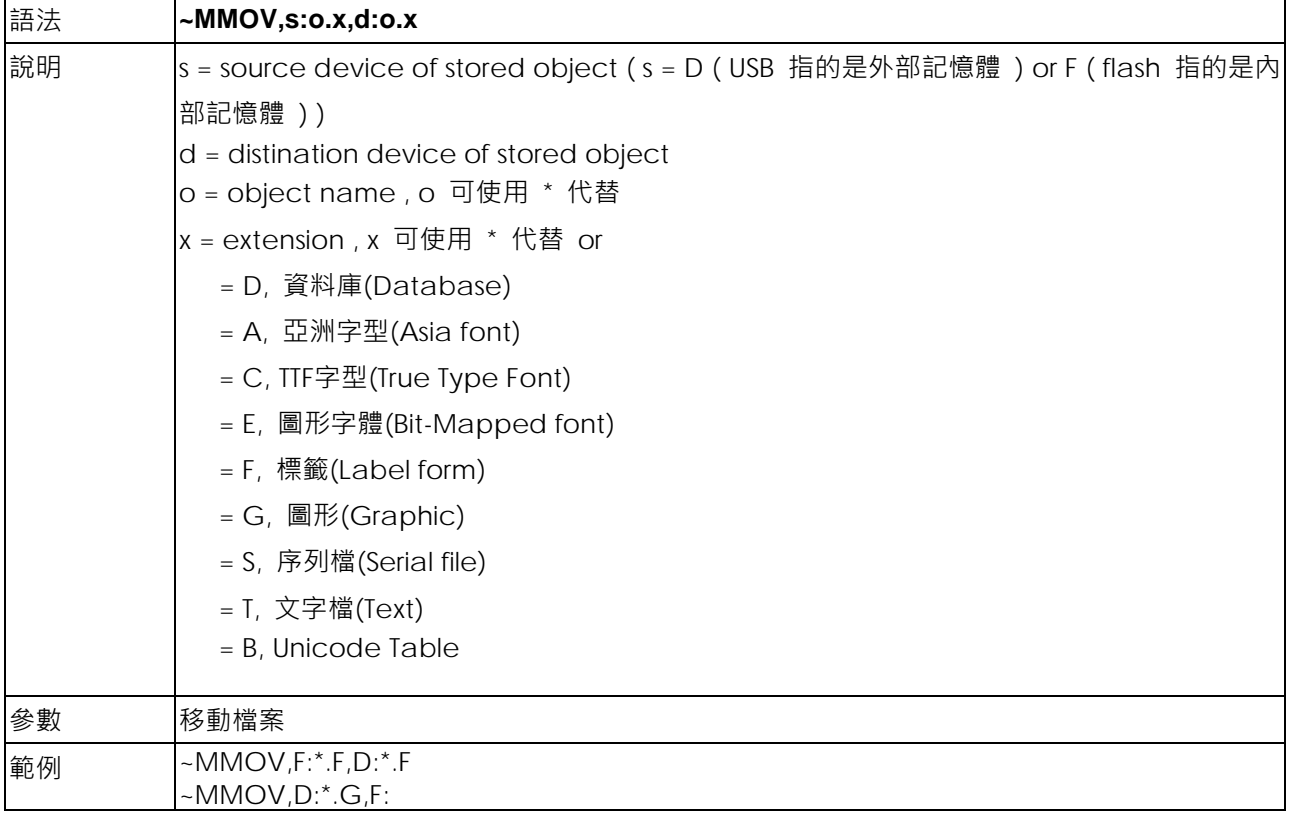

#### **~Px - 標籤列印張數**

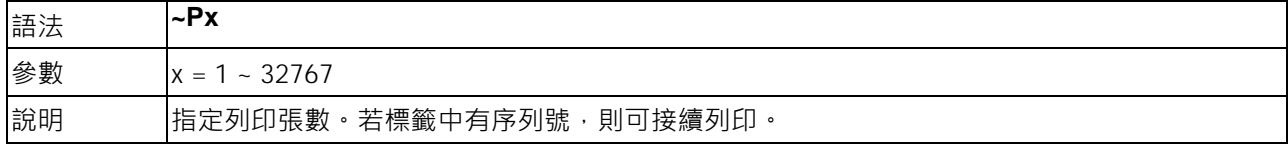

#### **~Q±x - 上邊界起印點設定**

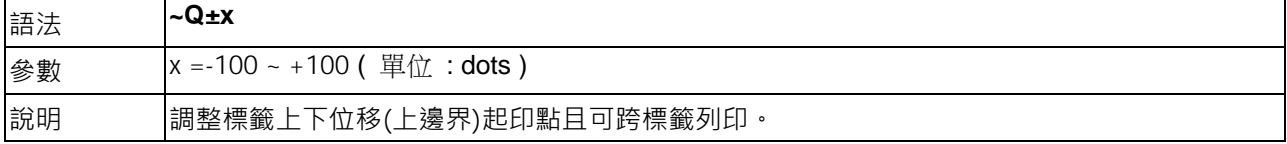

## **~Rx - 反向列印**

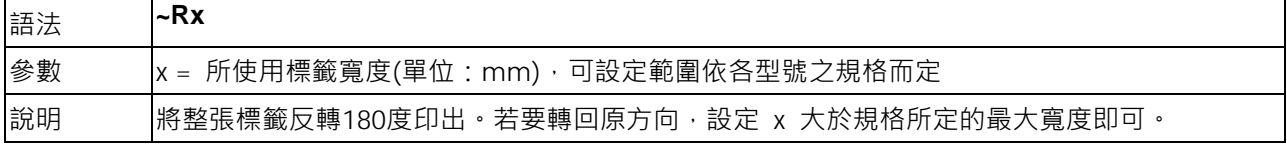

#### $-$ S,CHECK - 即時回應的功能,回應機器目前的狀態(從USB埠或COM埠)

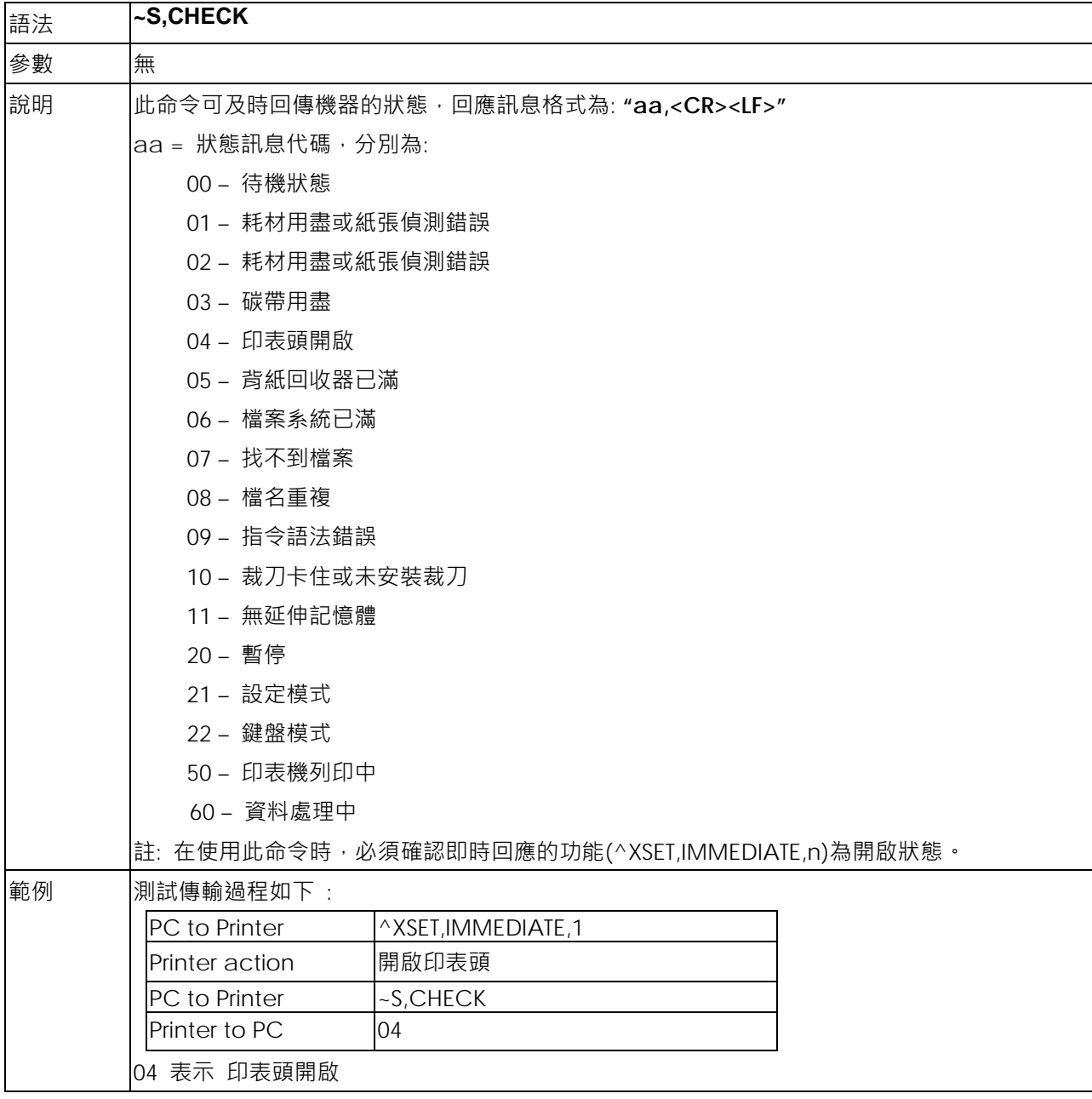

#### **~S,DUMP - 進入DUMP Mode (傾印模式)**

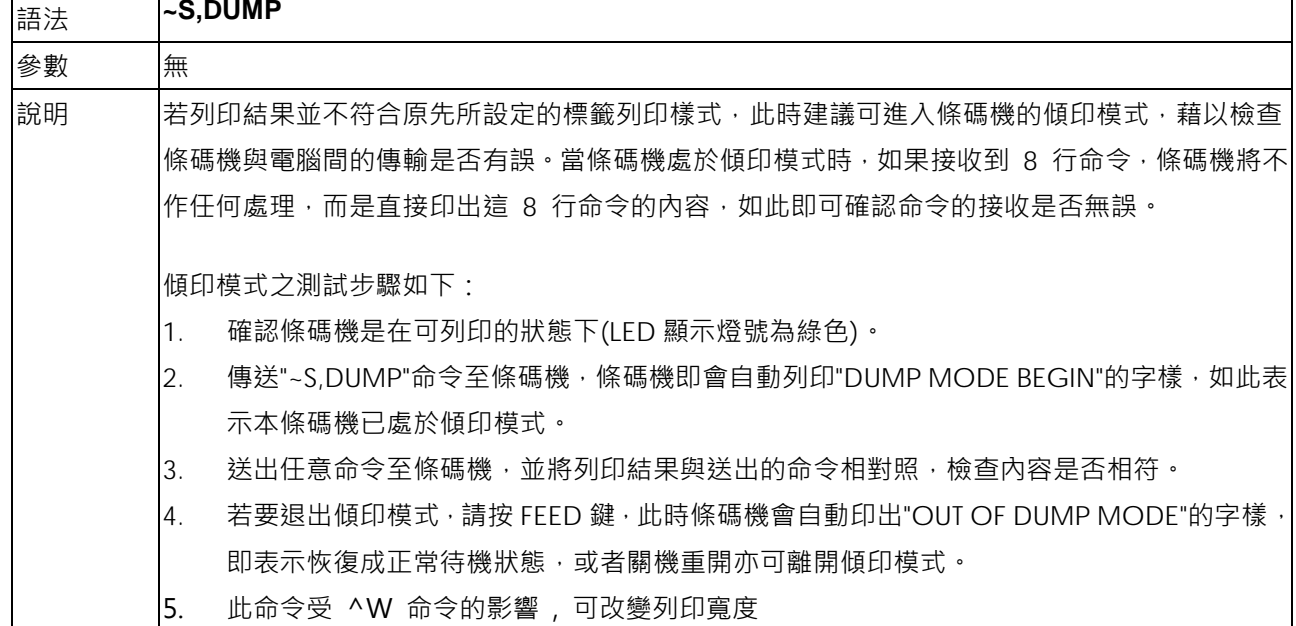

#### **~S,OFFSETa,n - 設定上下左右位置微調命令**

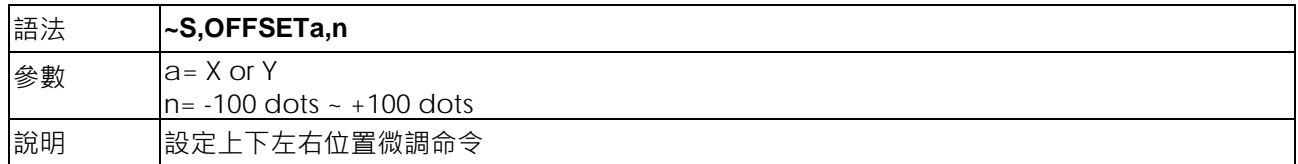

#### **~S,SENSOR - 標籤紙自動偵測及定位**

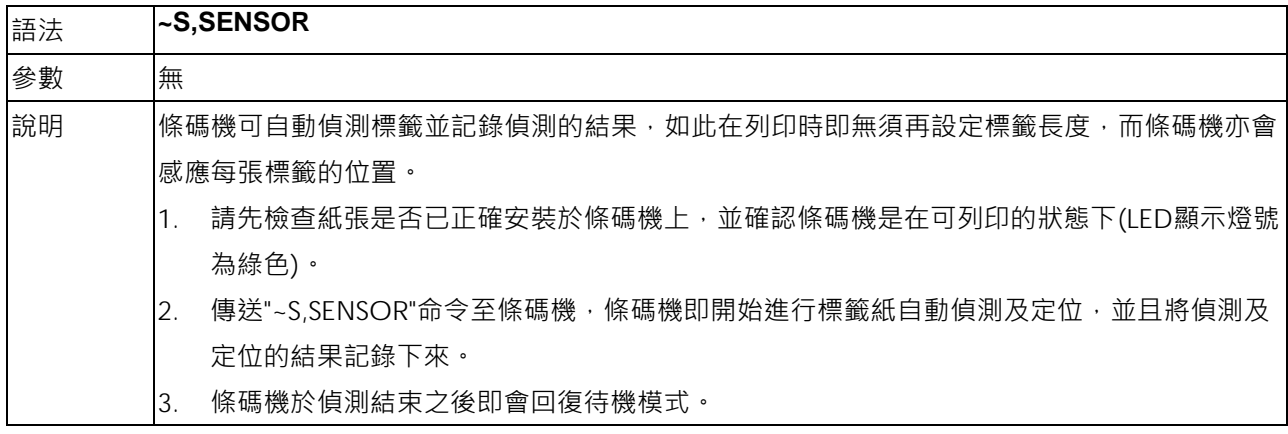

#### **~S,n - 模擬印表機按鍵命令**

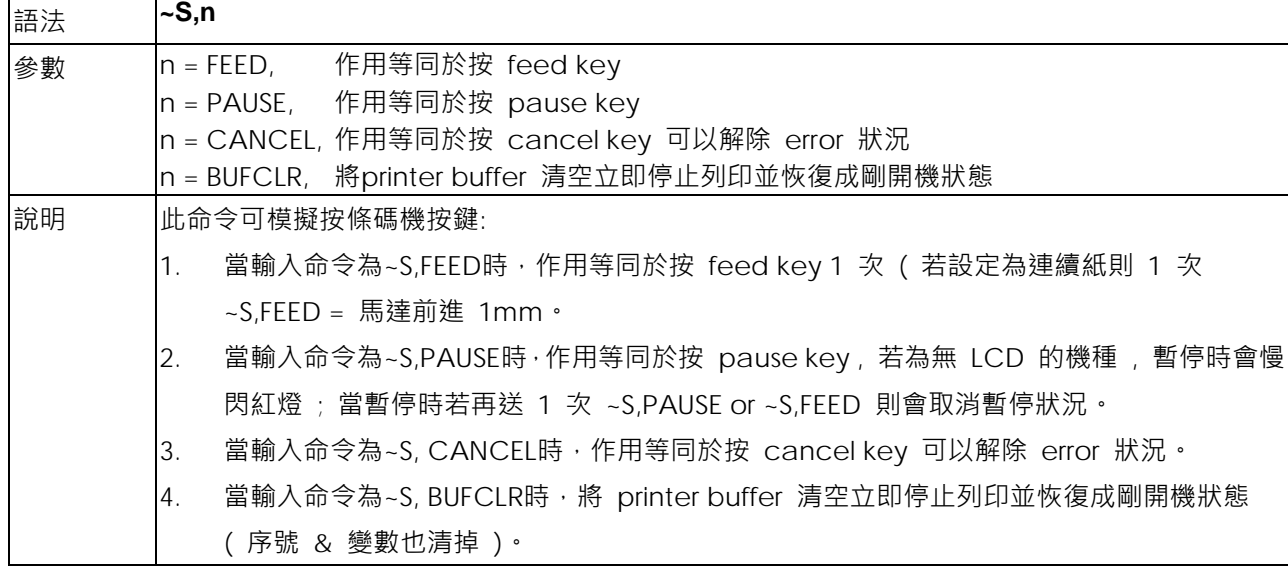

#### **~S, ES[p1] - 切換印表機命令語系**

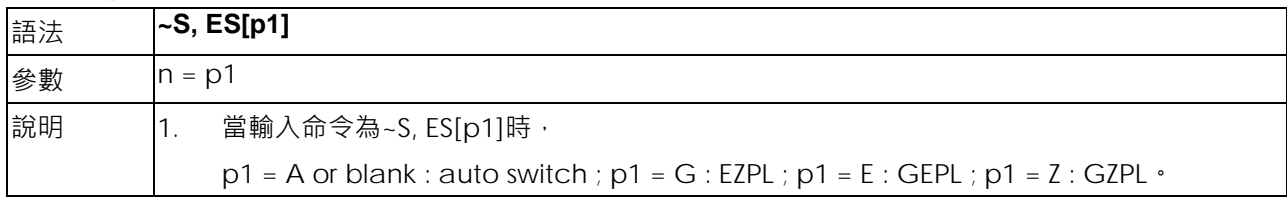

#### **~S,STATUS - 即時回應的功能,回應機器目前的狀態**

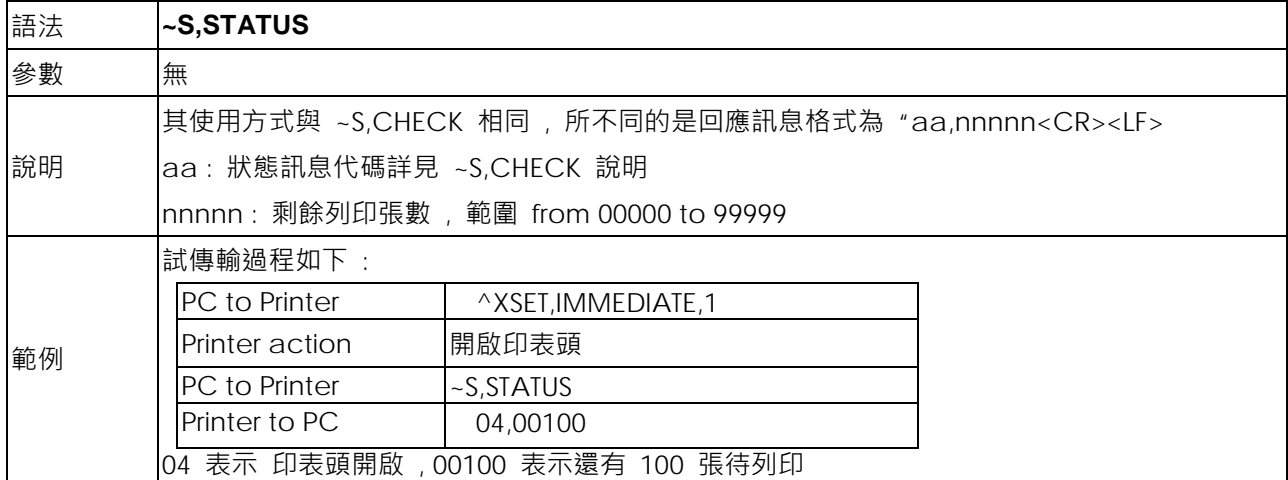

# **~T - 印表頭測試**

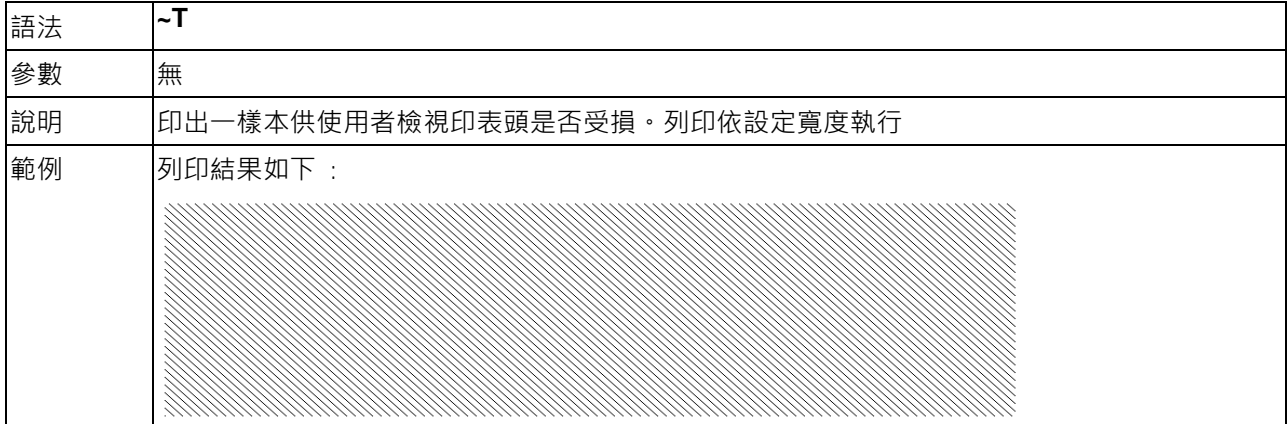

#### **~V - 列印印表機目前的設定狀態**

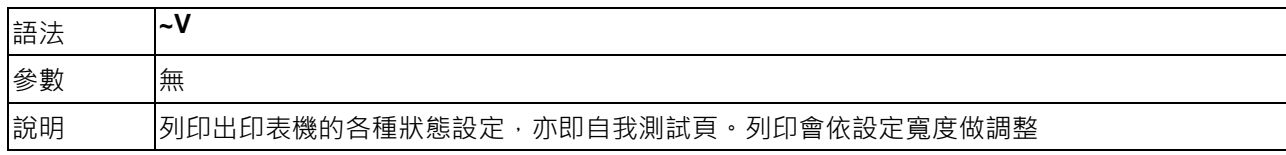

#### **~Xn - 記憶體剩餘空間及現有檔案說明**

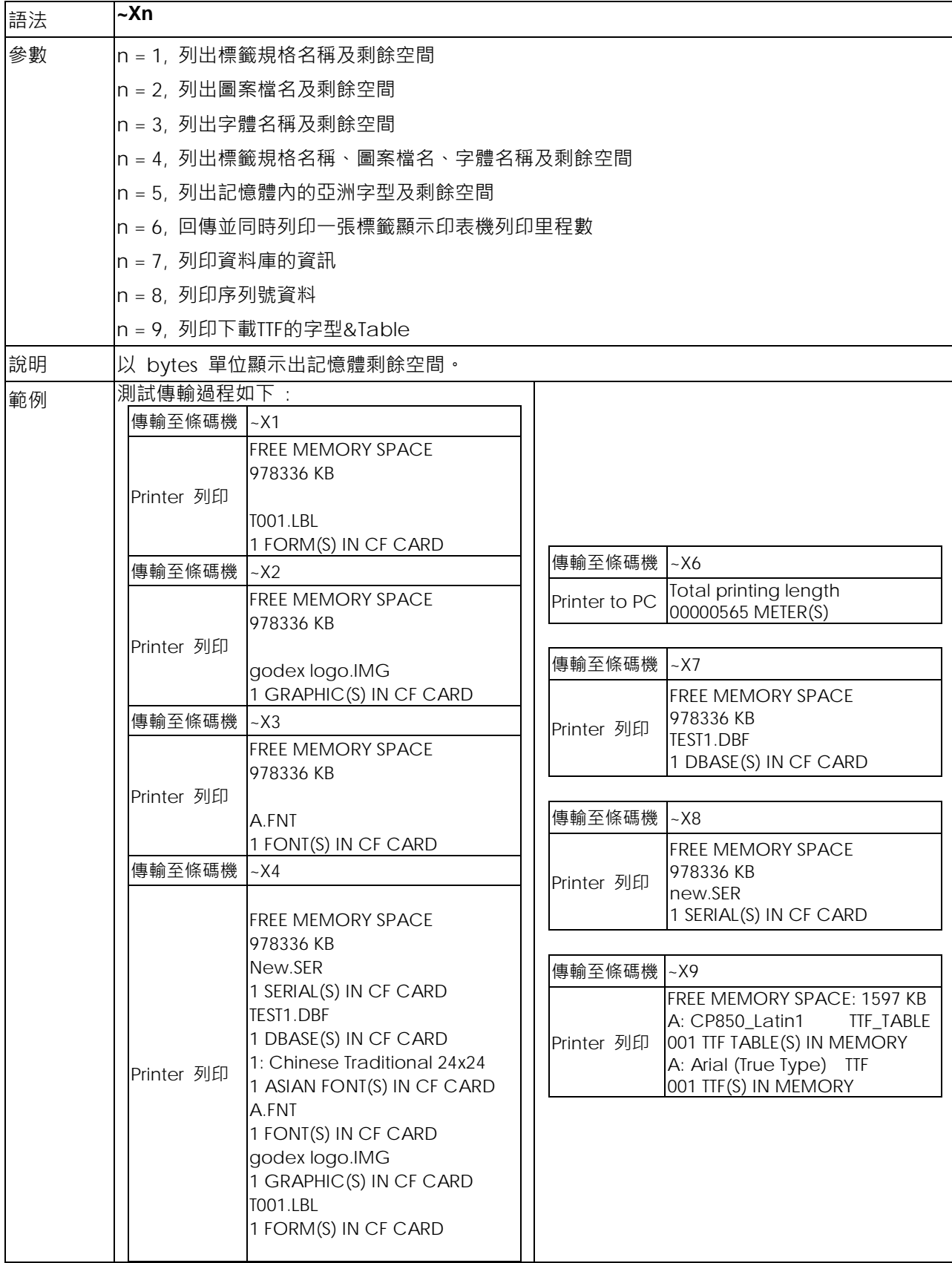

**~Z - 條碼機重開機**

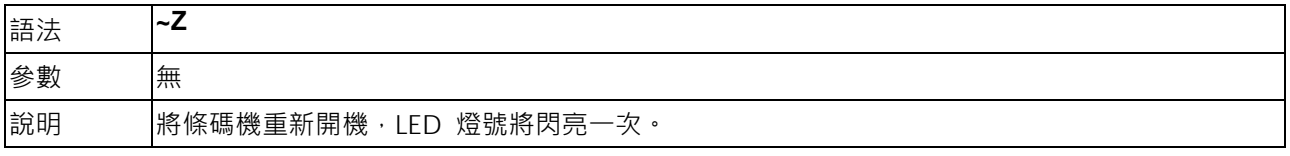

# **標籤格式命令**

## **AUTOFR - 自動標籤列印**

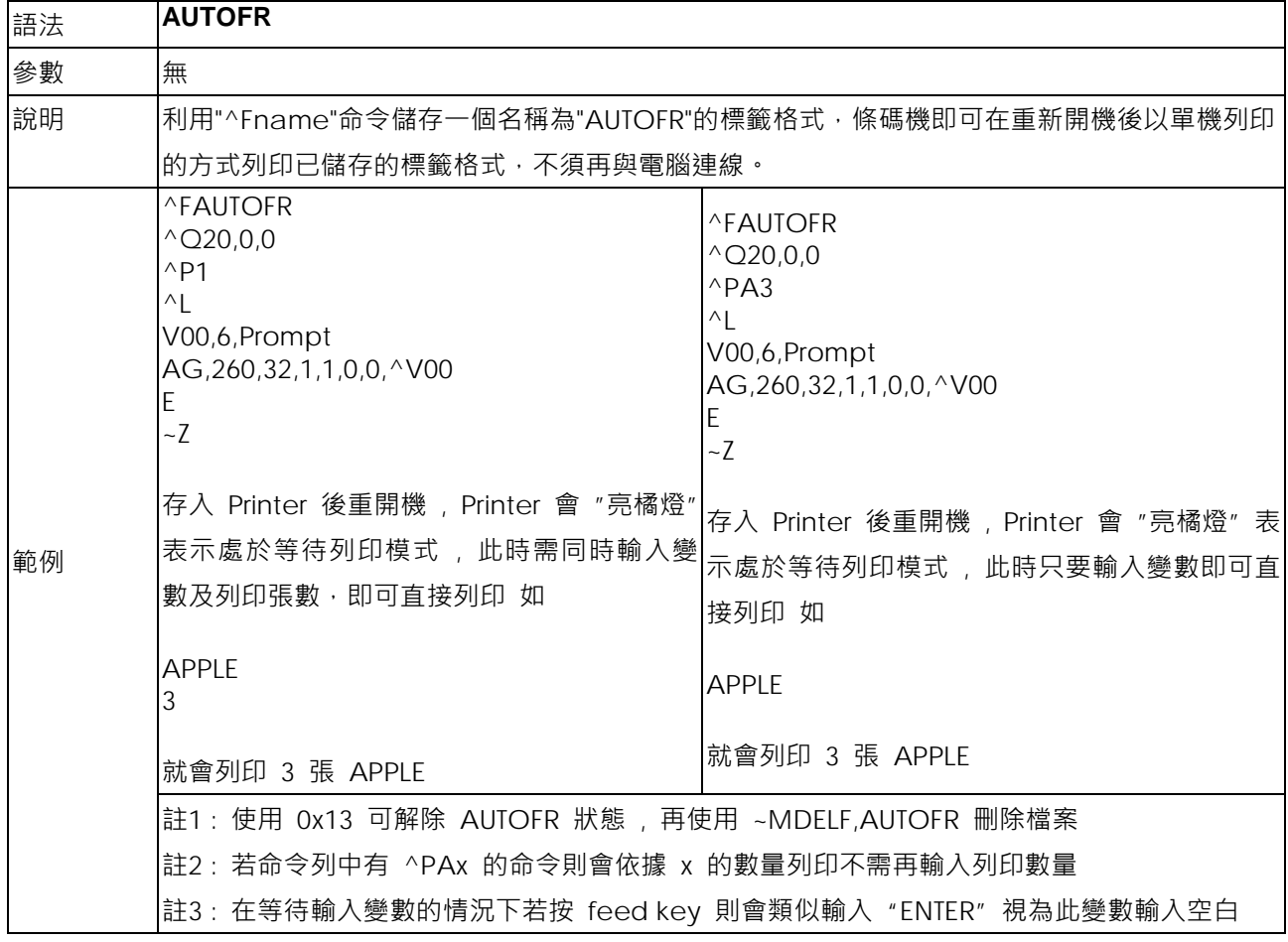

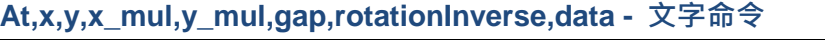

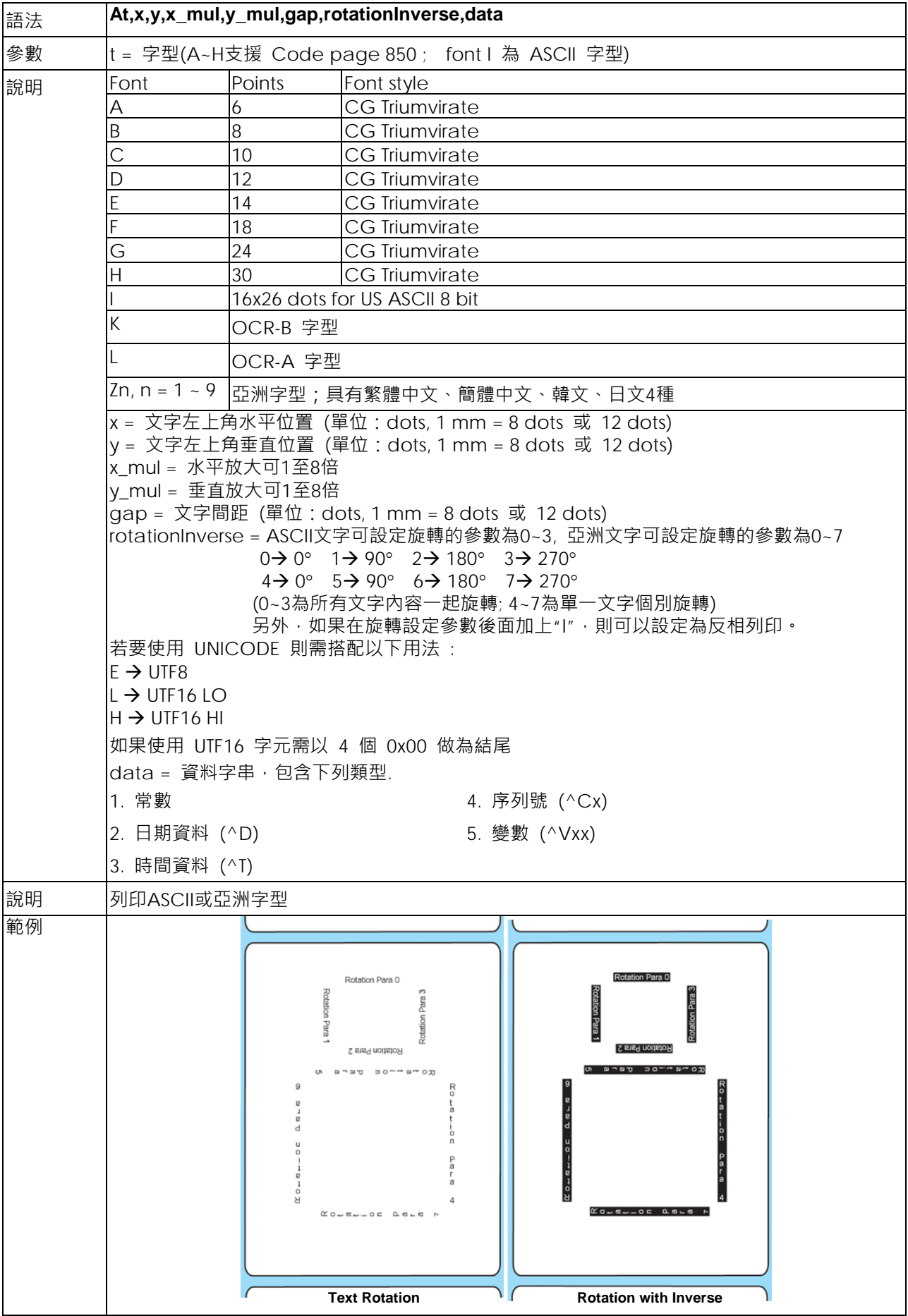

## **AT,x,y,w,h,g,s,d,m,data - 列印內建True Type Font字型**

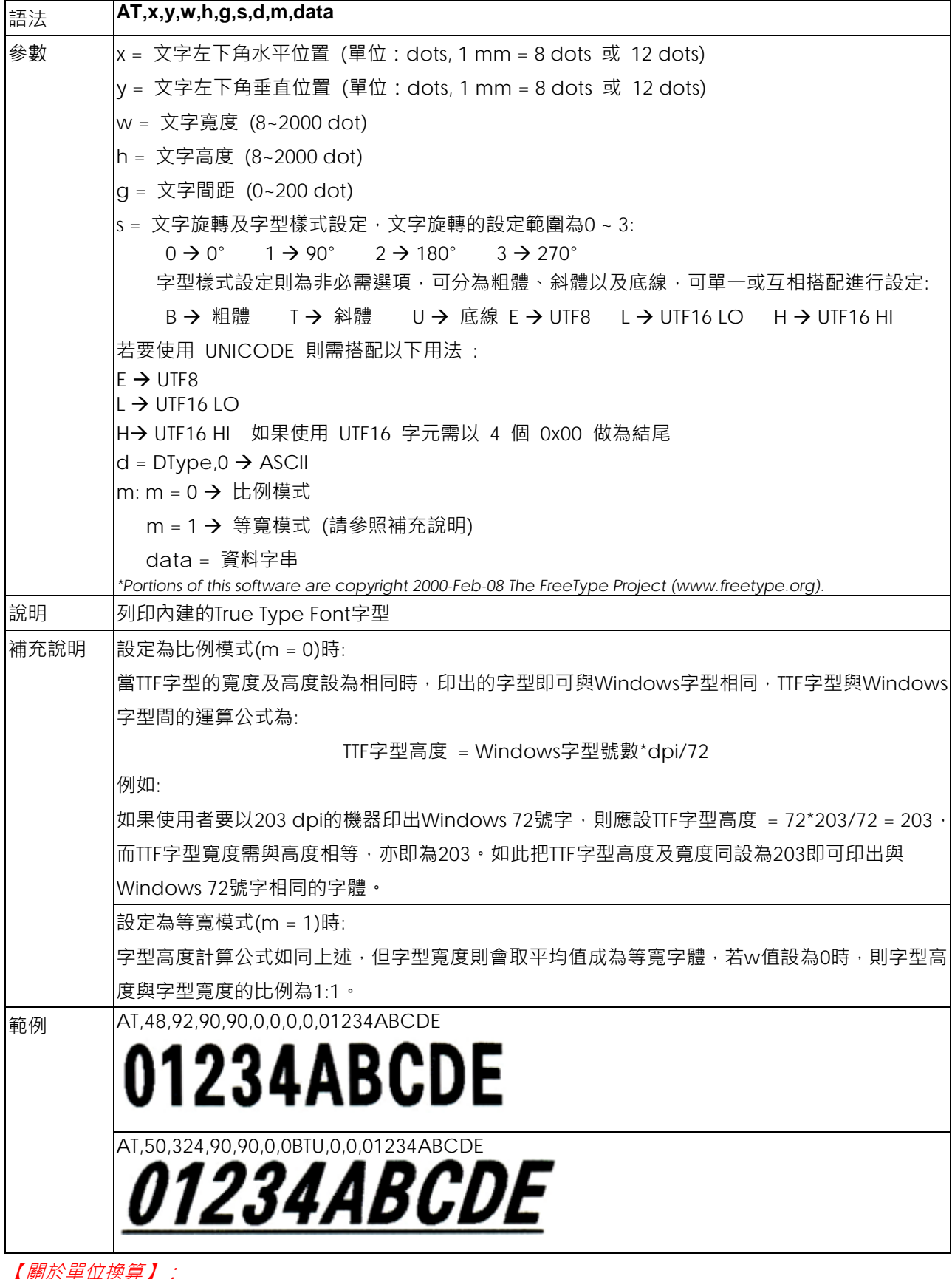

【關於單位換算】:

在使用解析度*203dpi*的條碼機列印時,*1mm = 8 dots;*

在使用解析度*300dpi*的條碼機列印時,*1mm = 12 dots*。

# **ATt,x,y,w,h,g,s,d,m,data - 列印已下載的True Type Font字型**

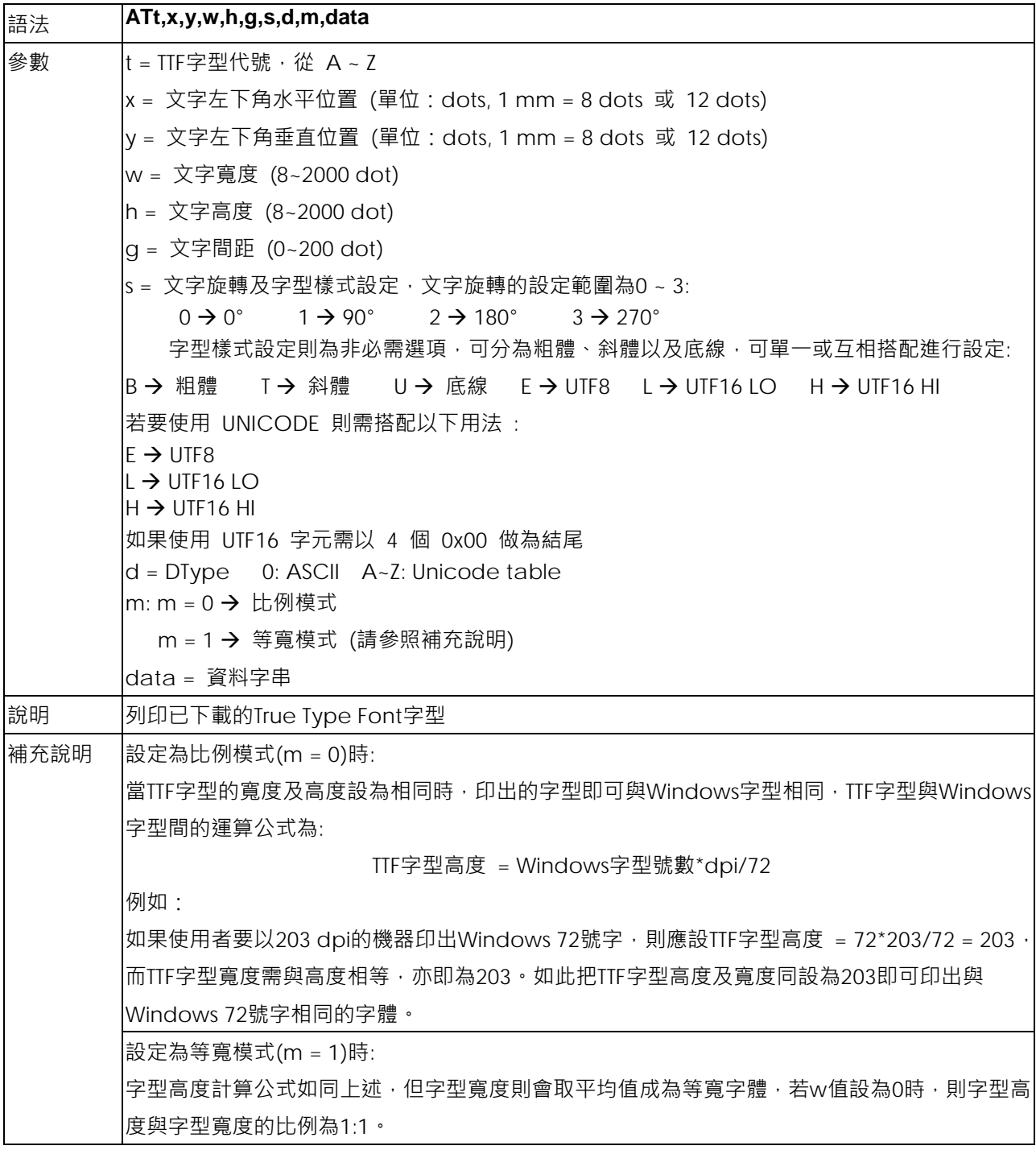

#### **Bt,x,y,narrow,wide,height,rotation,readable,data - 條碼命令**

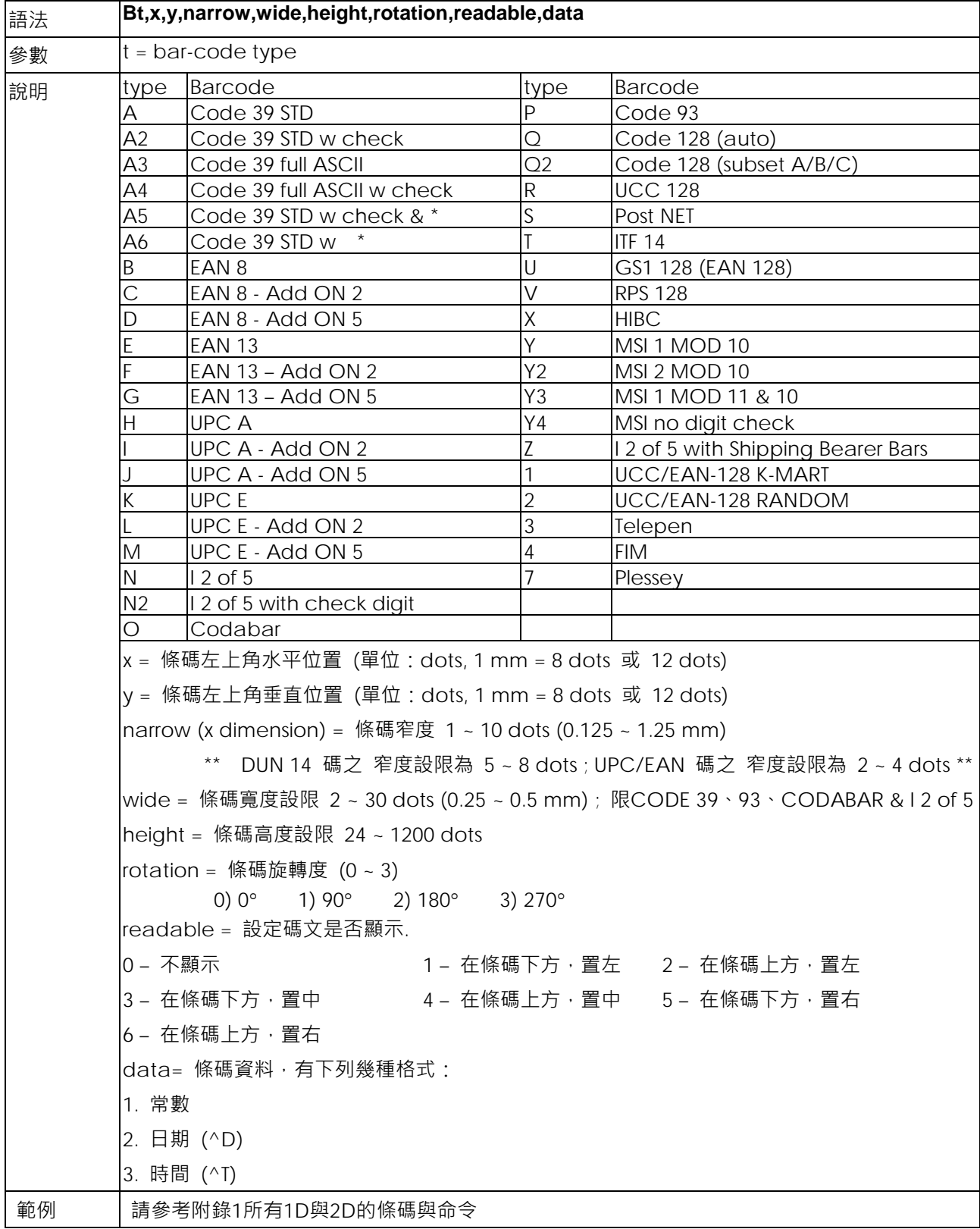

#### **B5n,x,y,narrow,segment,height,rotation,readable,data - GS1 Databar**

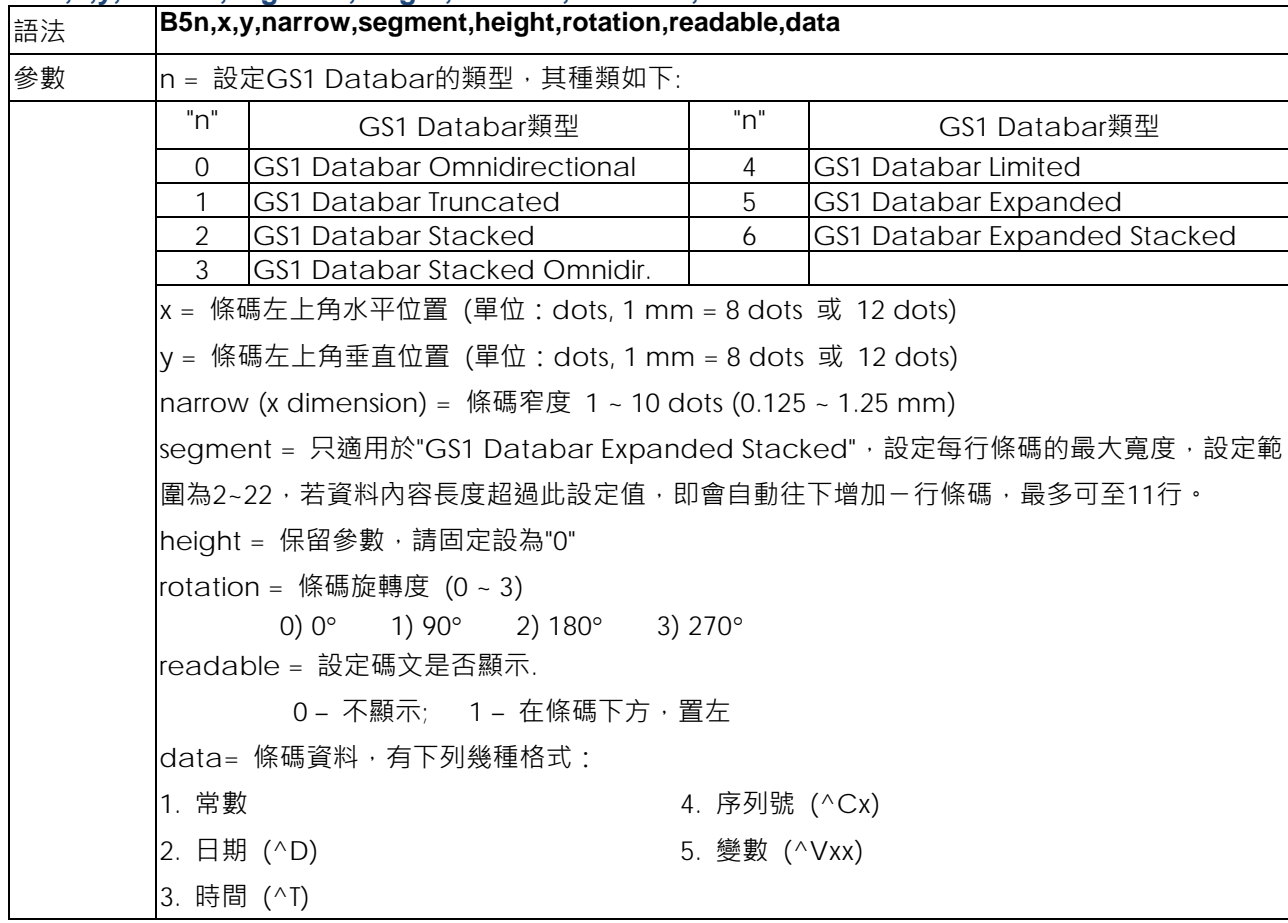

# **C#x,y,±value,z - 序列號檔案遞增/遞減值列印**

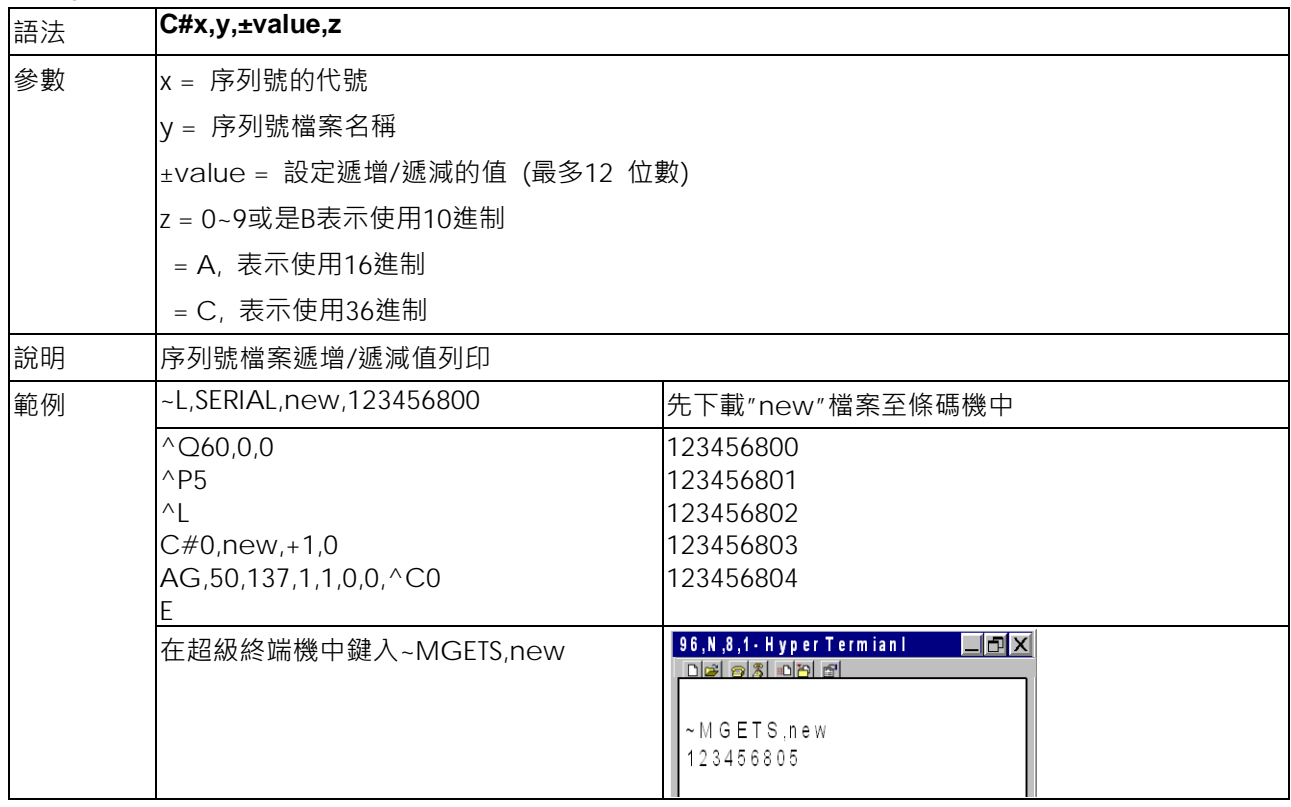

## **Cx,ys,**±**value,prompt - 序列號(流水號)的設定**

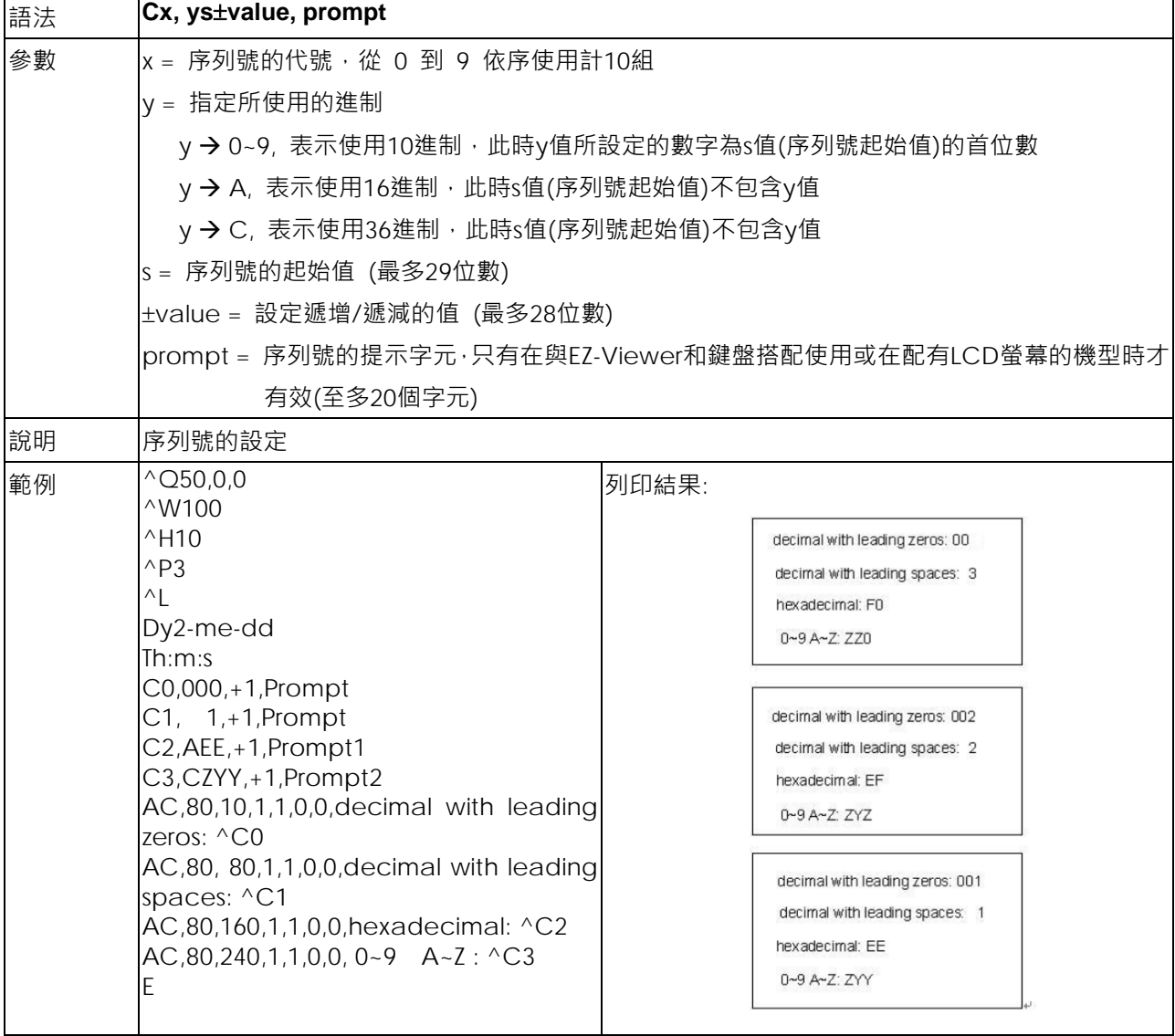

#### **Daa|bb|cc - 輸出日期設定**

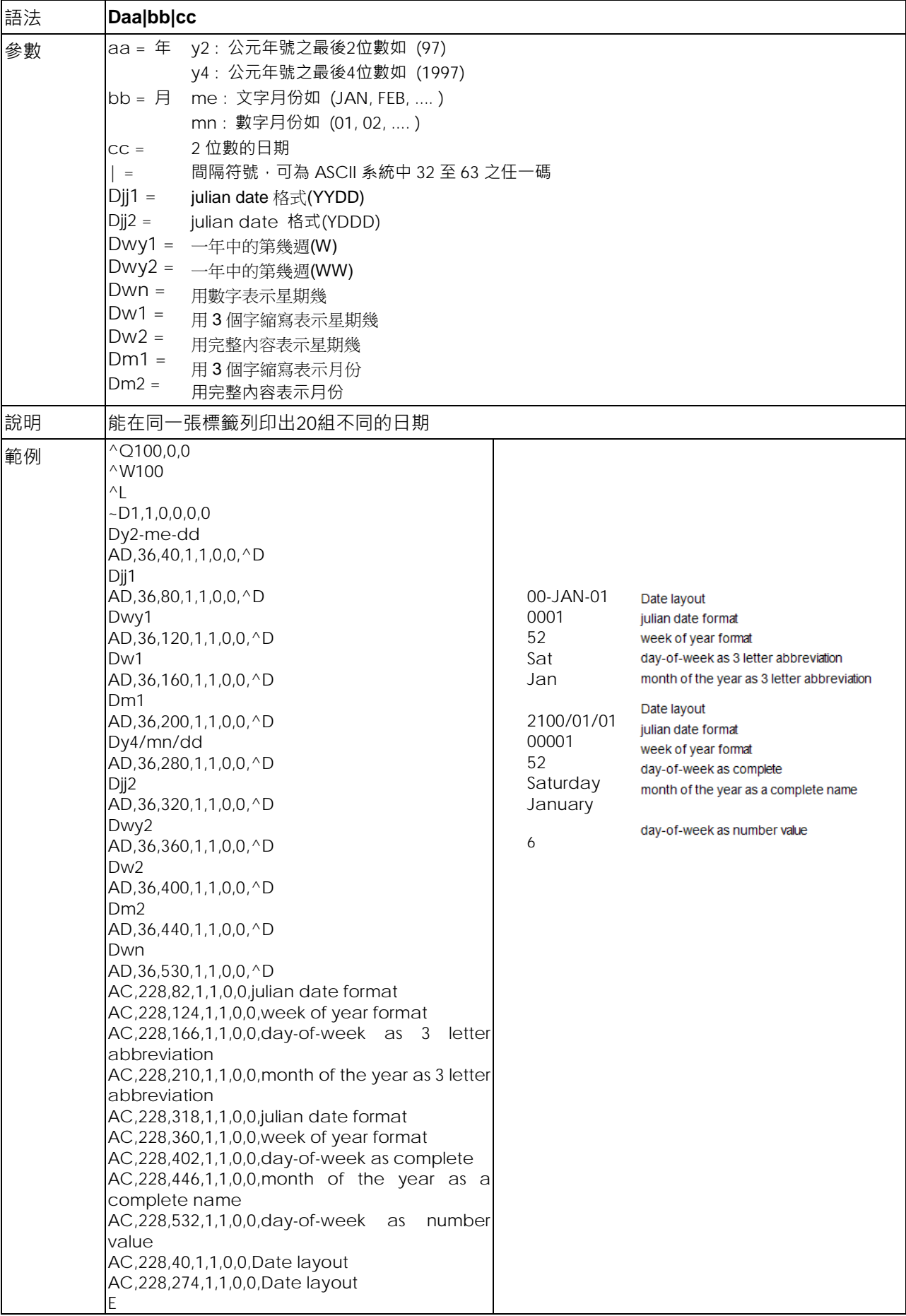

#### **E - 終結字元及啟印設定**

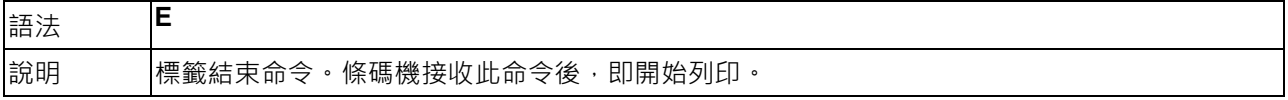

## **FILEDB,OPEN,name - 開啟指定資料庫**

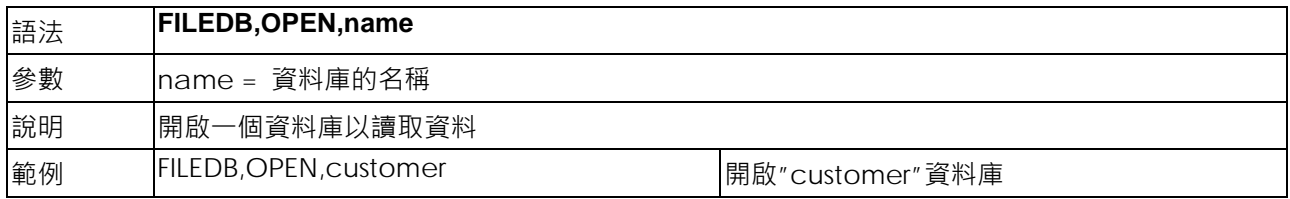

#### **FILEDB,MOVE,n - 移動至指定資料庫位置**

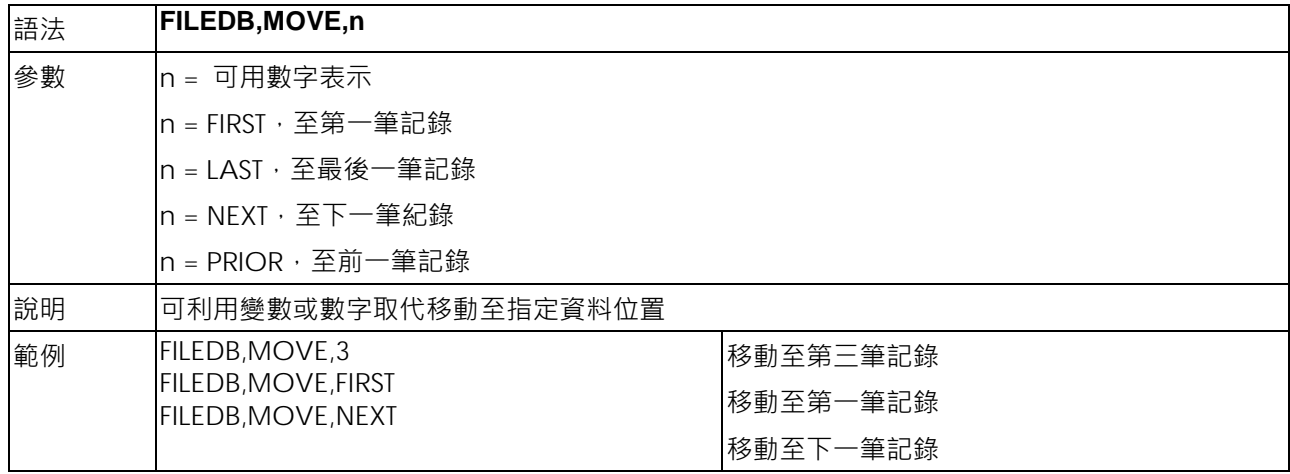

#### **FILEDB,FIND,x,y - 資料搜尋**

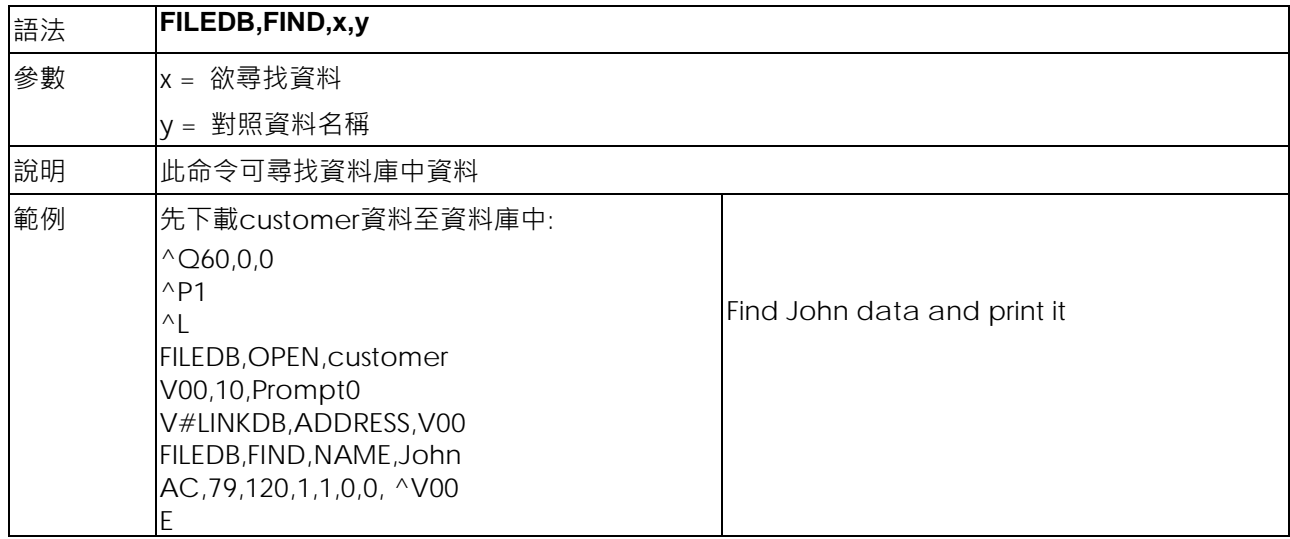

#### **Gwxxx - 點陣圖形命令**

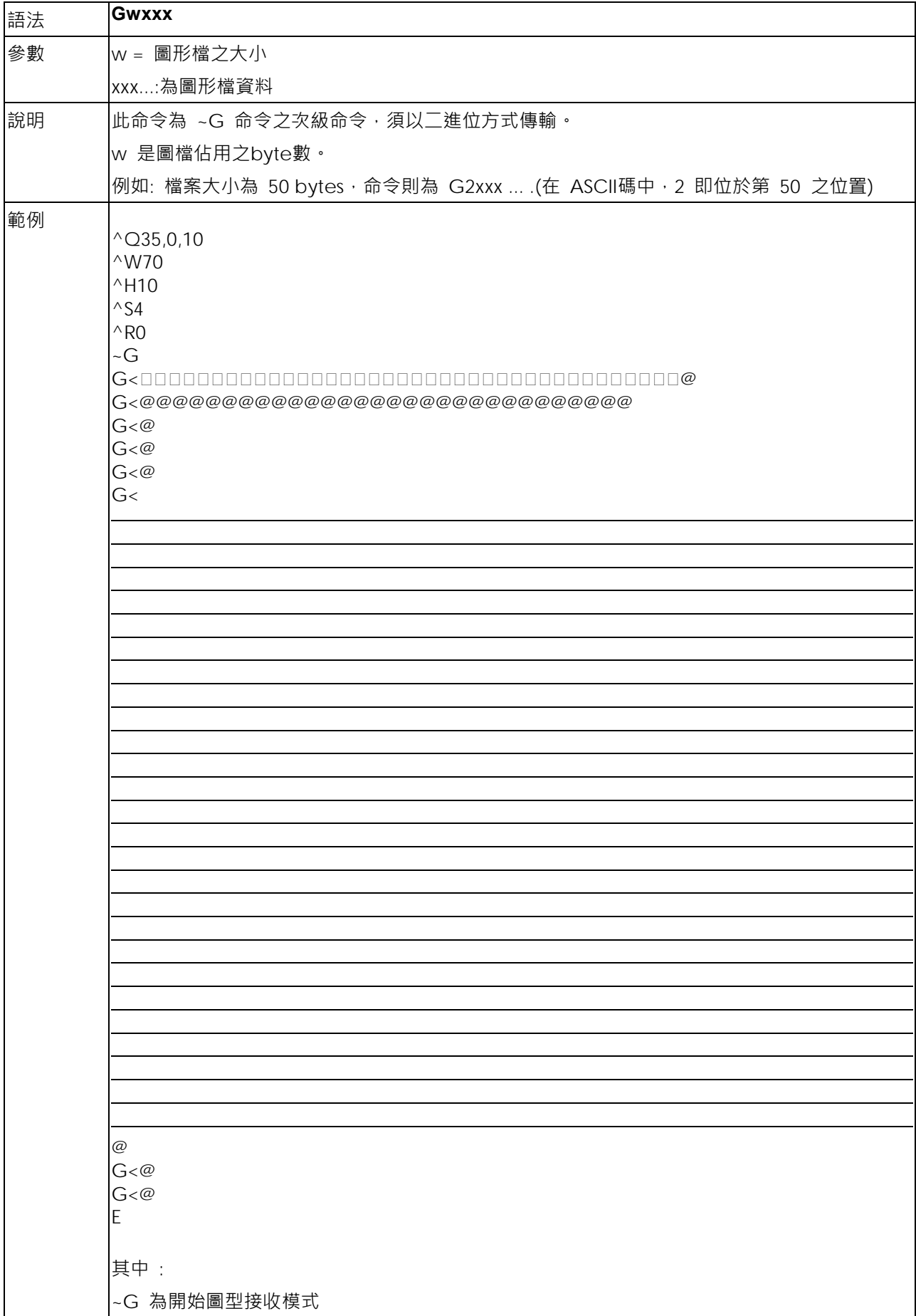

#### **Hx,y,col\_count,row\_count,col\_width,row\_width,line\_width - 畫表格命令**

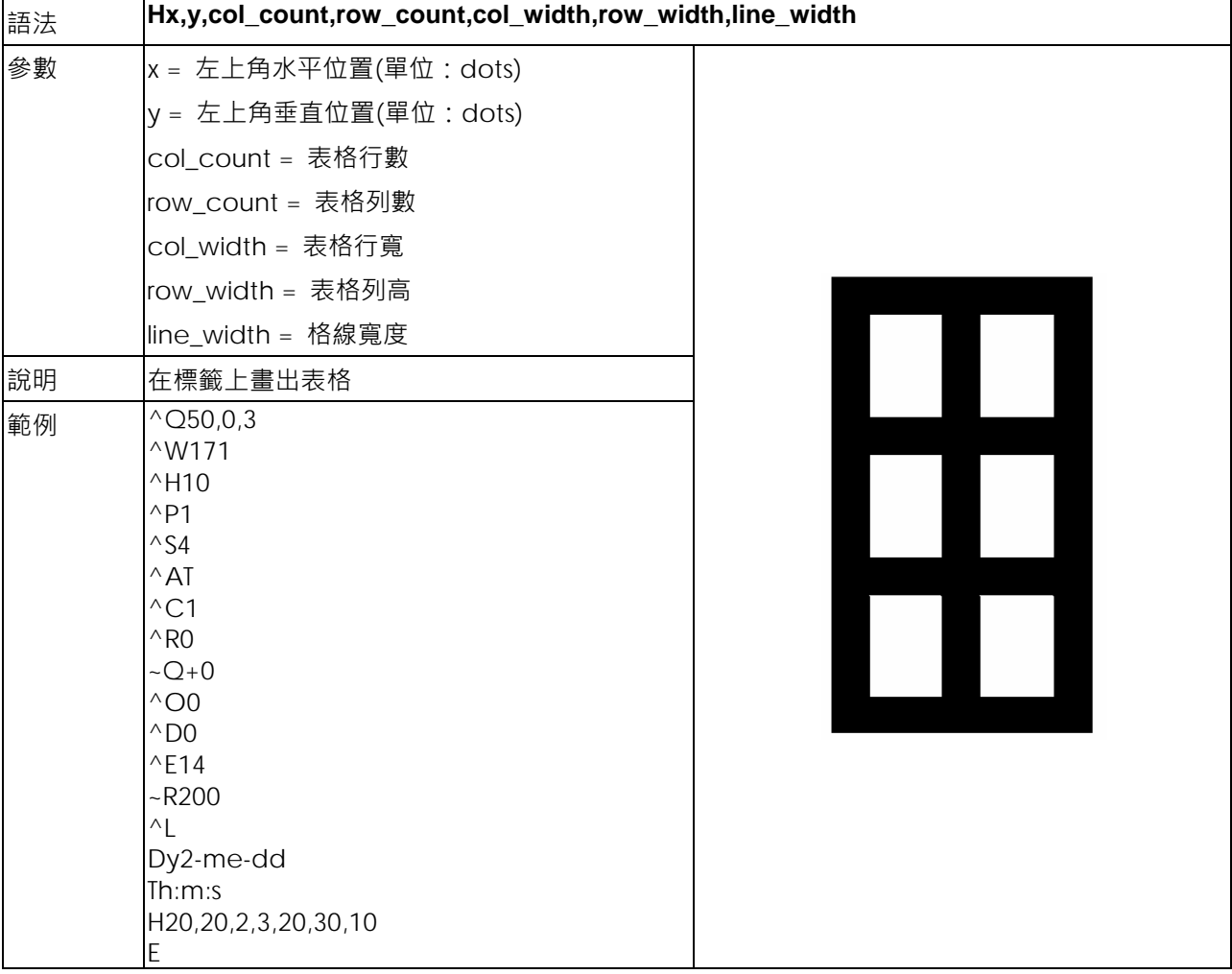

#### **La,x,y,x1,y1 - 畫直線命令**

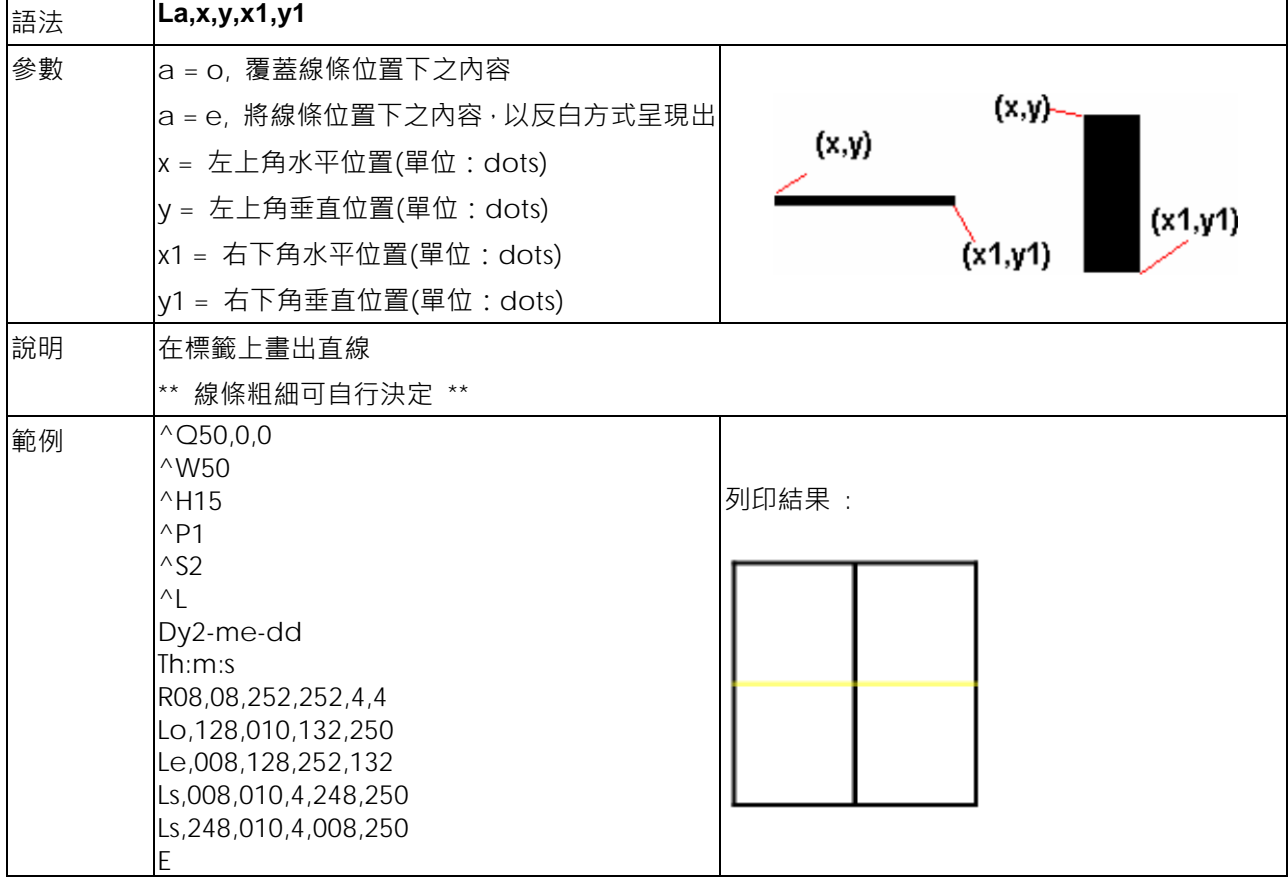

#### **Mx,y,sno,nos,mode,ccode,zip,class,rotation,message - Maxicode 命令**

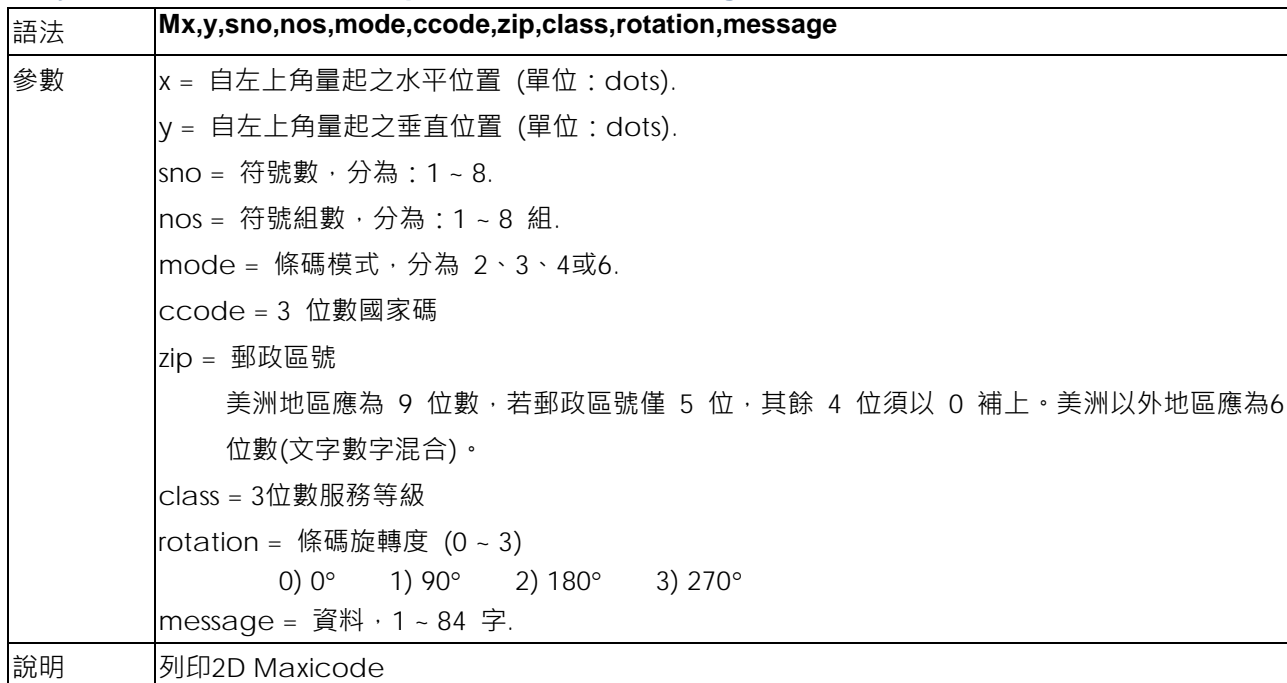

#### **Px,y,w,h,r,c,ec,len,rotation - PDF 417 命令**

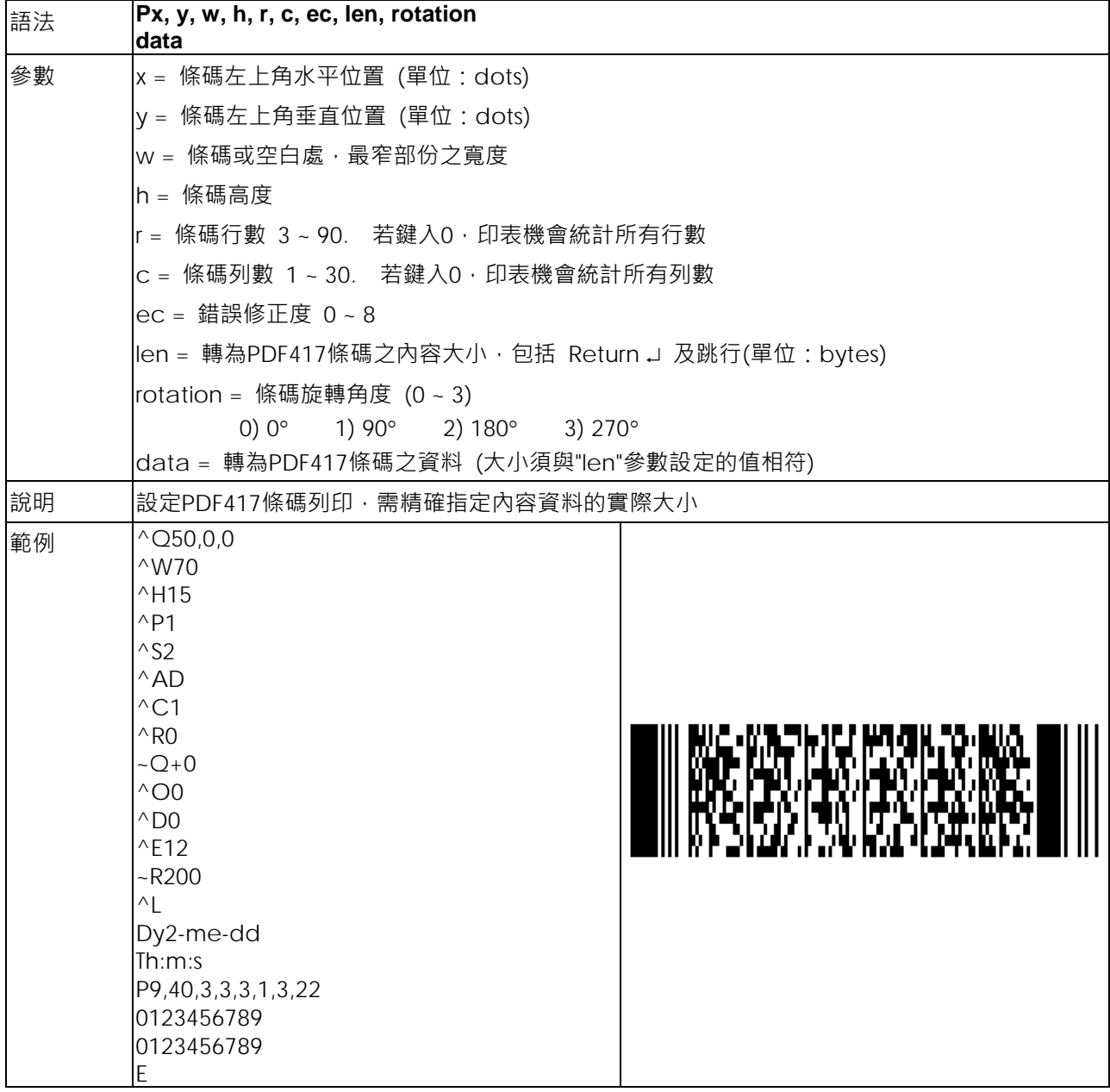

#### **PCx,y,w,h,r,c,ec,max\_len,rotation - PDF 417長度最大值功能**

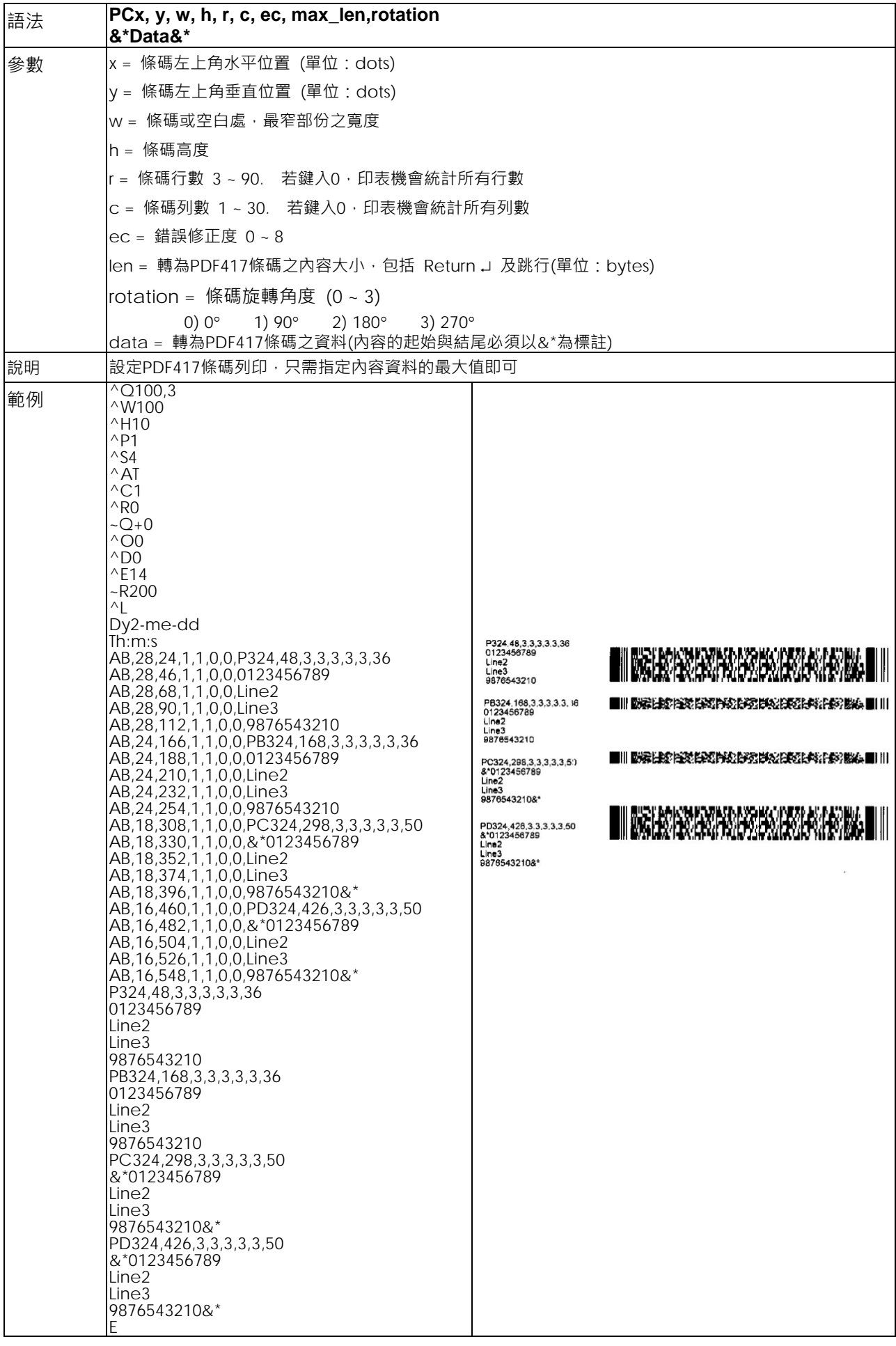

#### **PMx,y,w,h,mode,length,rotation - Micro PDF 417**

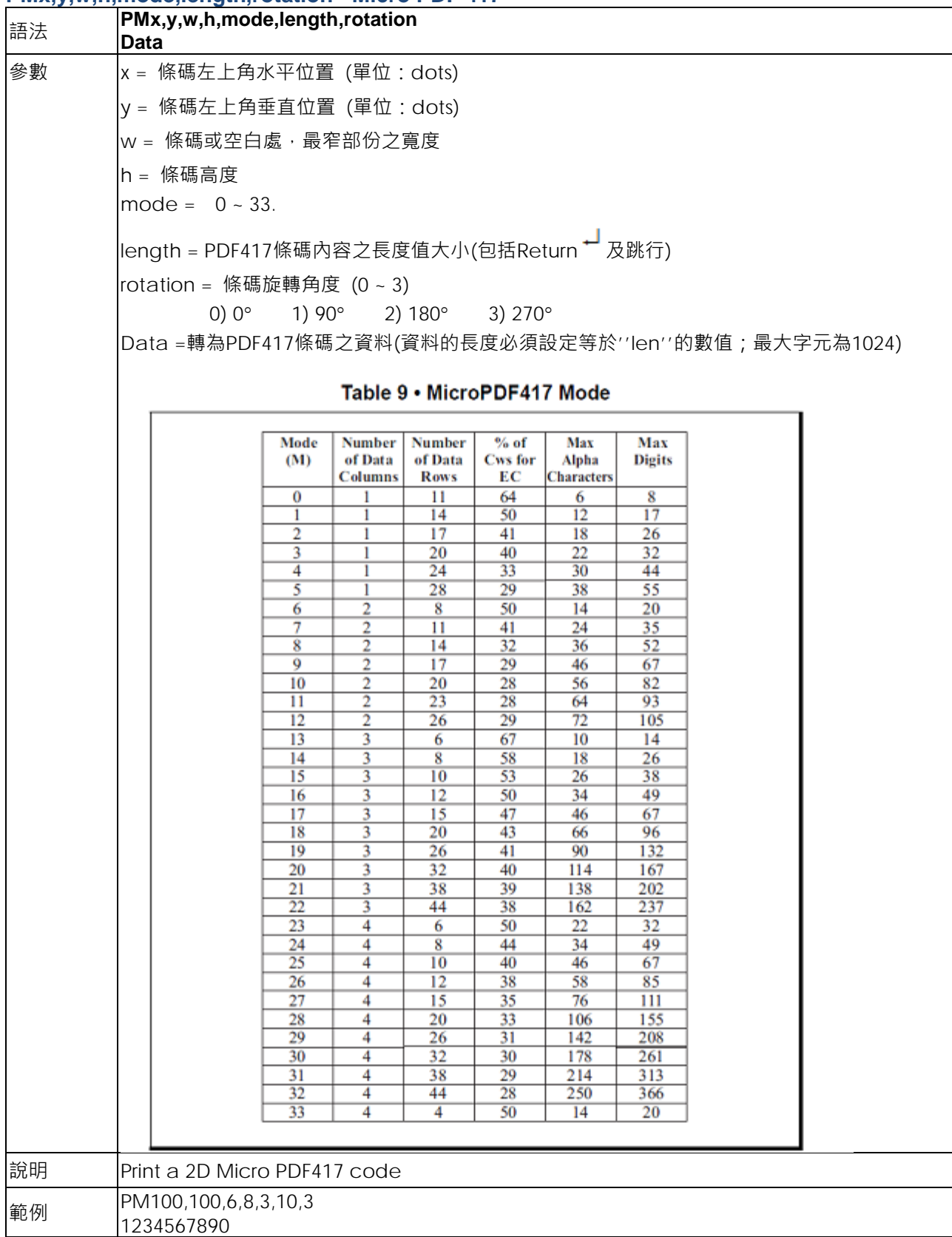

#### **Qx,y,width,height - 圖案命令**

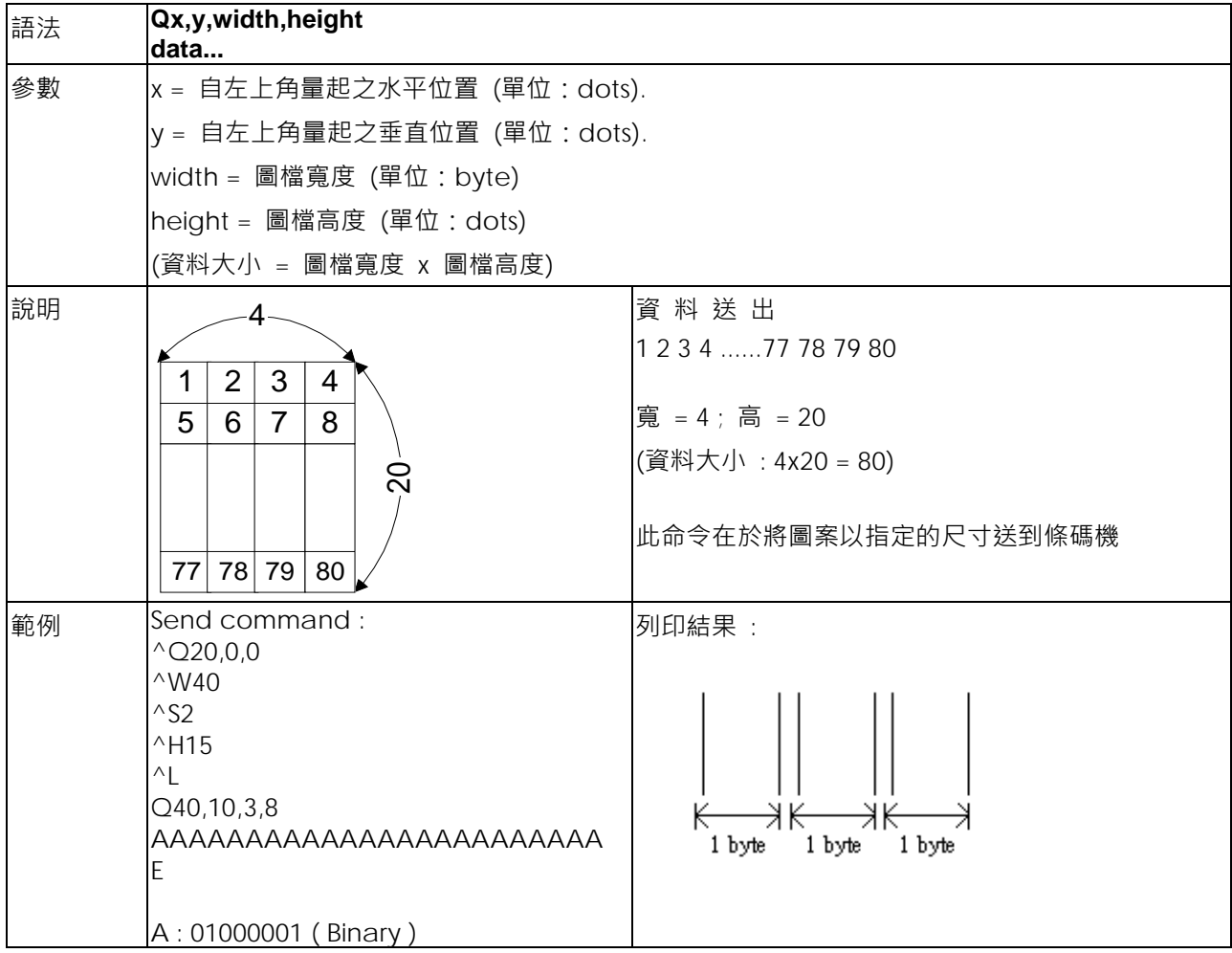

#### **Rx,y,x1,y1,lrw,ubw - 畫出矩形命令**

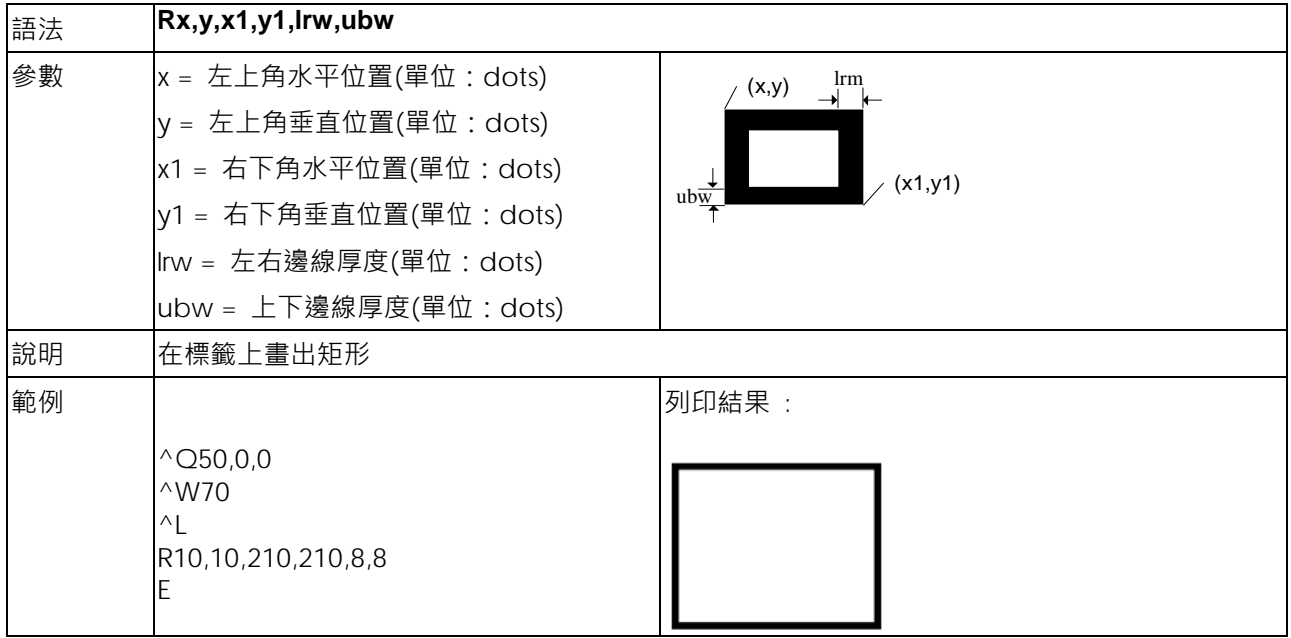

#### **Th|m|s - 內部時鐘設定**

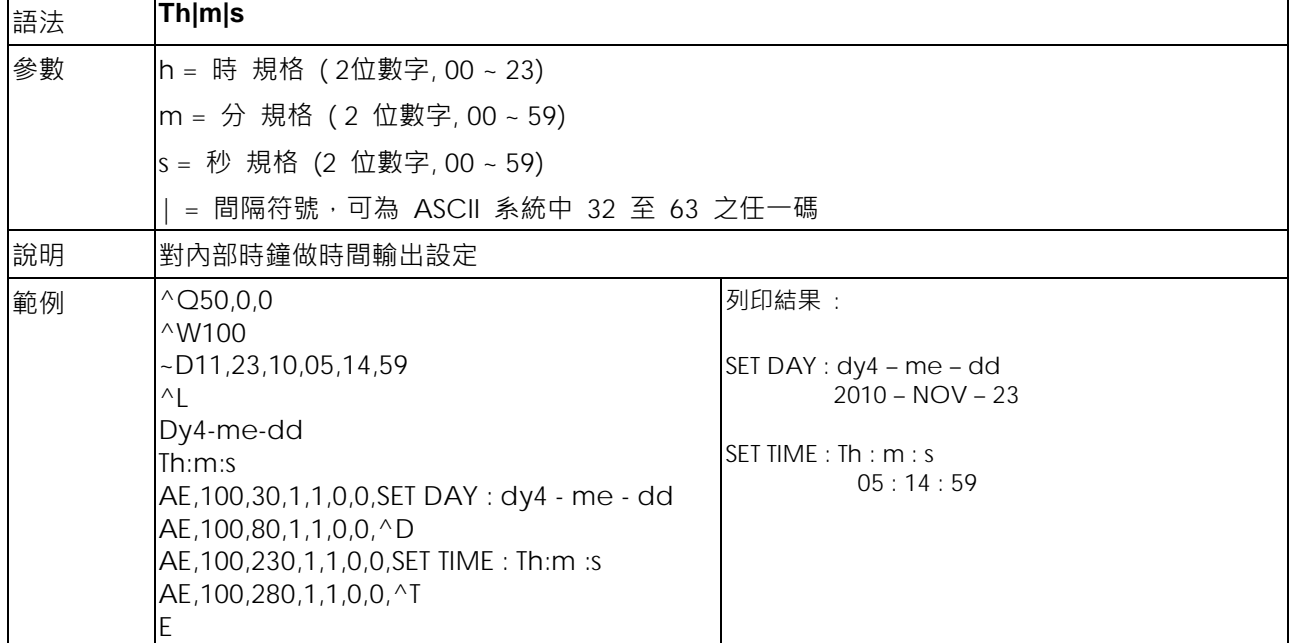

# **V#ADD,name,size,prompt - 命名變數**

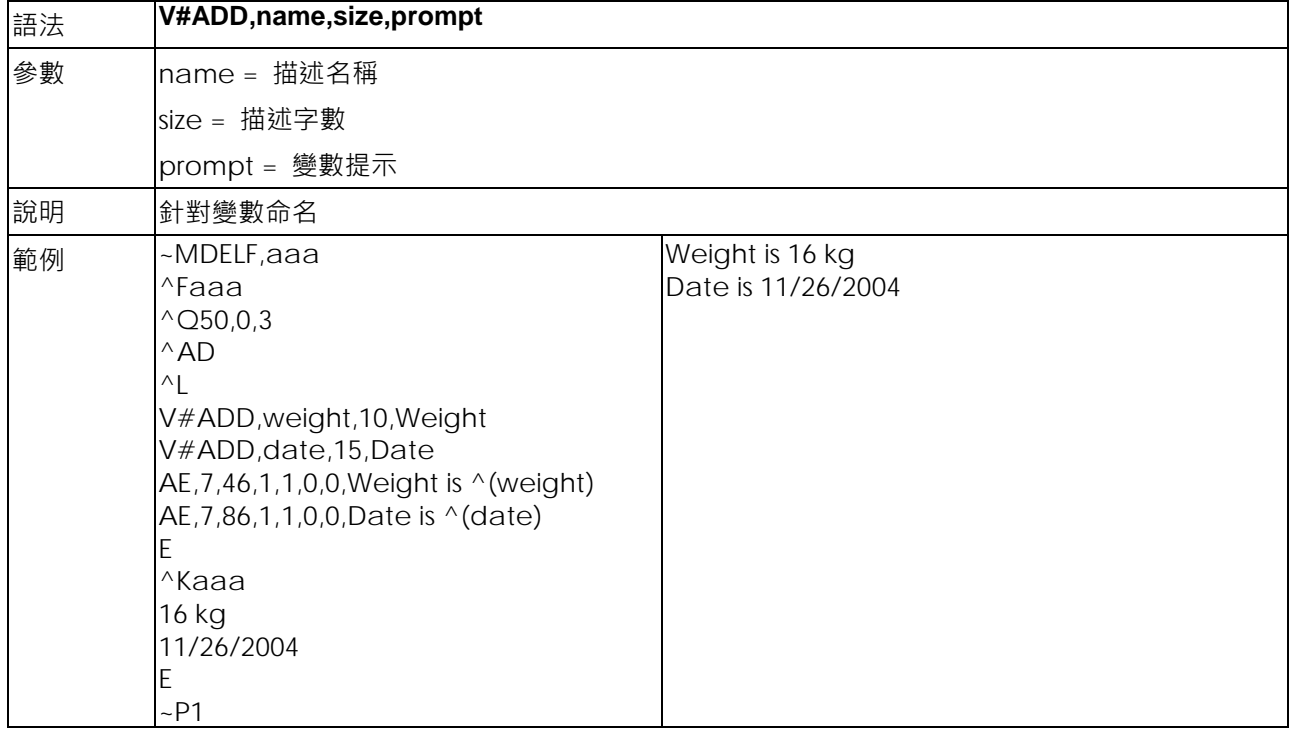

#### **V#ADDCHKSUM,x - 加入modulus 10 檢查碼**

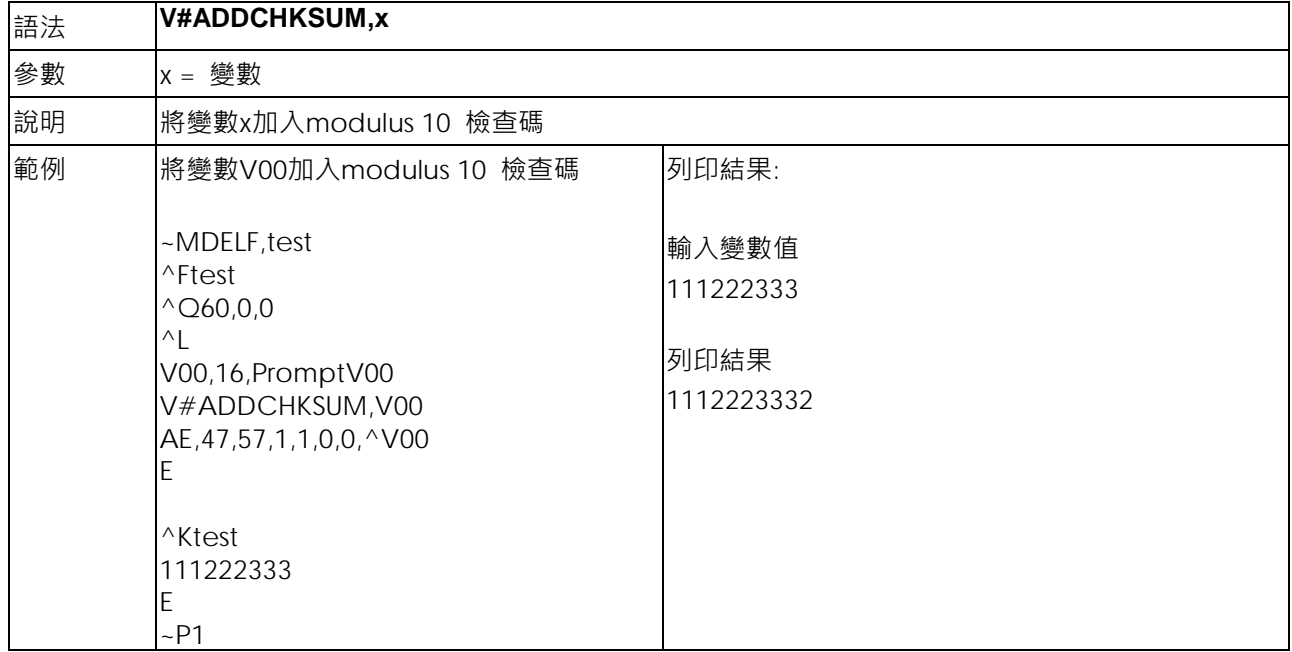

**V#ADDCHKSUM43,x - 加入modulus 43 檢查碼**

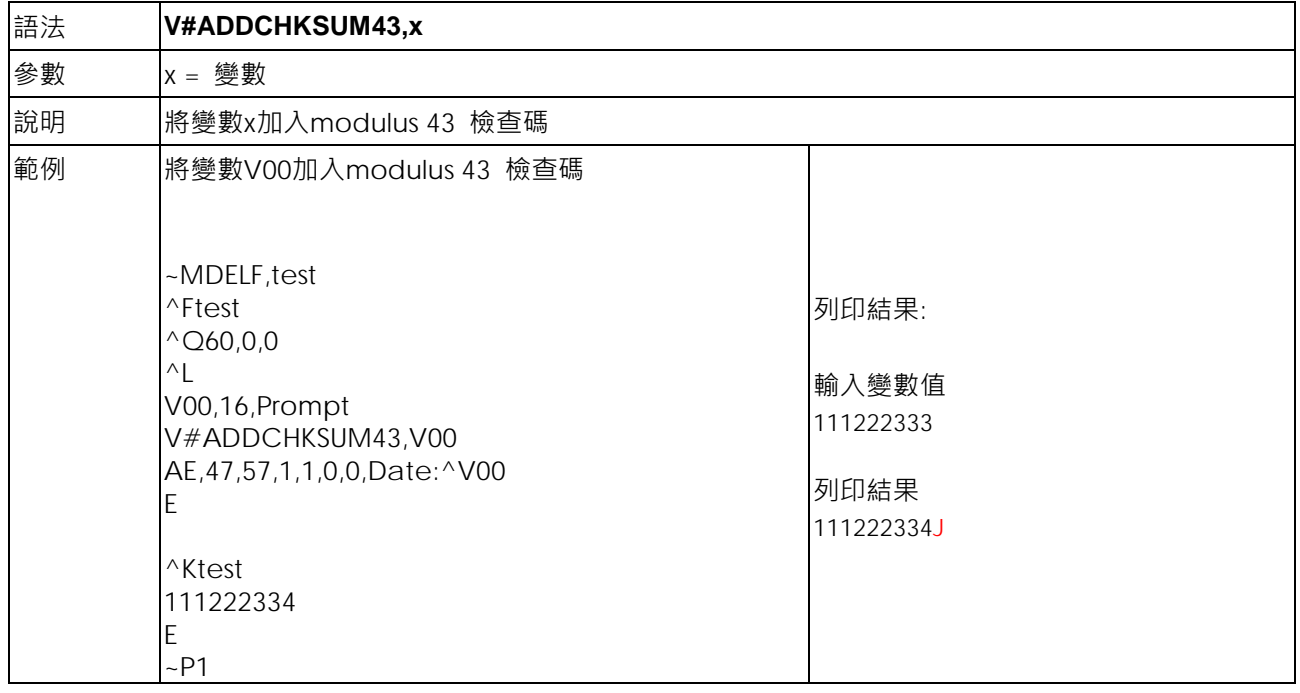

# **V#LINKDB,x,y - 變數連結dBase資料庫內容**

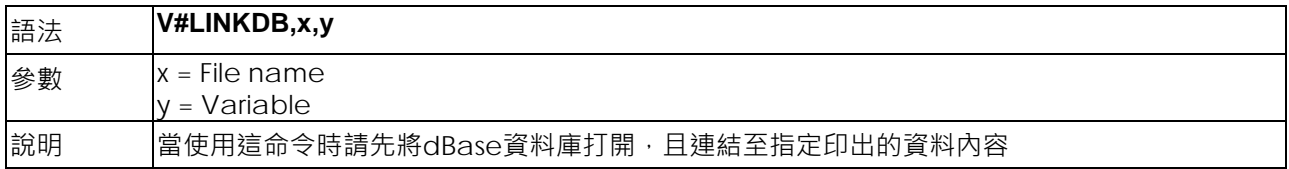

#### **V#OPx,p1,p2,p3 - 變數計算**

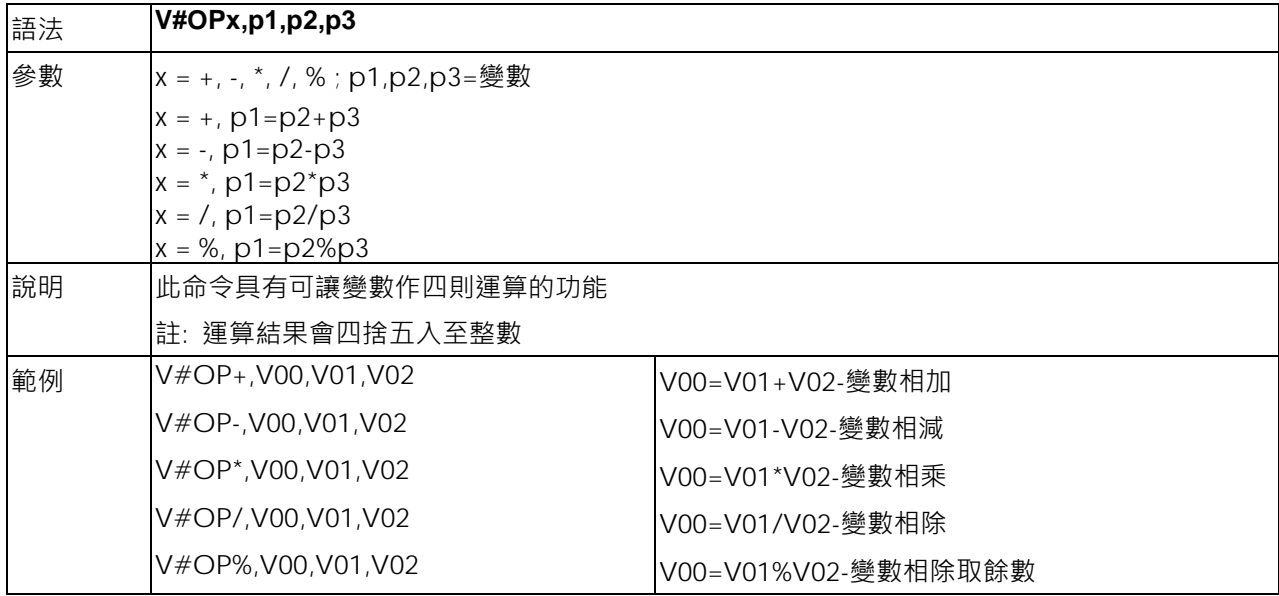

# **V#RENAME,name,x - 變數重新命名**

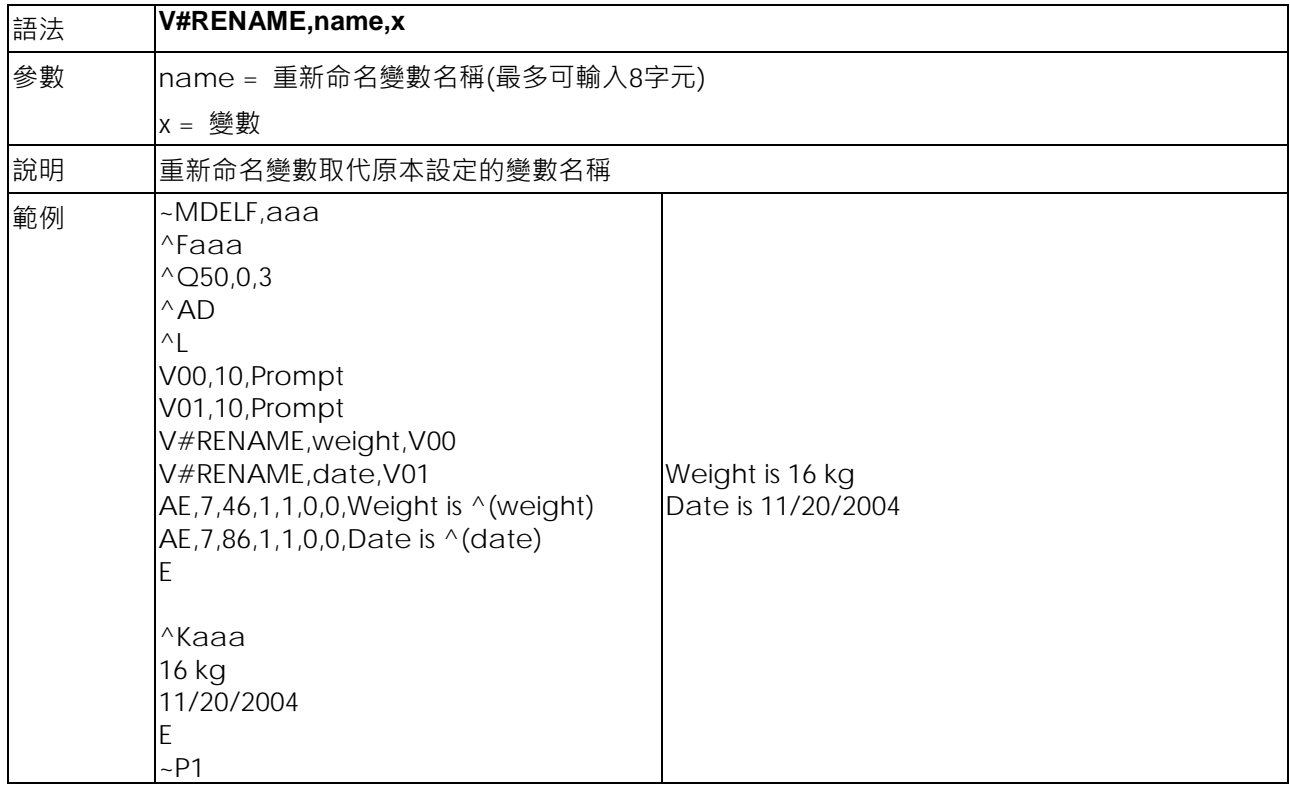

#### **V#SETZERO,Vxx - 變數數字前補零**

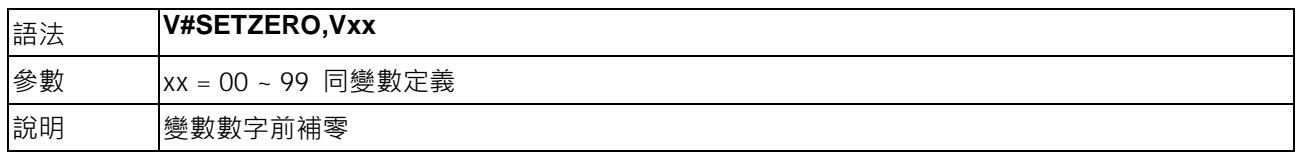

#### **V#SET,FLOATFORMAT,X,Y,Vxx - 處理顯示小數點後進位模式**

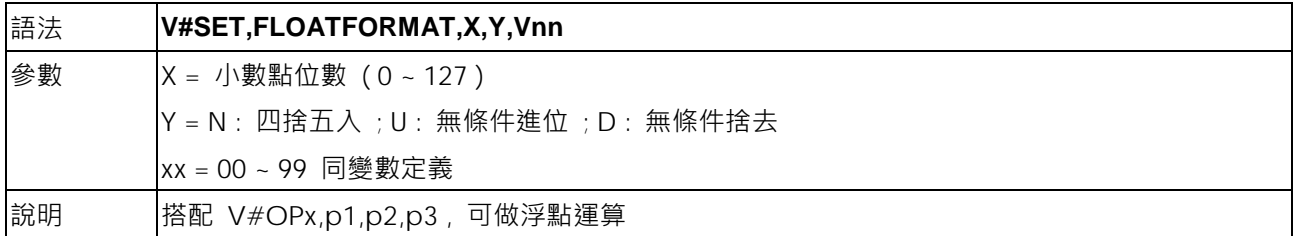

#### **V#SET,PROMPTONCE,Vx - 列印時只提示一次變數名稱**

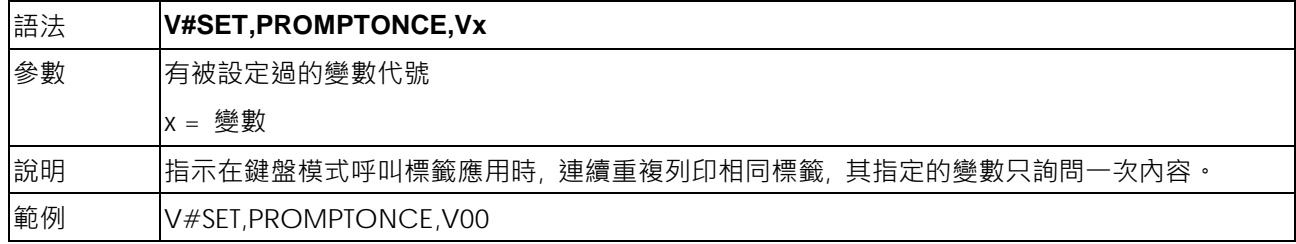

#### **V#SET,THOUFORMAT,V00ab[c] - 設定數字間列印時想要顯示的符號**

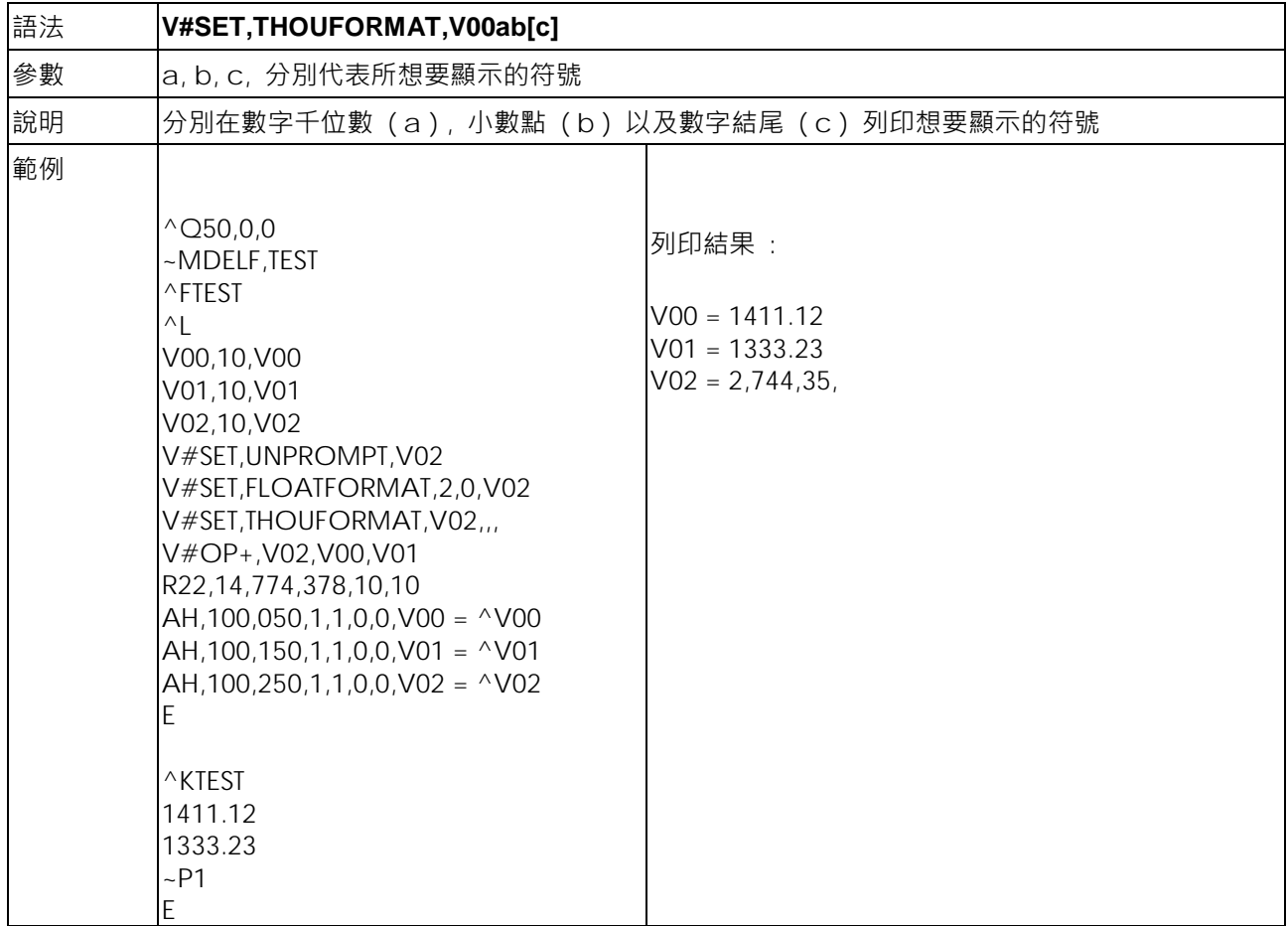

#### **V#SET,UNPROMPT,p1 - 變數值設為自動取得,不需再人工輸入**

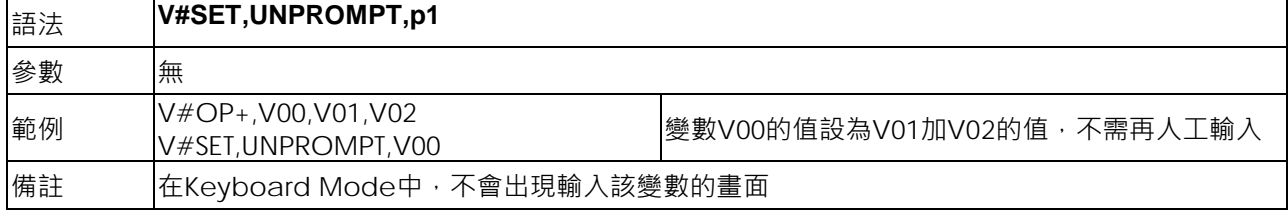

#### **V#STRCPY,x,y - 變數內容複製**

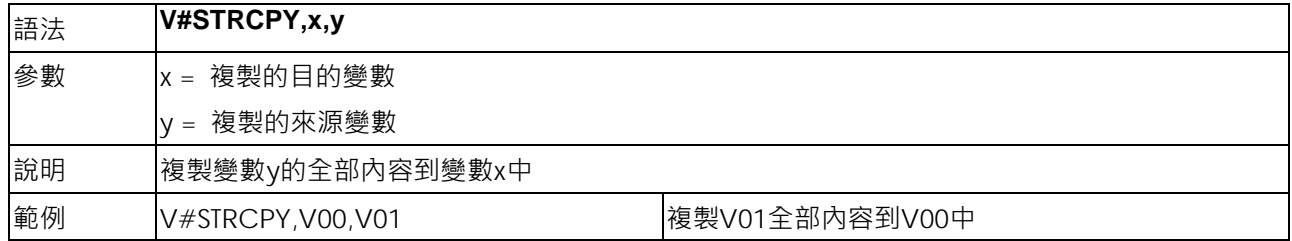

# **V#STRSUB,x,y,first,length - 變數部分內容複製**

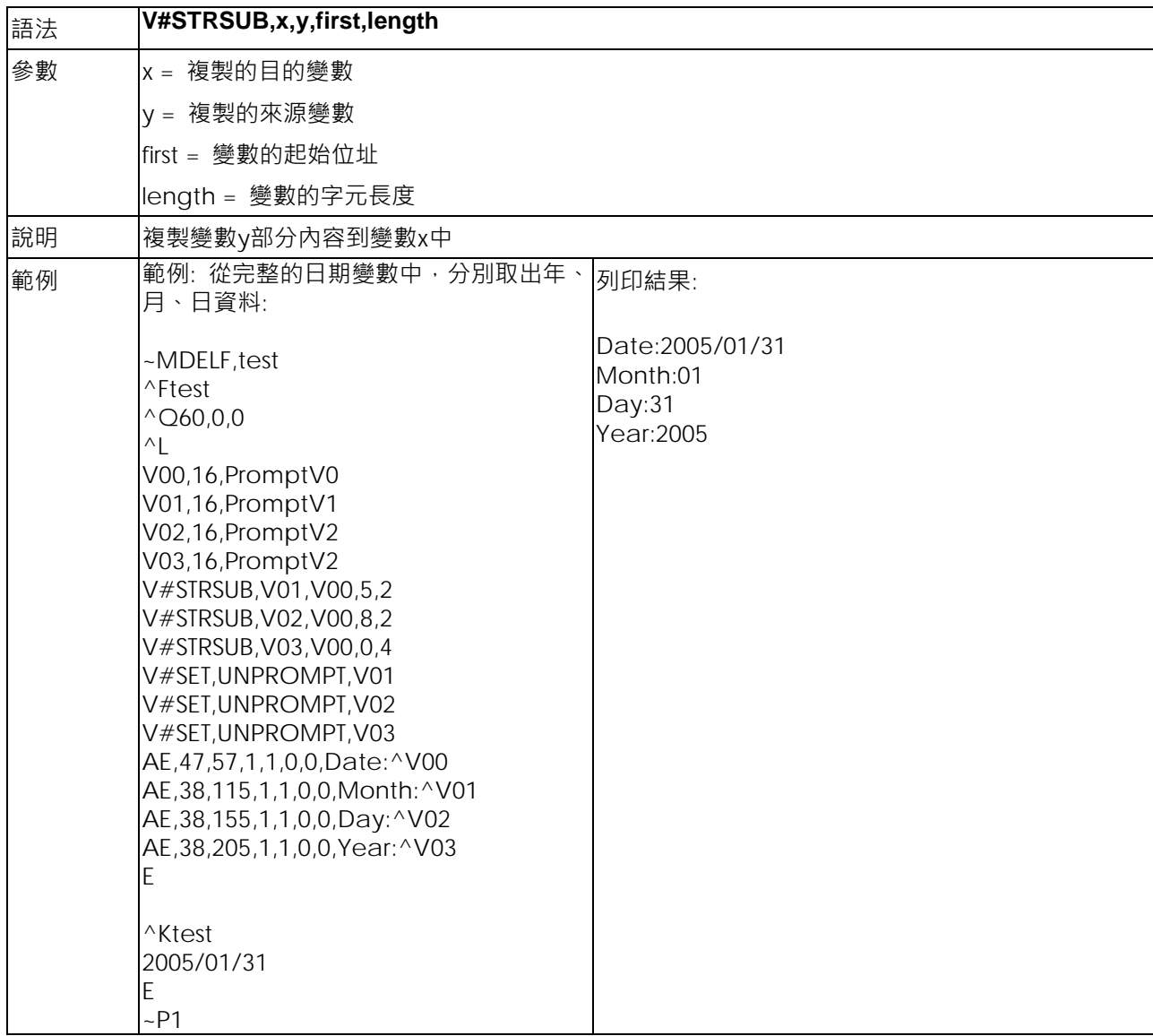

#### **Vt,x,y,x\_mul,y\_mul,gap,rotationInverse,data - 使用下載至記憶體的字型**

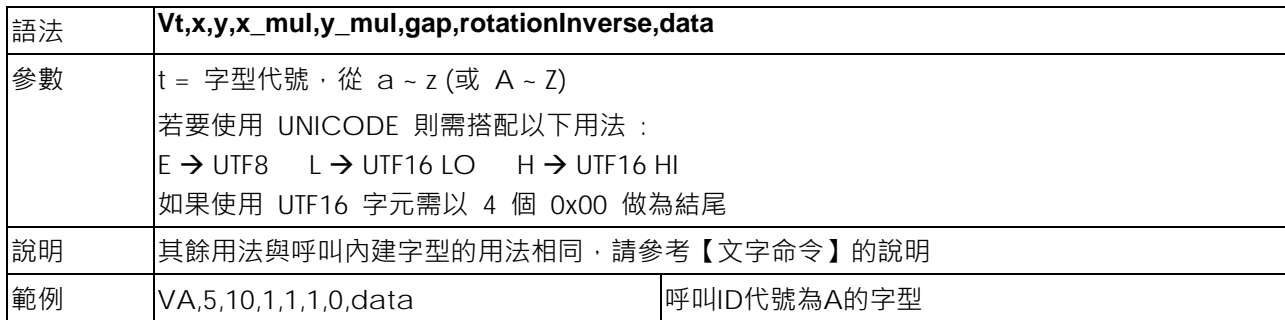

### **Vxx,length,prompt[,jnl][,sab] - 變數在指定的寬度中置左、置中、置右顯示**

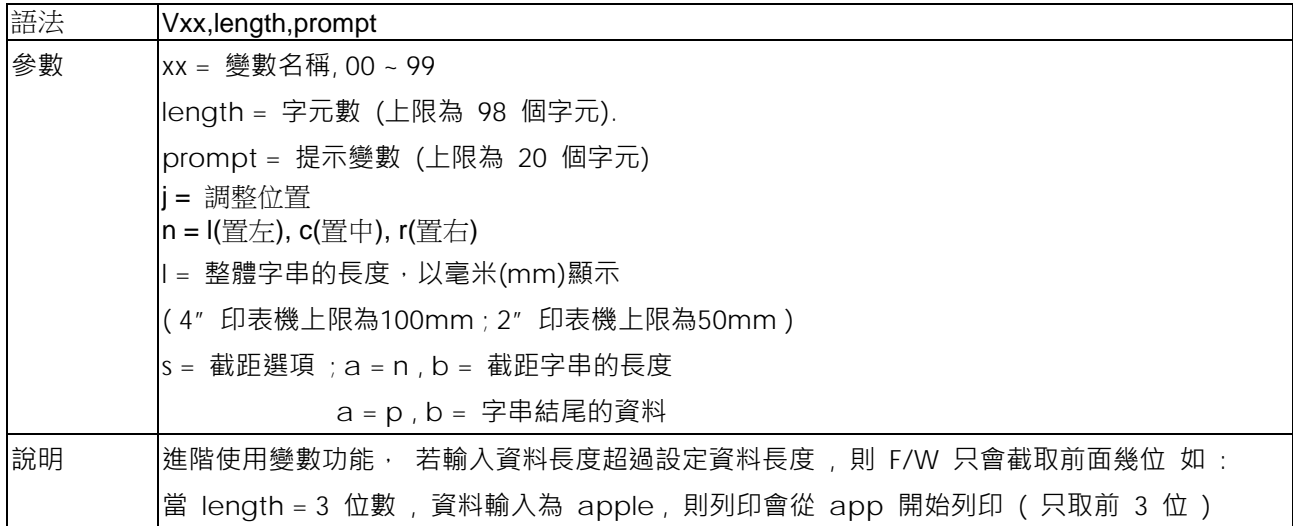

#### **Wx,y,mode,type,ec,mask,mul,len,roatae<CR>data - QR-code & Micro QR Code**

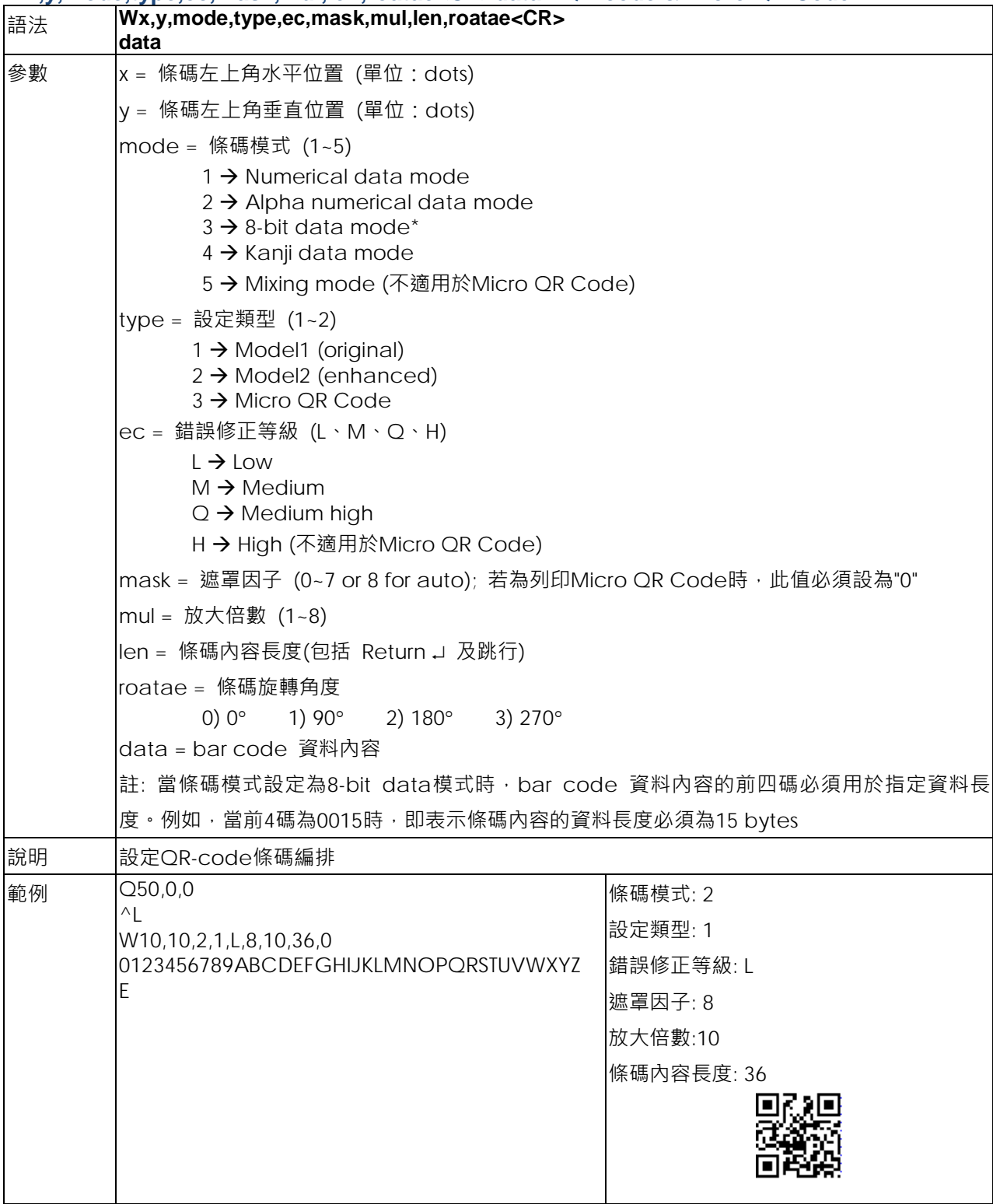

#### **XRBx,y,enlarge,rotation,length<CR>data - DataMatrix Code**

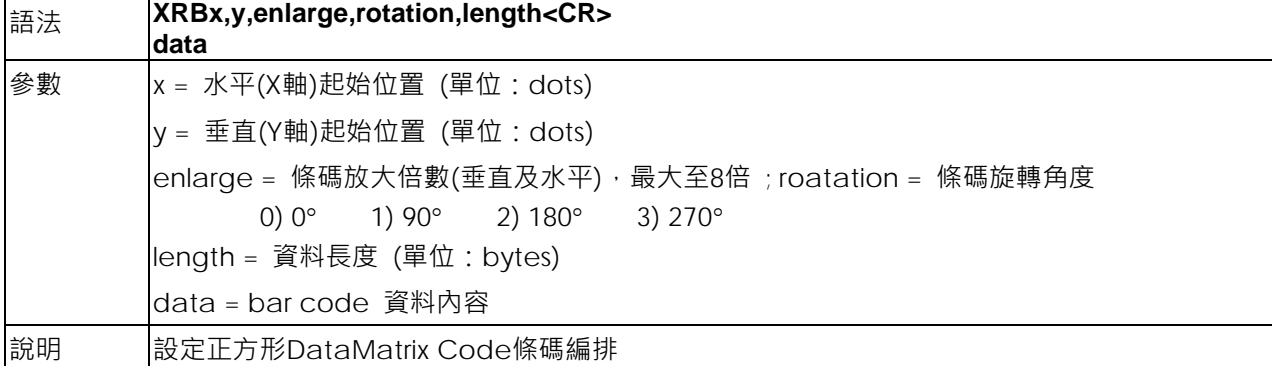

#### **XRBx,y,enlarge,rotationR,length<CR>data - 列印矩形DataMatrix Code**

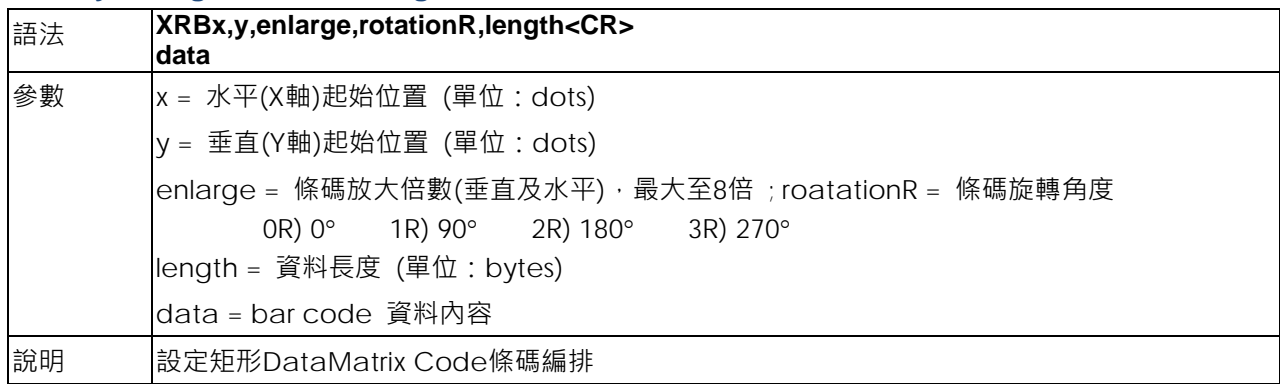

#### **Yx,y,name - 呼叫圖形檔命令**

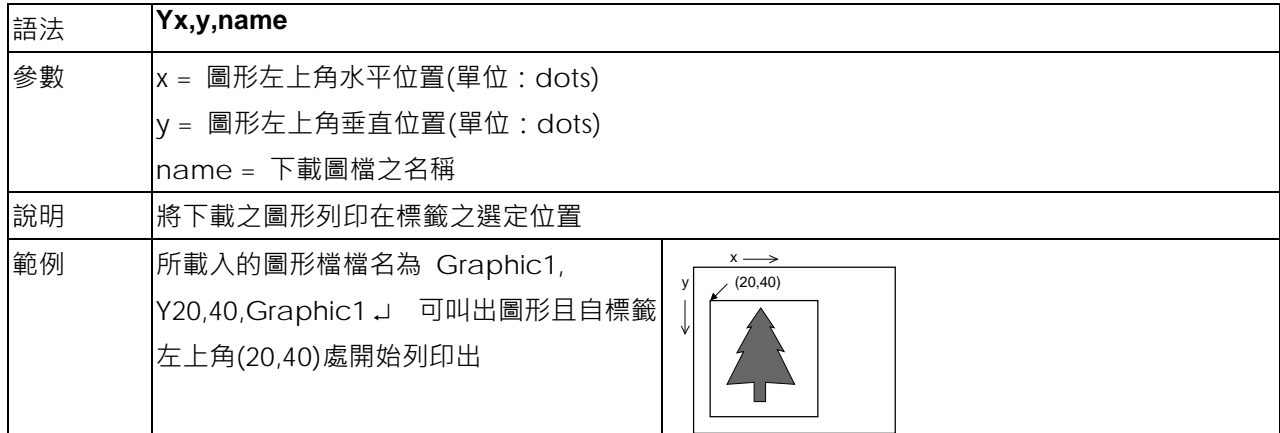

## **Zx,y,a,b,c,d,e,n<CR>data - 列印 Aztec 條碼**

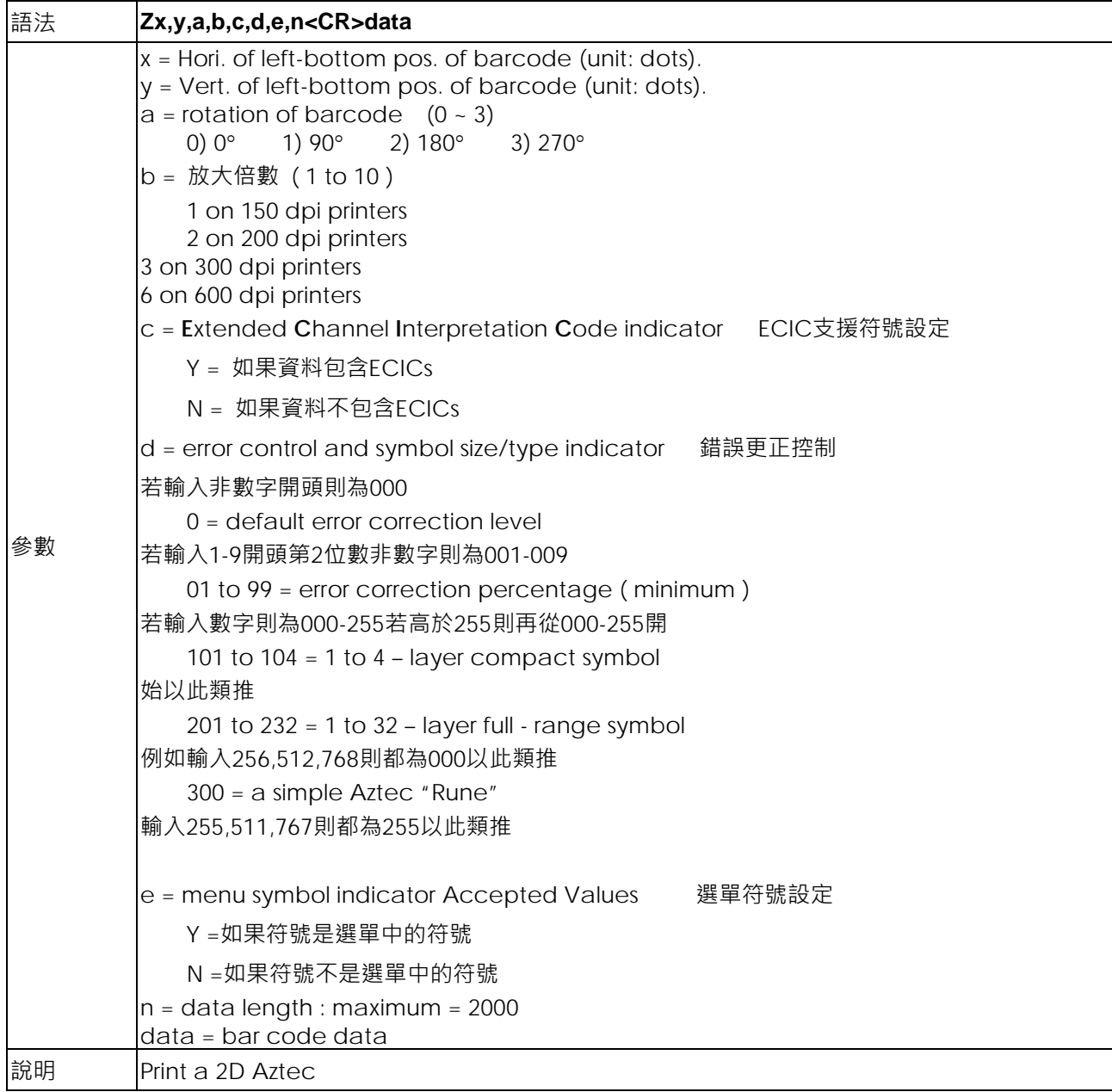

# **區域網路設定命令**

# **^NA,function[,p1] - 設定 SMTP 功能**

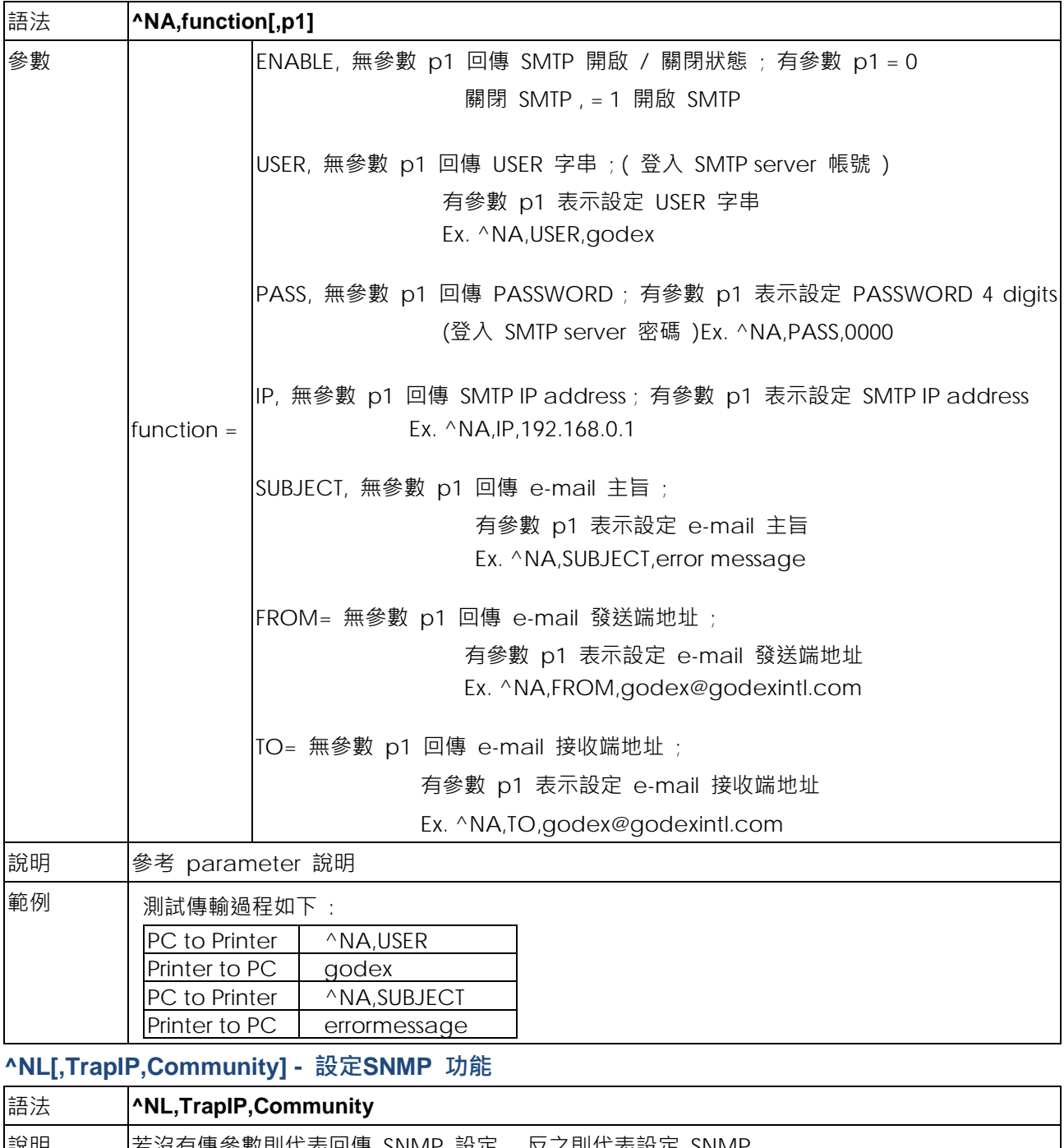

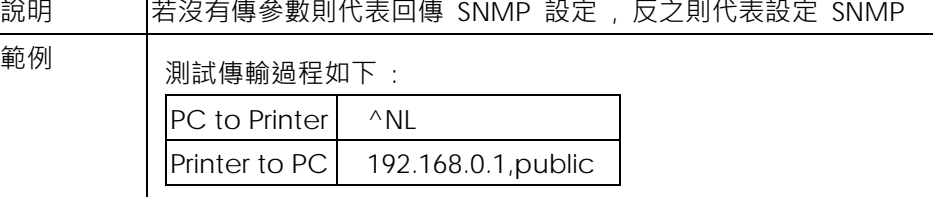

#### **^NL,ENABLE,n - 設定 SNMP 開啟 / 關閉功能**

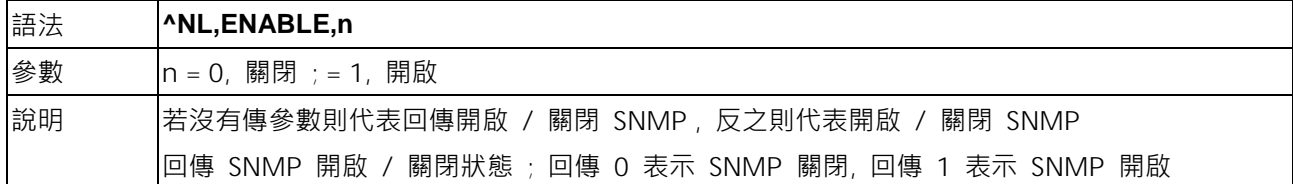

#### **^NR[,p[,ei[,sw]]] - LAN 回應設定**

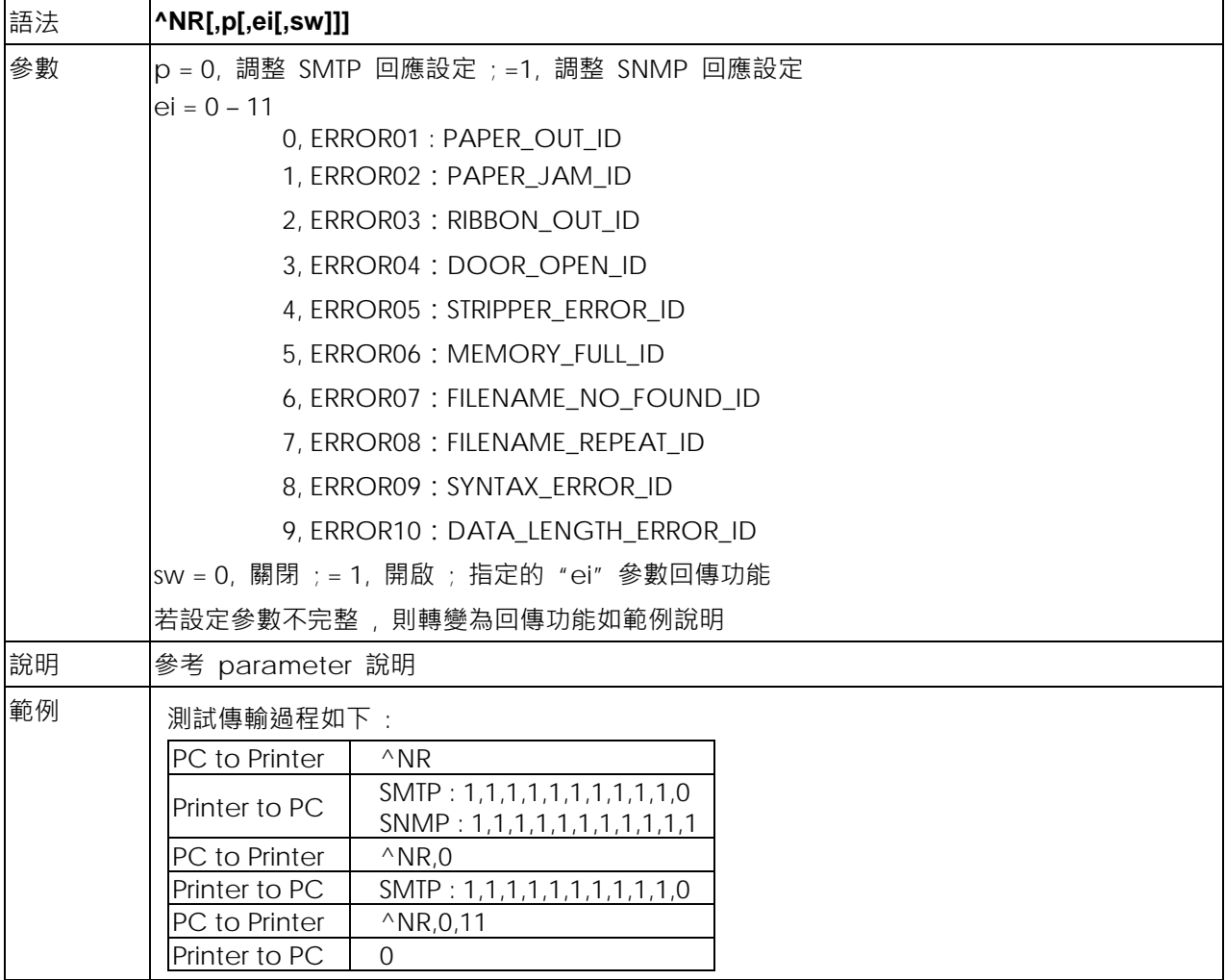

# **^NMACADDR[,addr] - 設定/回傳 MAC address**

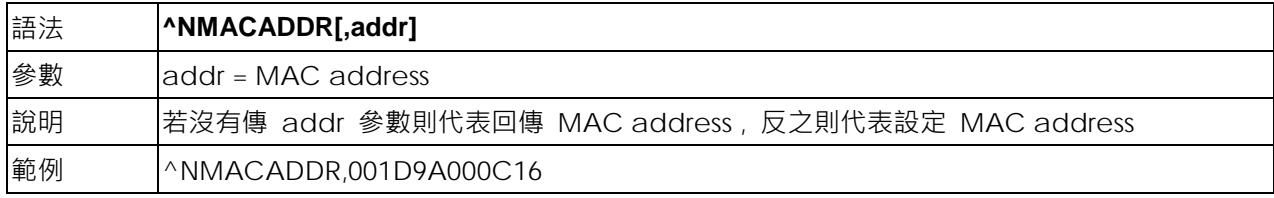

#### **^NS[a,b,c,d,e,f,g,h,I] - 設定或詢問網路連線參數功能**

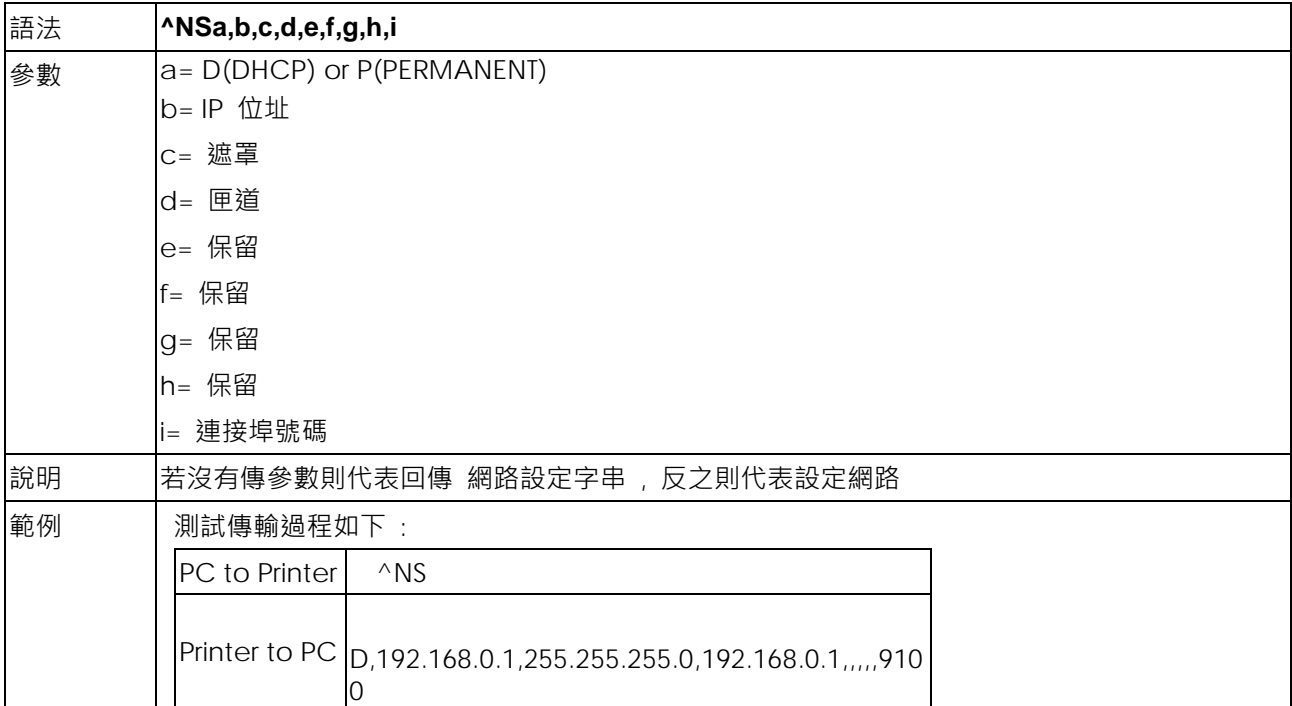

# **附錄**

## **條碼範例**

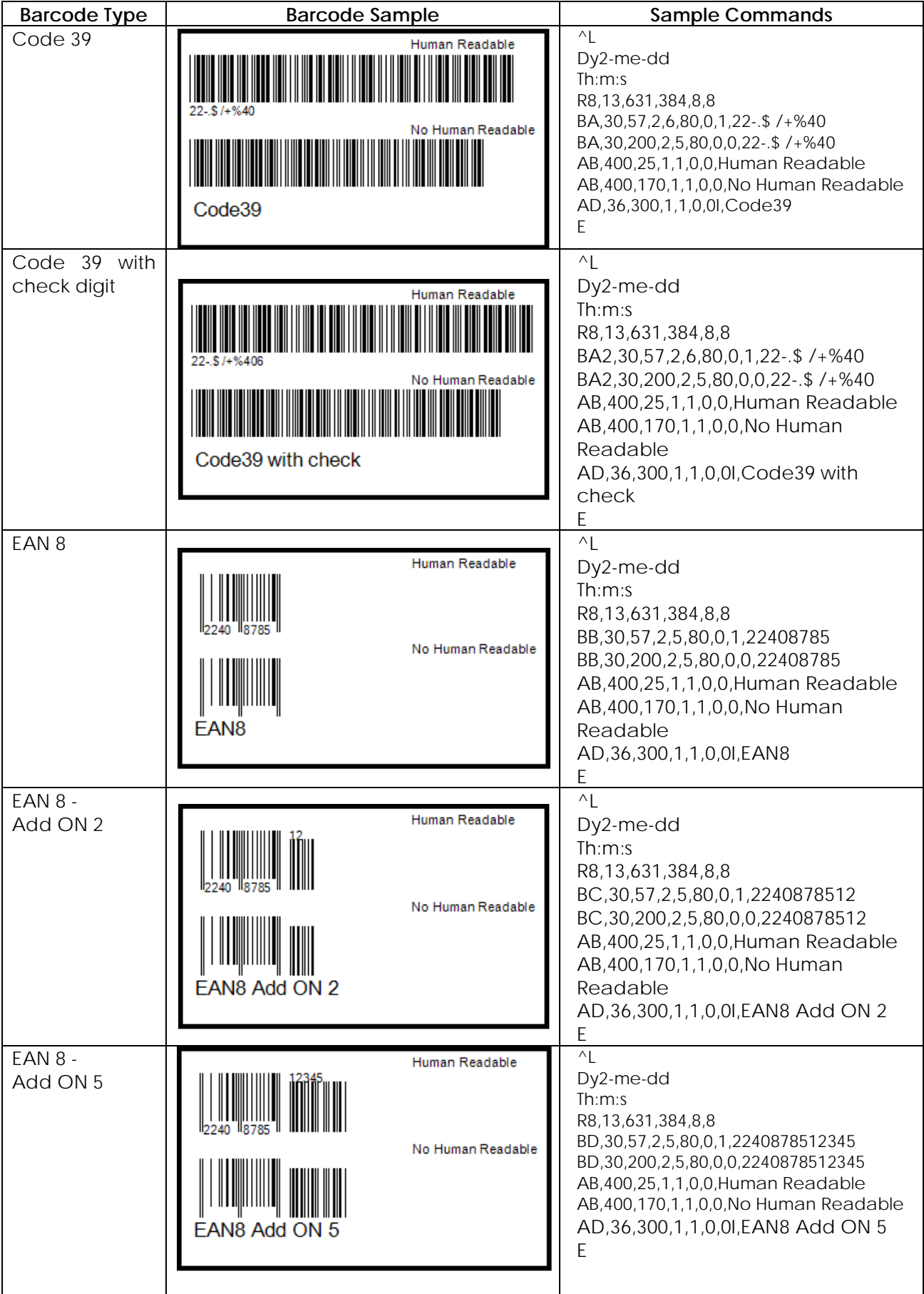

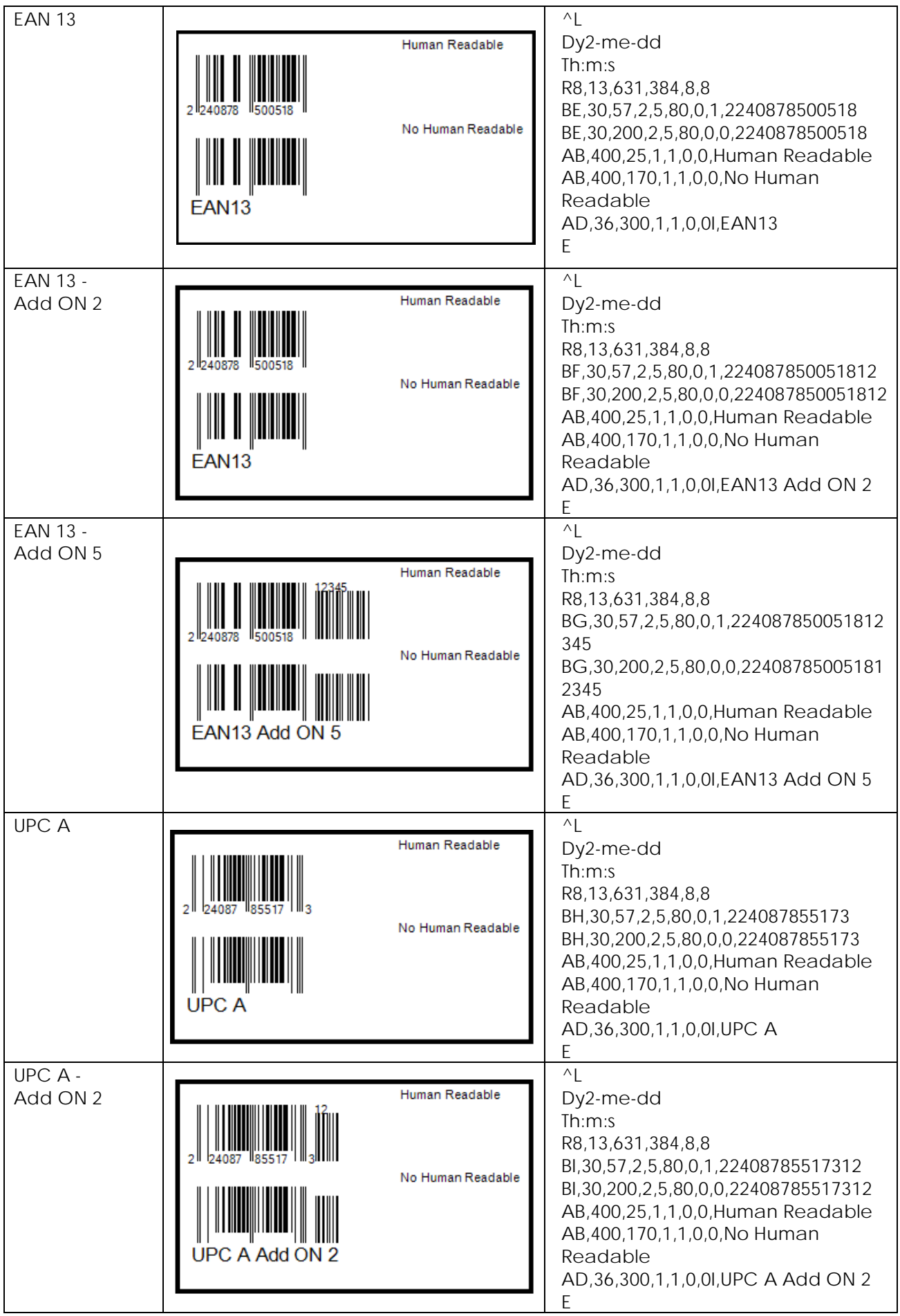
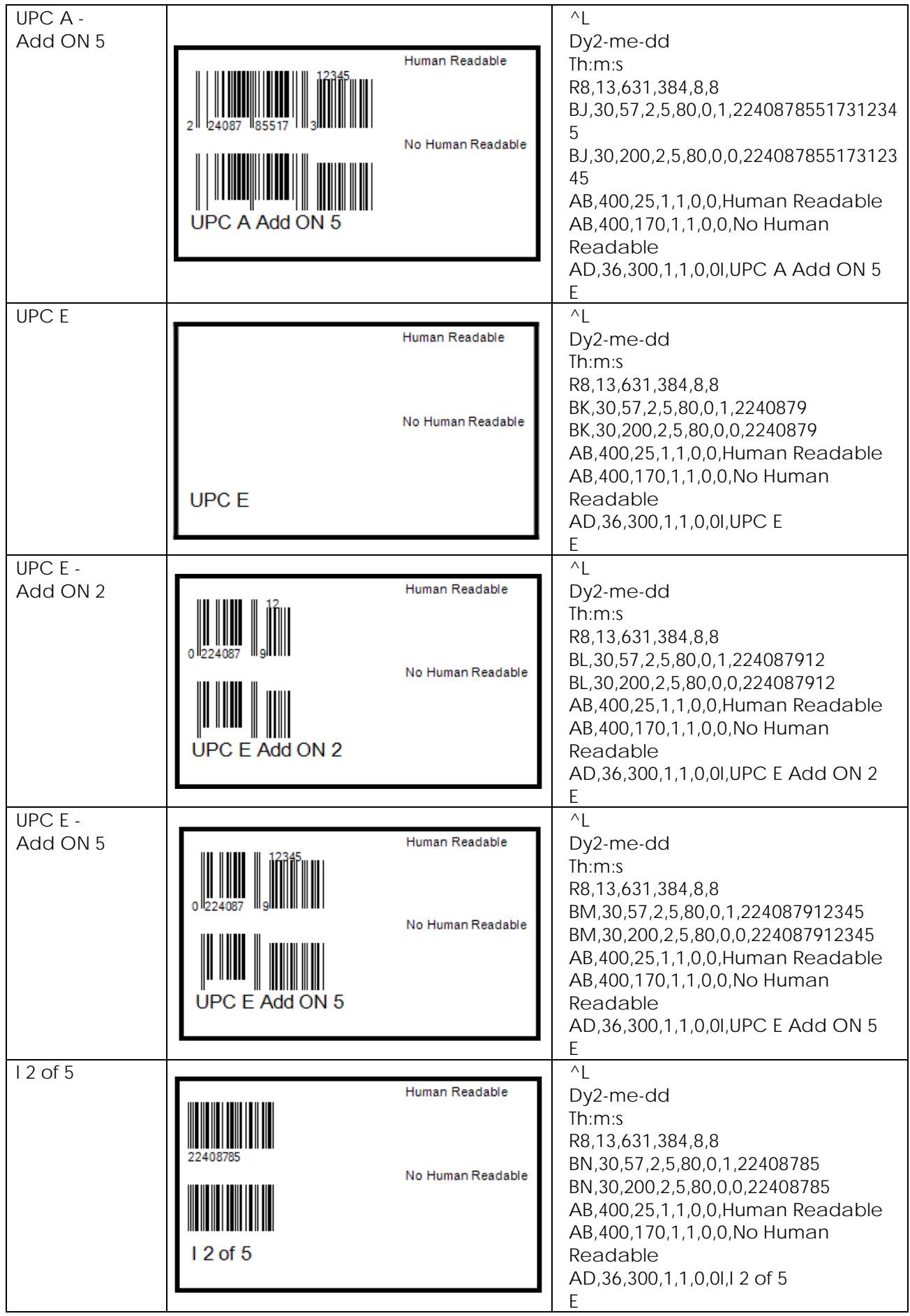

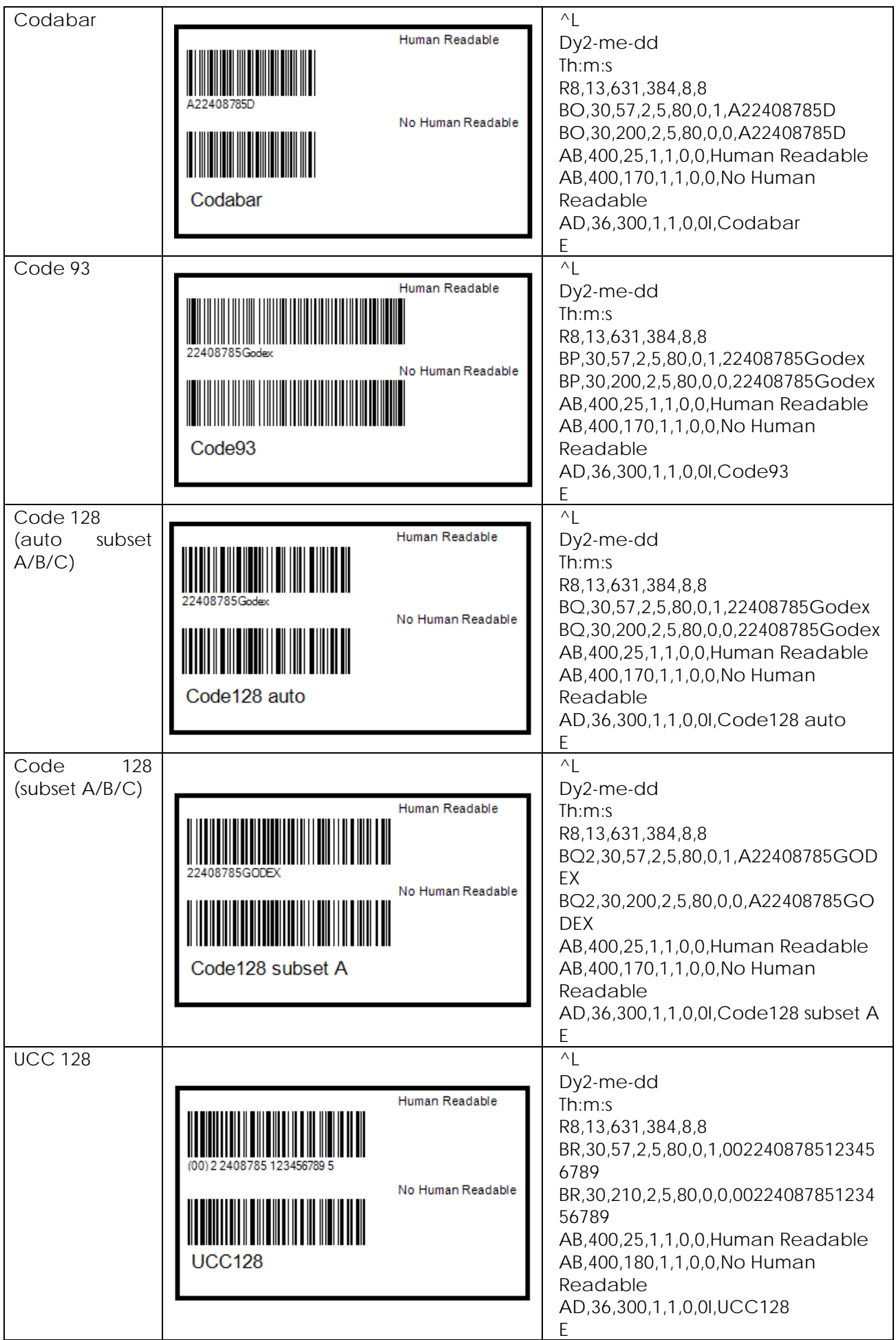

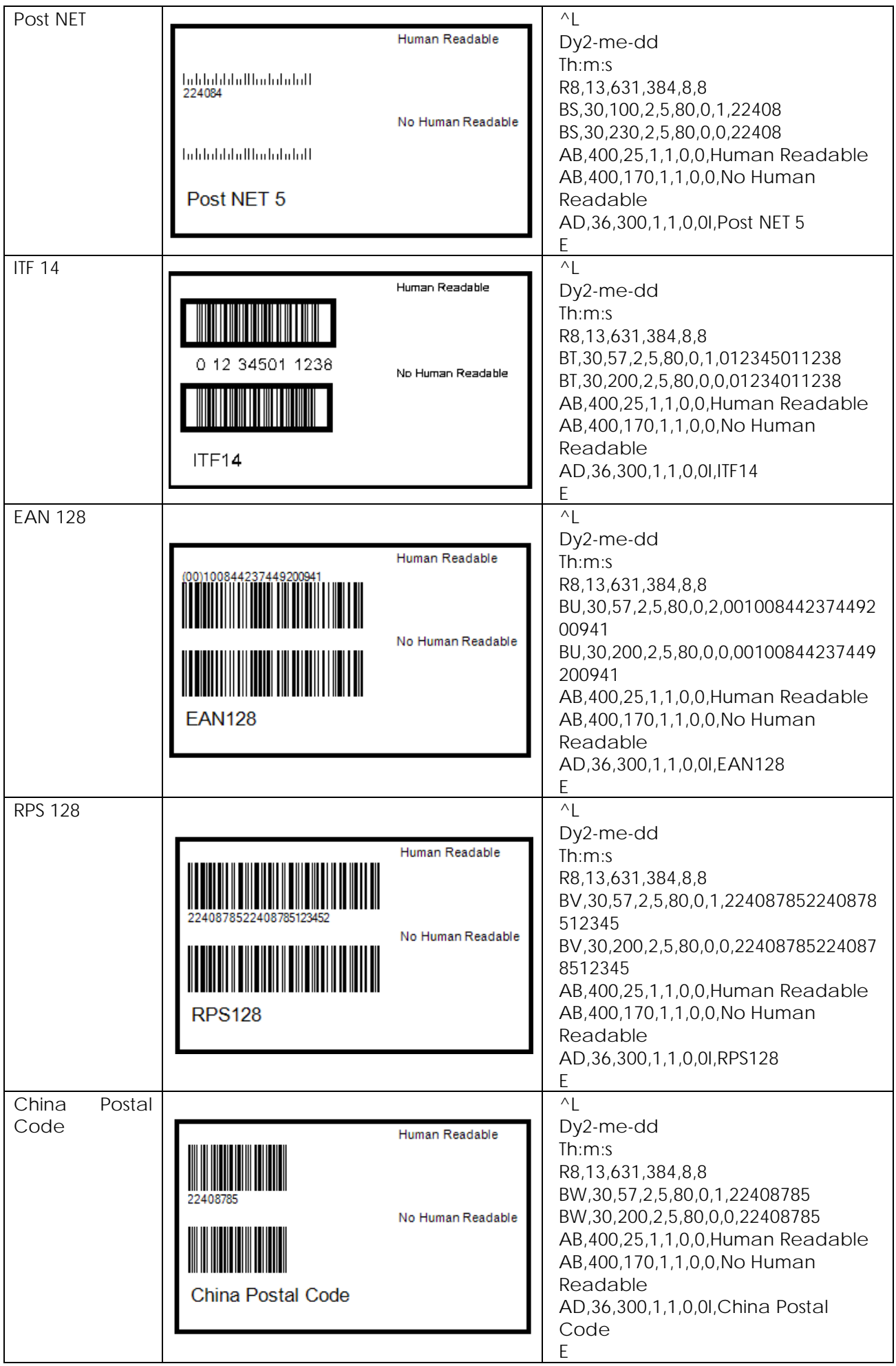

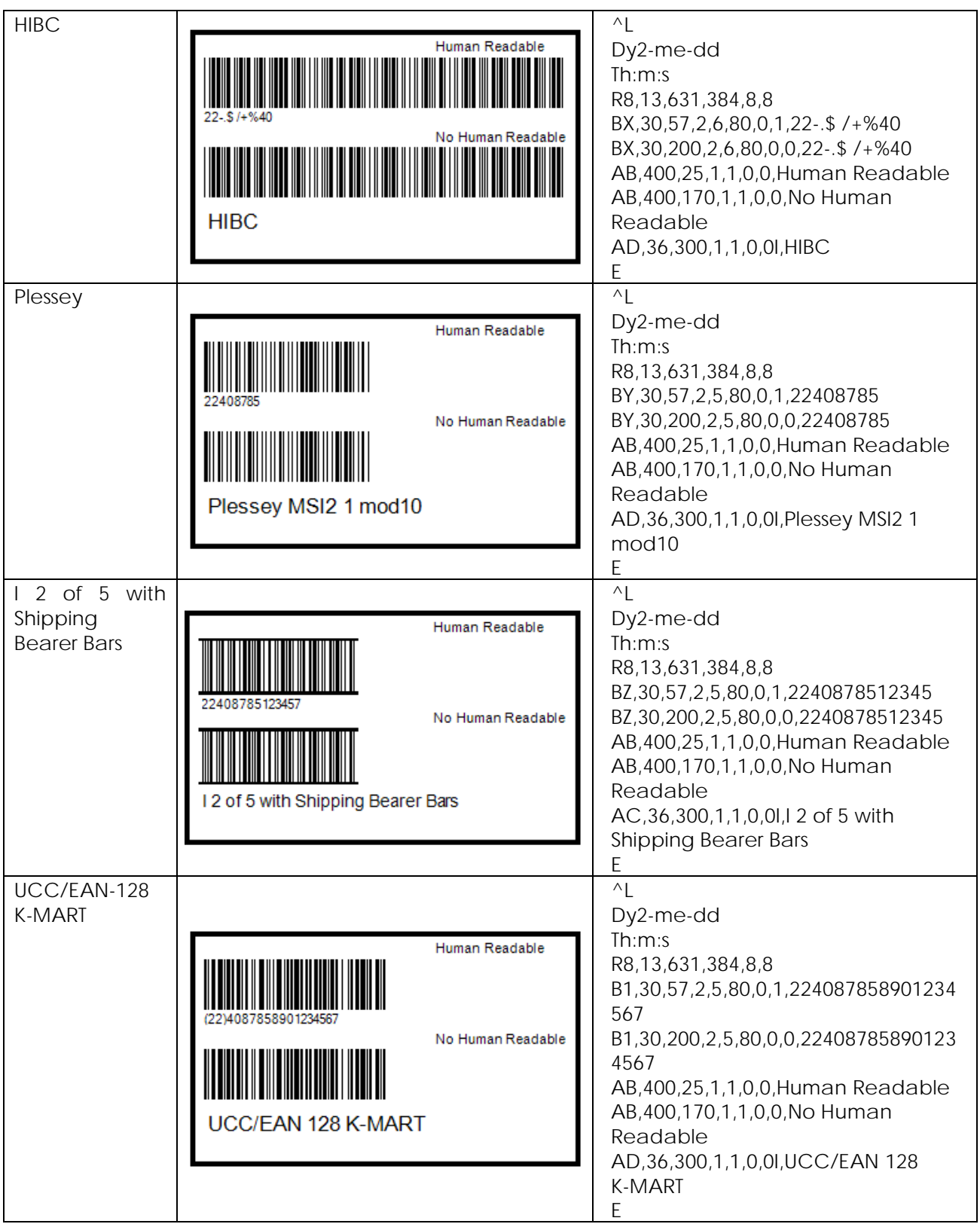

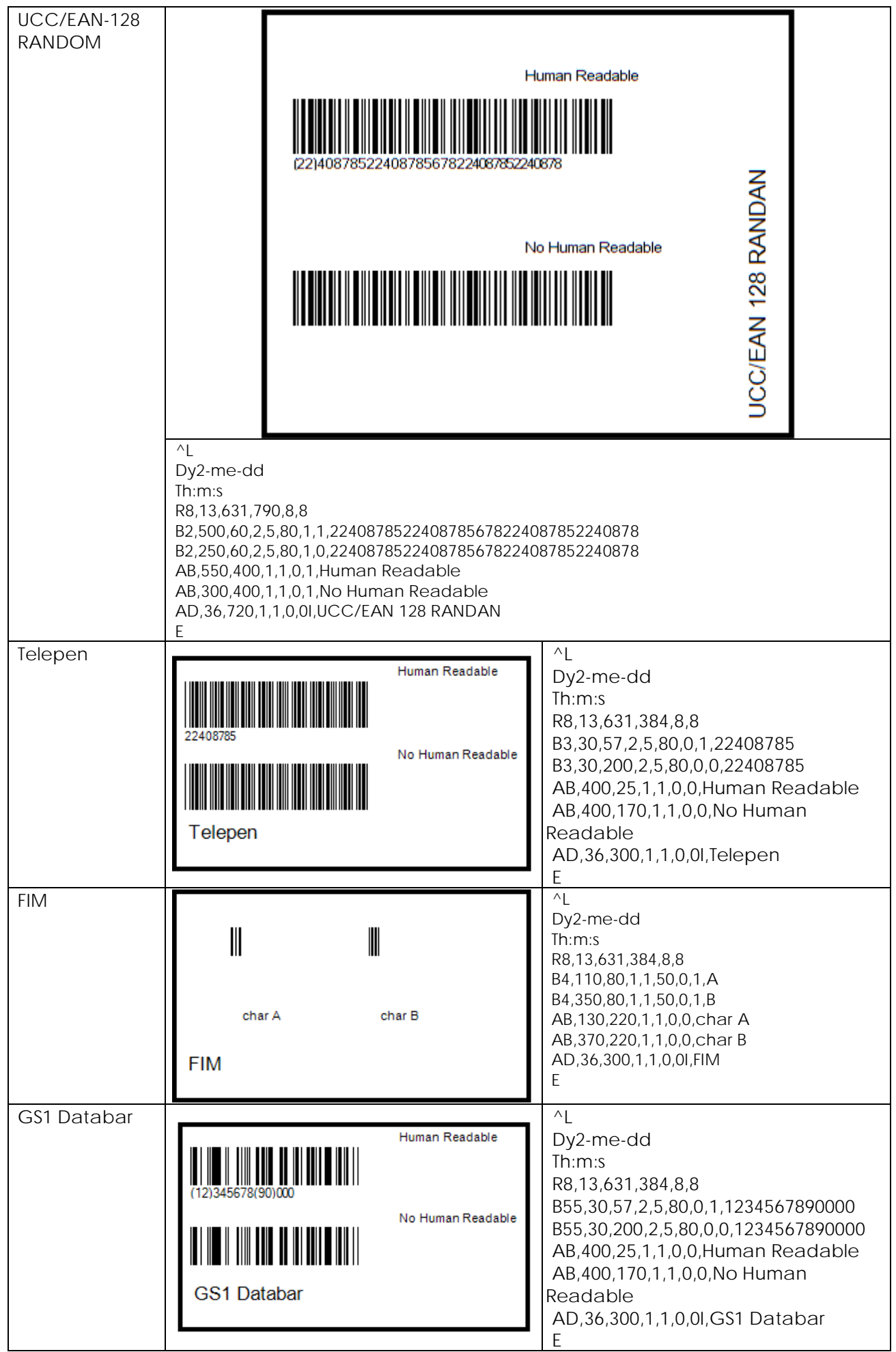

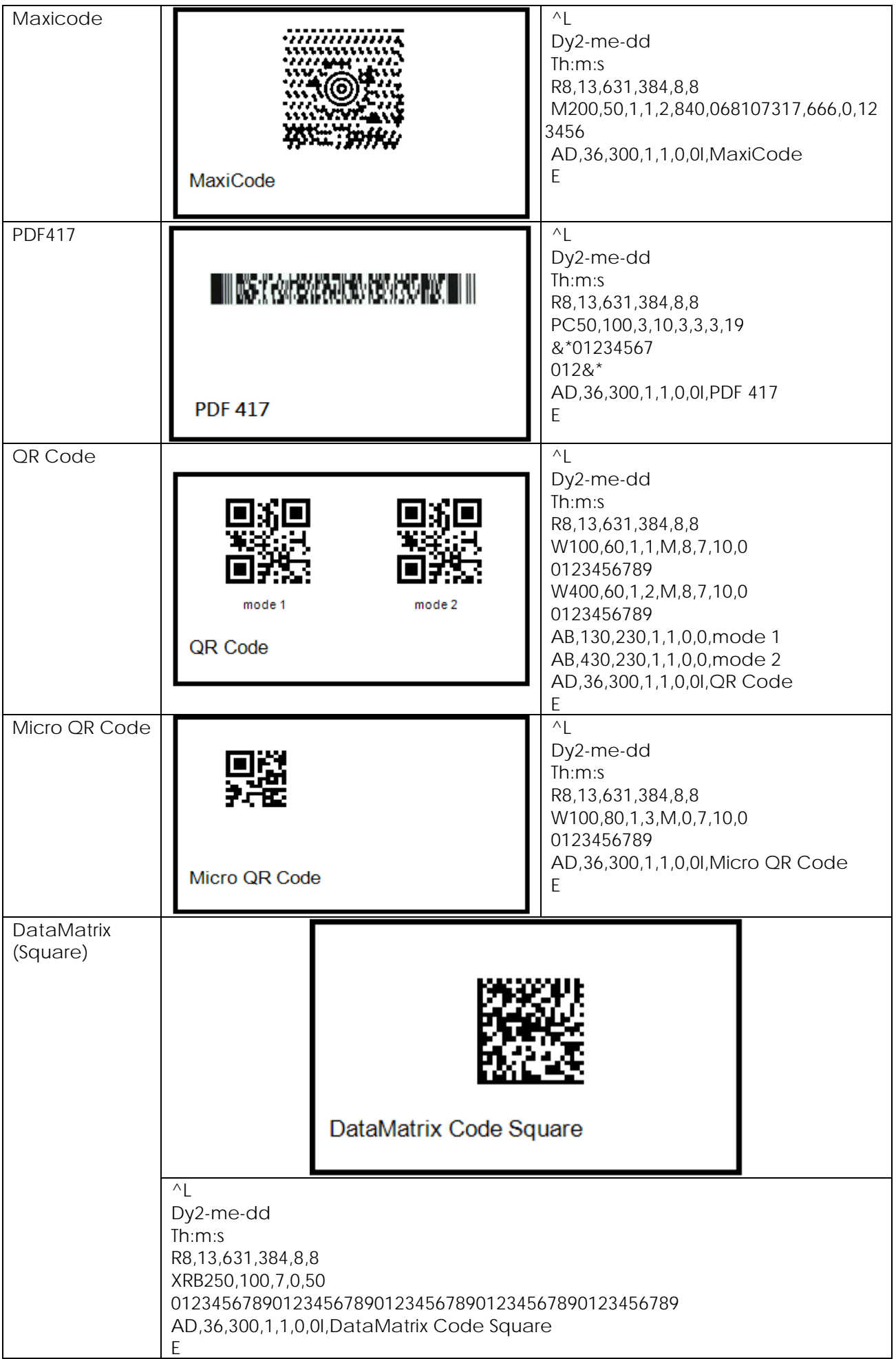

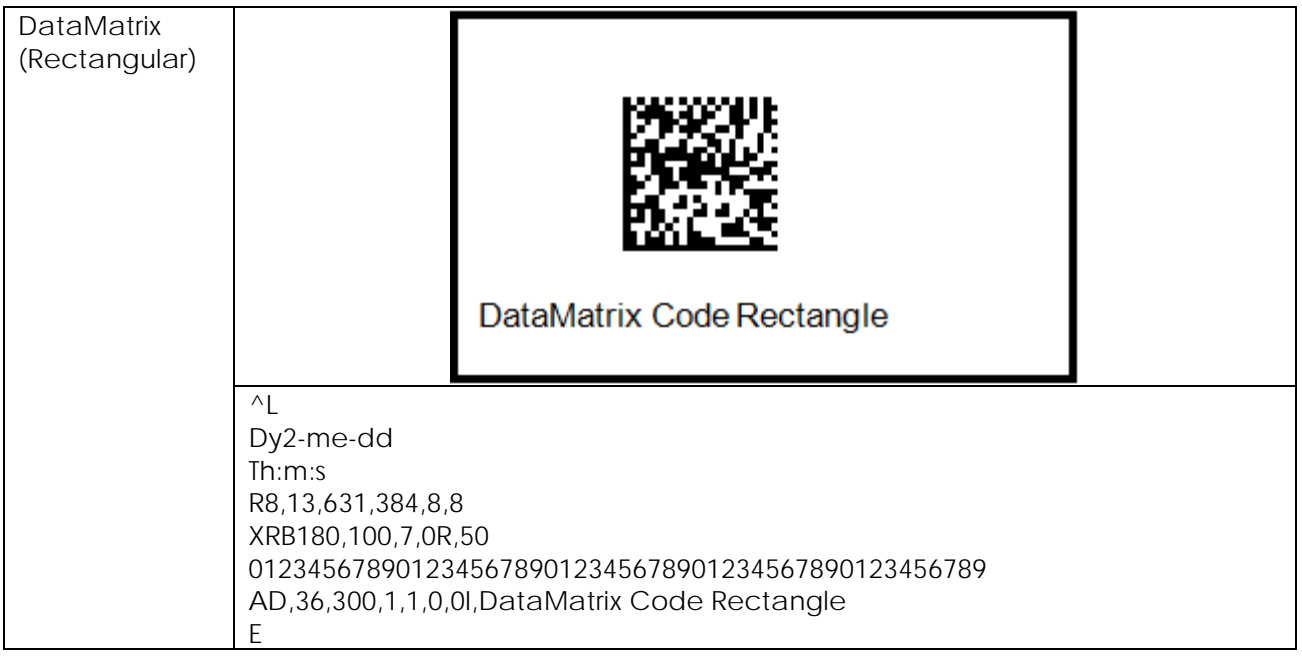

## **命令範例**

製作標籤時,所下達之命令應為組合式命令,如下:

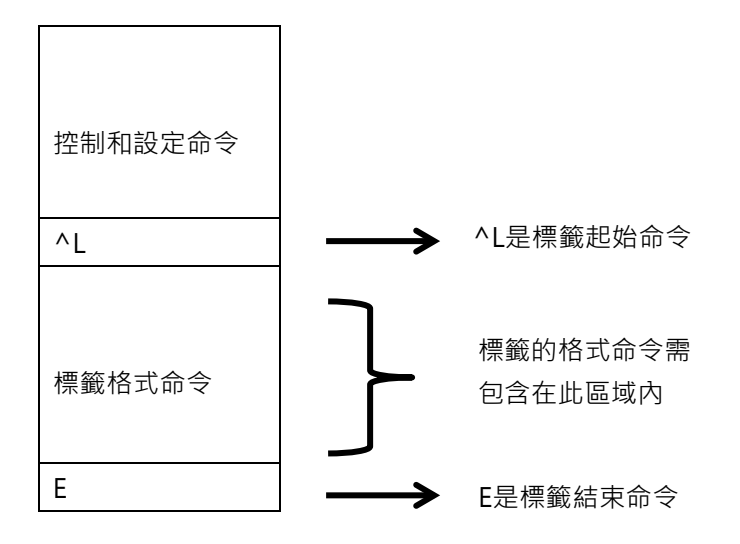

\*\* 控制命令與設定命令二者,不可用於標籤規格命令區內。

範例:

下面的程式範例是列印出一張標籤, 內容為一個 EAN 8 的條碼. 程式本身是一般的文字檔. 無論使用何種語言編寫 程式,只須送出該文字檔的內容即可控制條碼機來列印.

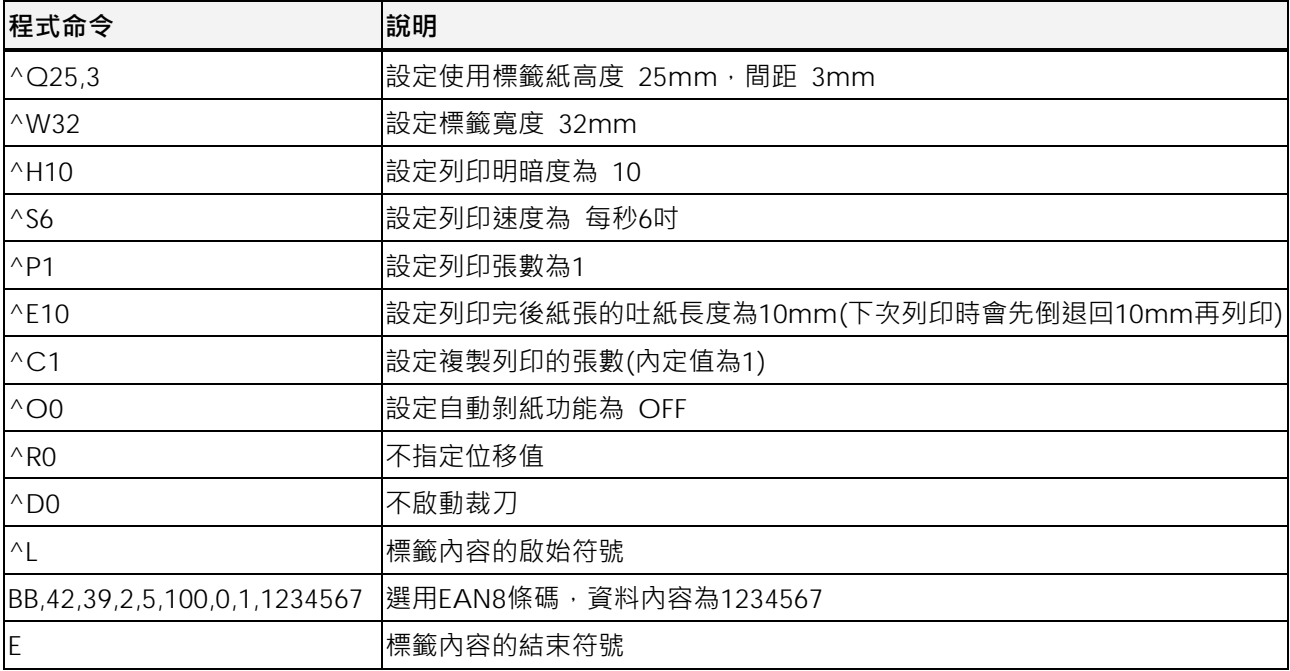

將上列命令以純文字格式儲存 (例如檔名為 EX1.TXT).

在 MS-DOS 模式下執行下列命令: C:\>COPY EX1.TXT PRN ↵ 以串列埠輸出,則請執行下列命令 C:\>MODE COM1 96,N,8,1 ↵ C:\>TYPE EX1.TXT > COM1

#### **各旋轉角度之定義:**

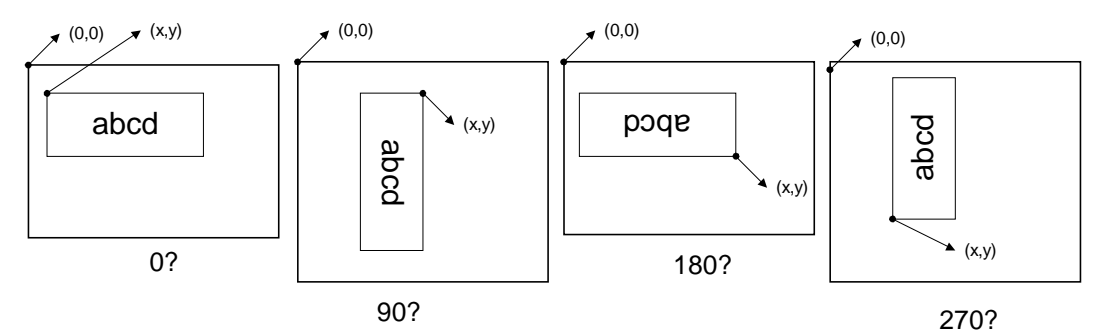

# **文字列印**

文字/日期/時間 列印

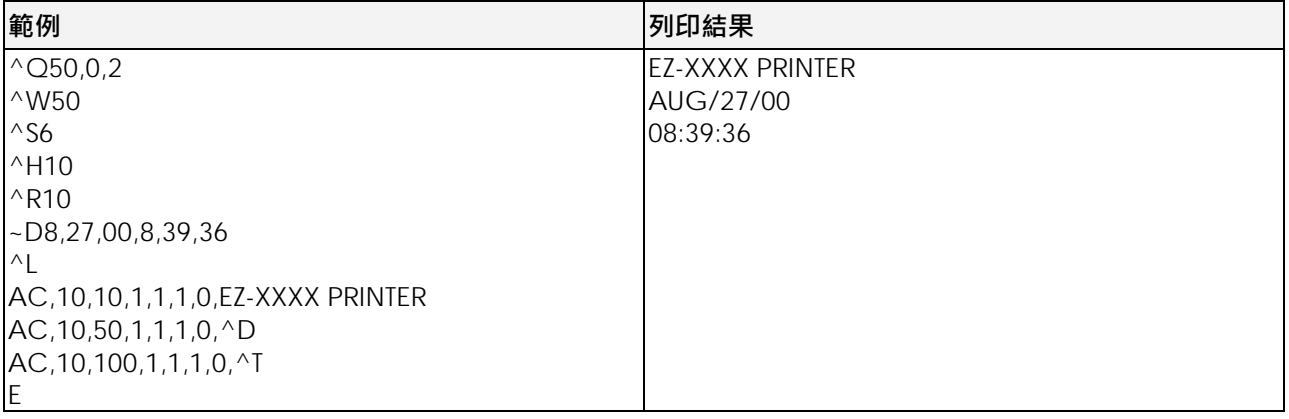

使用者可用 D 命令更改日期輸出

使用者可用 T 命令更改時間輸出

序列數字列印

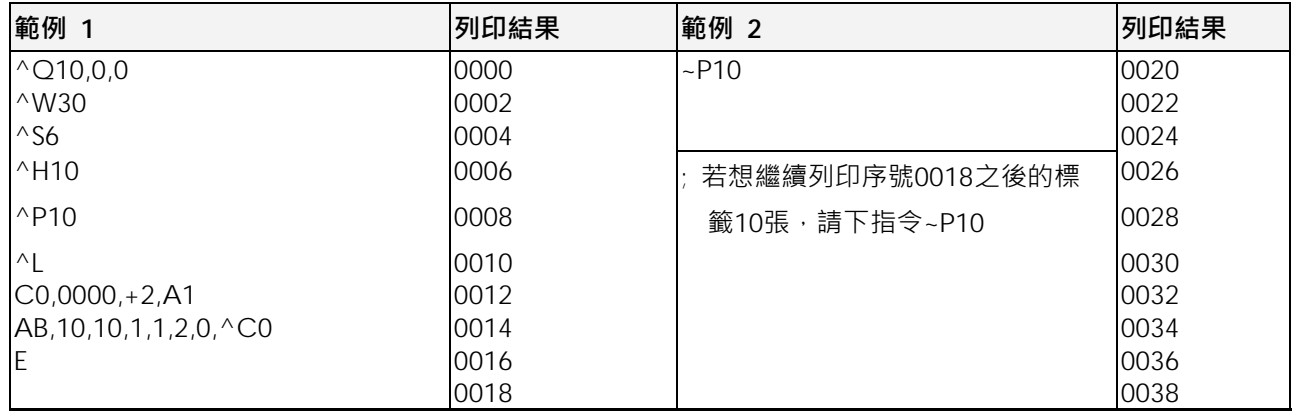

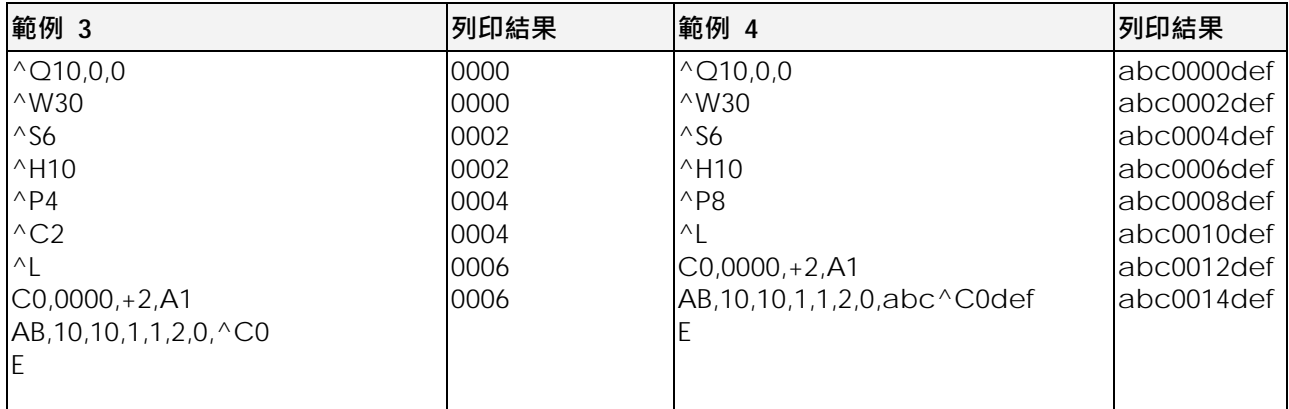

# **字元間距調整**

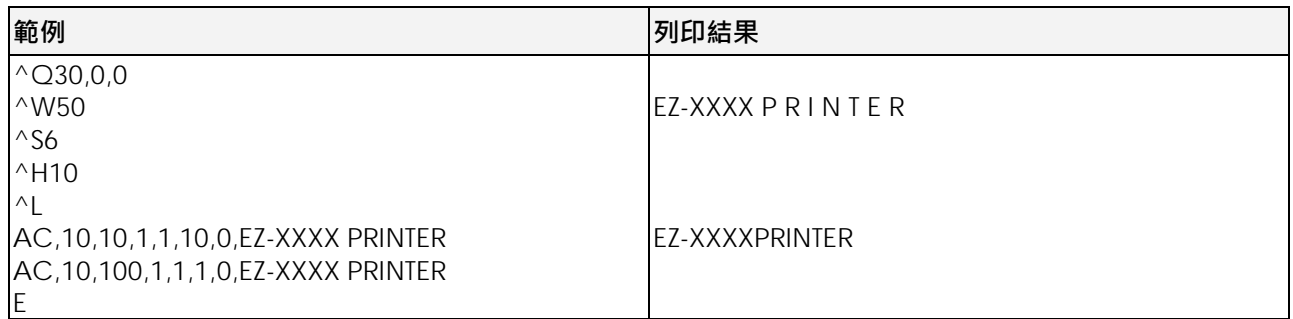

# **轉向列印**

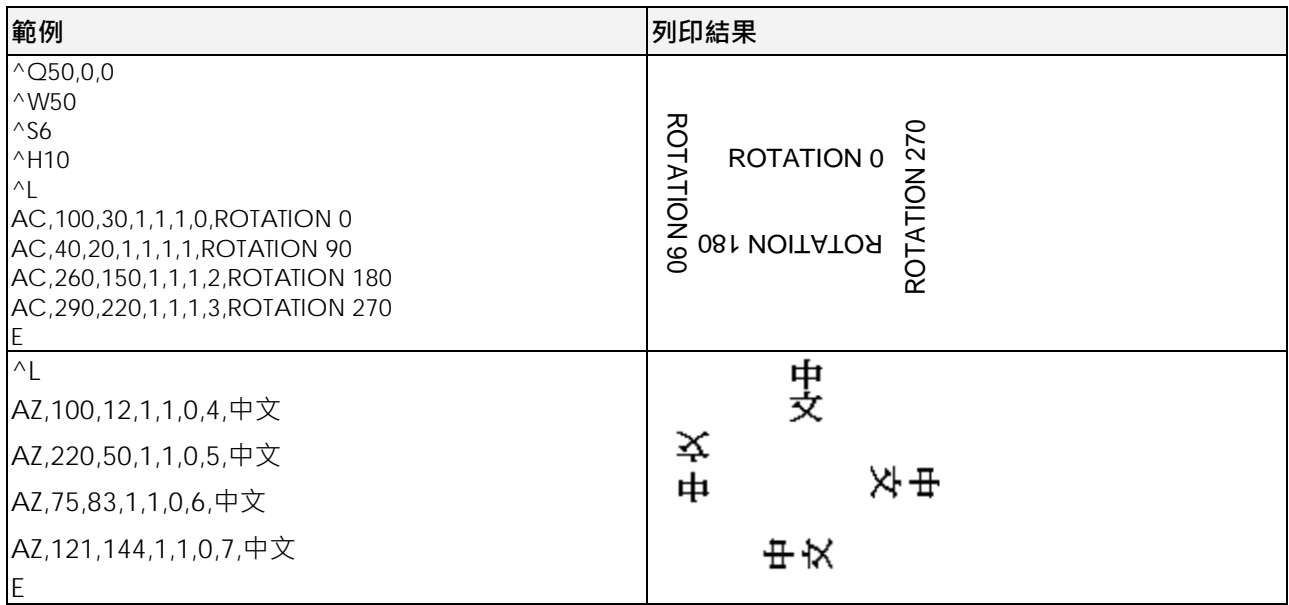

RTC 設定

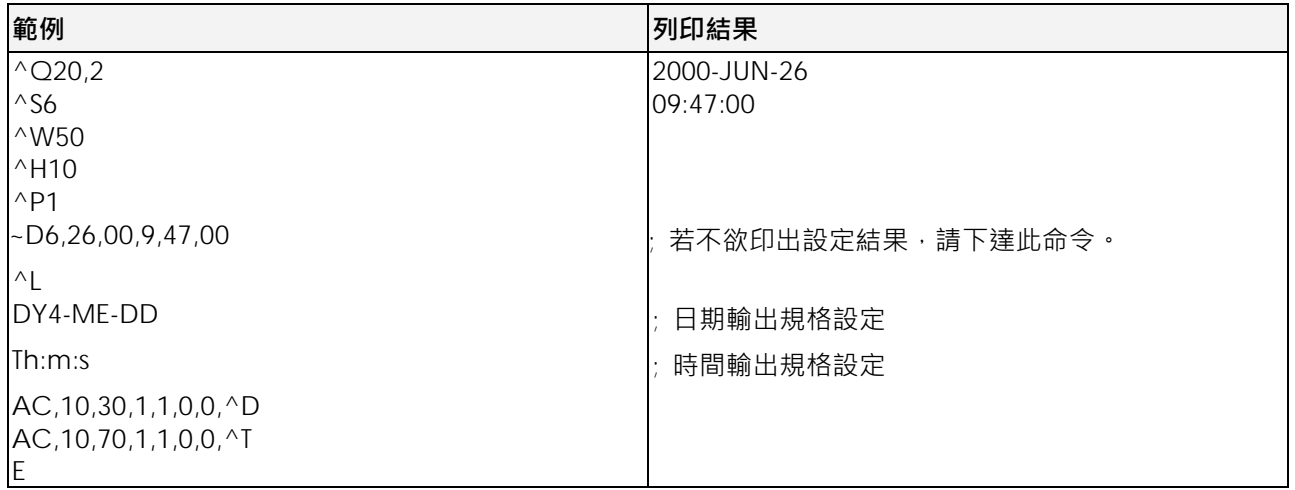

# **日期規格設定之變更**

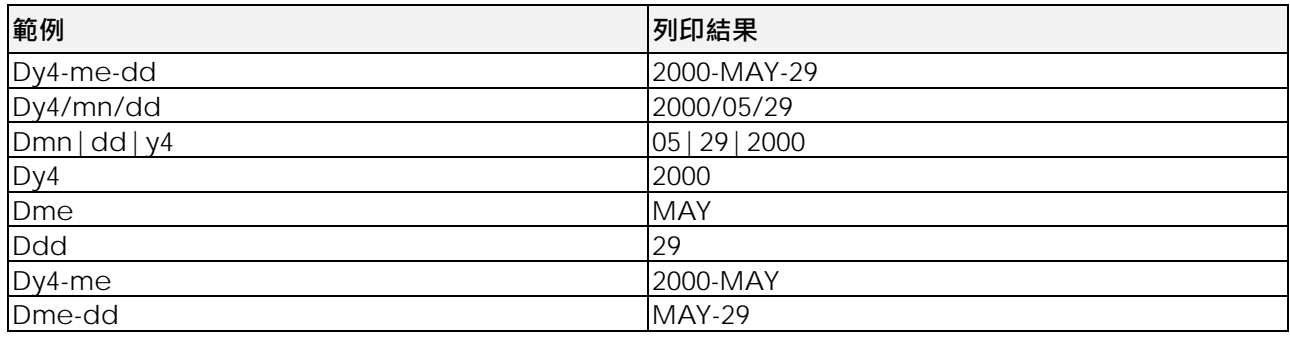

# **條碼列印**

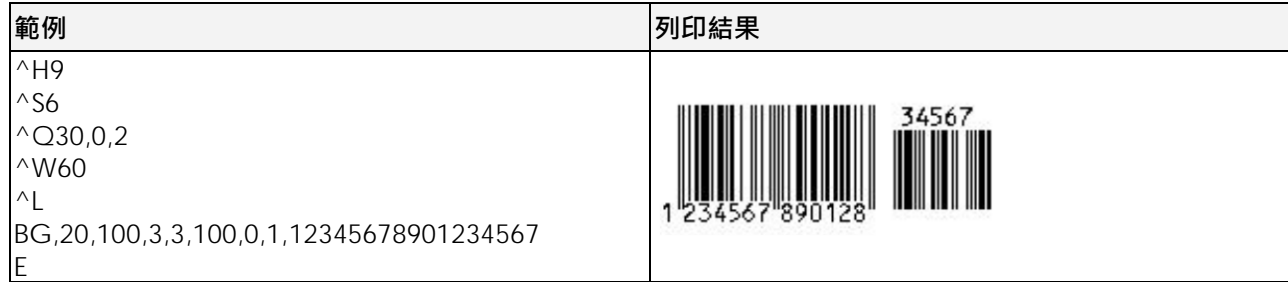

## **條碼旋轉列印**

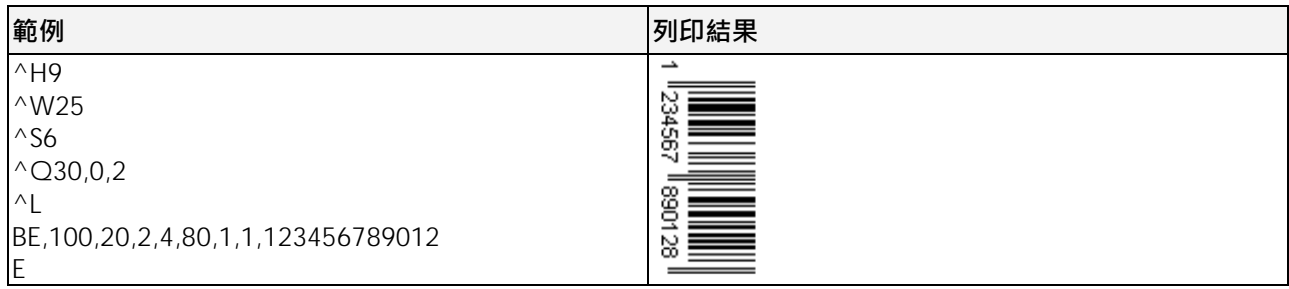

### **條碼序列號設定**

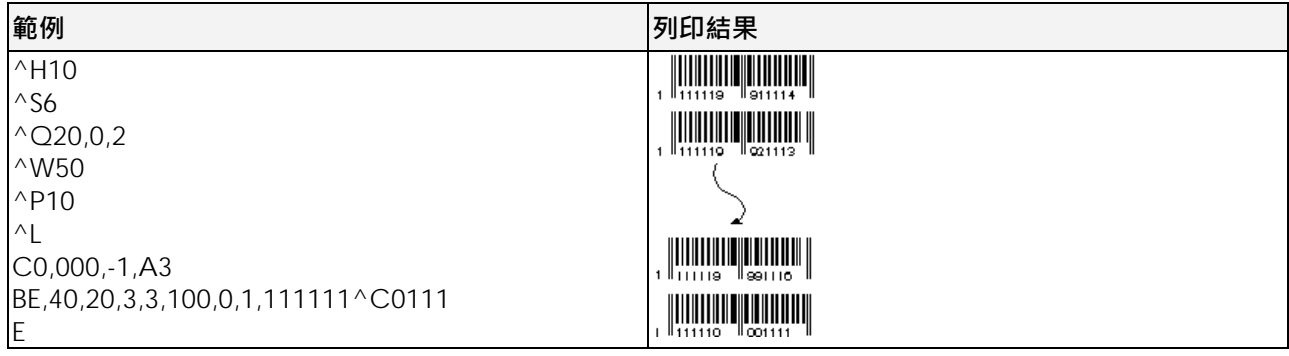

## **直線(黑塊)列印**

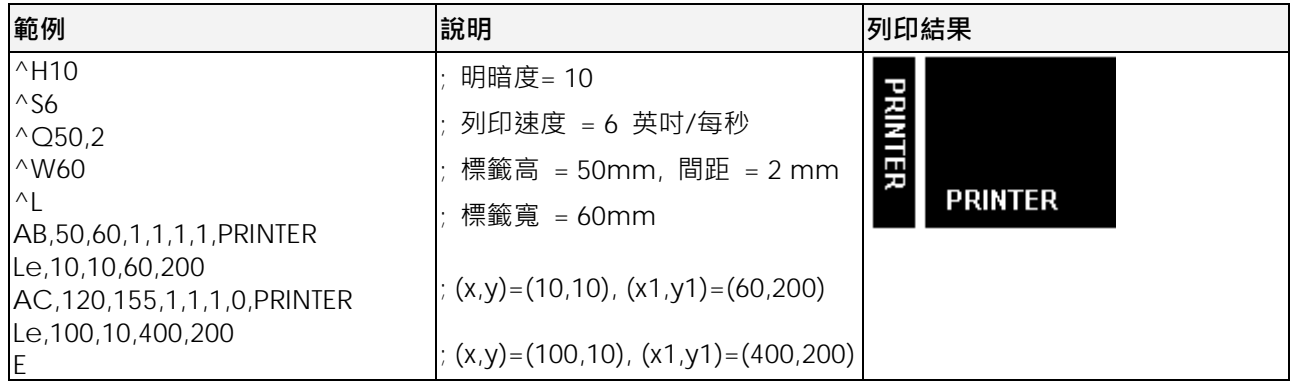

# **矩形列印**

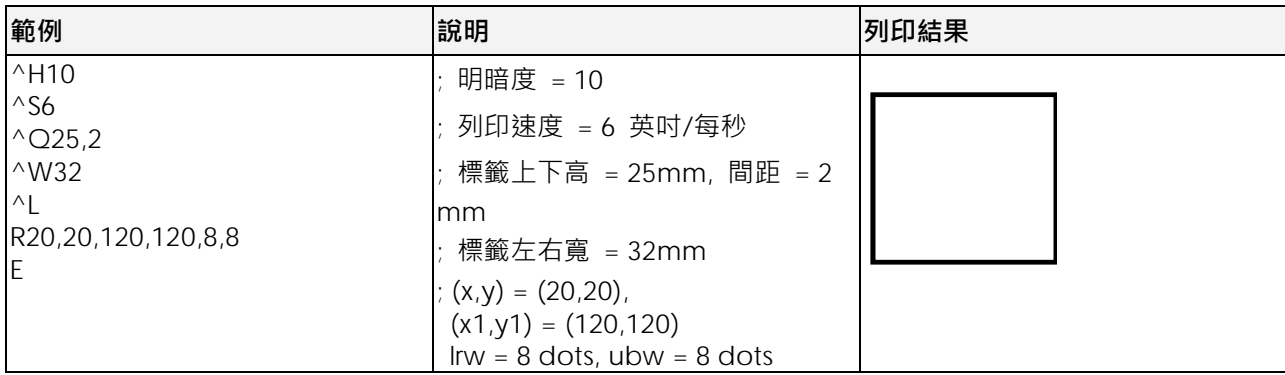

## **Maxicode列印**

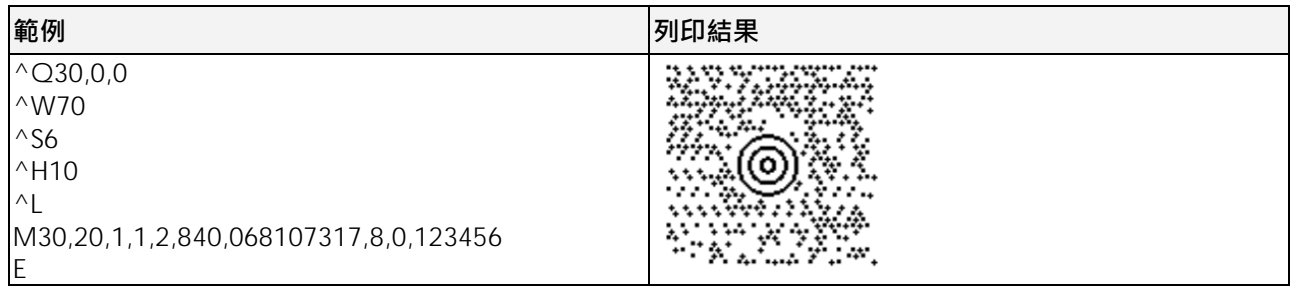

## **PDF417 列印**

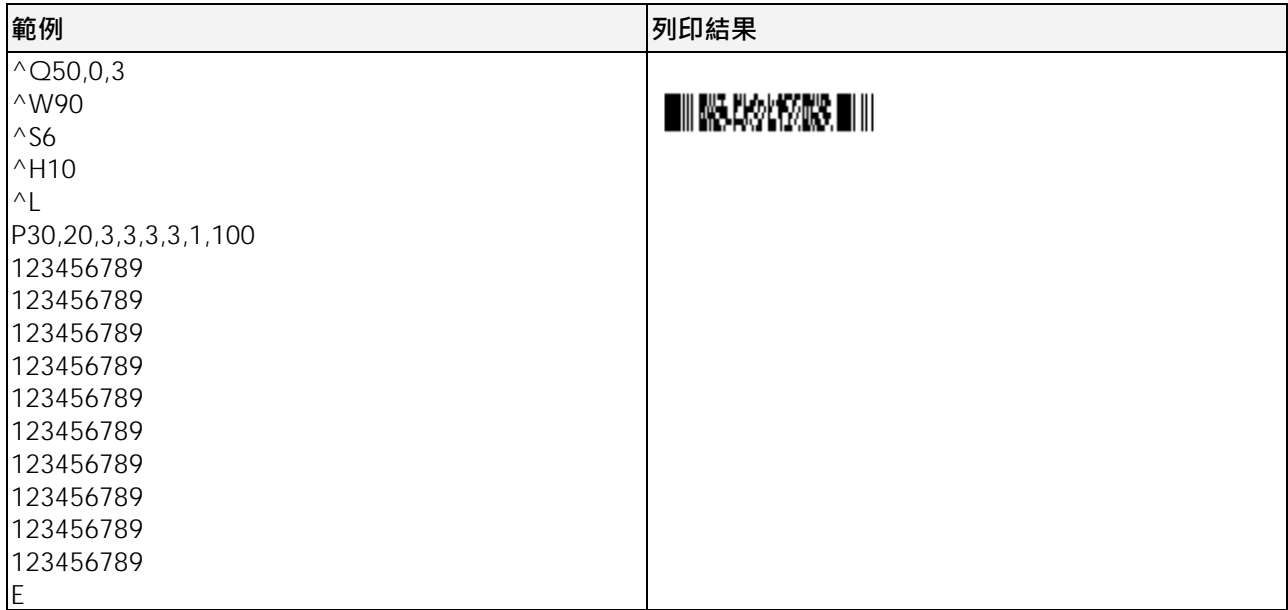

## **DataMatrix Code 列印**

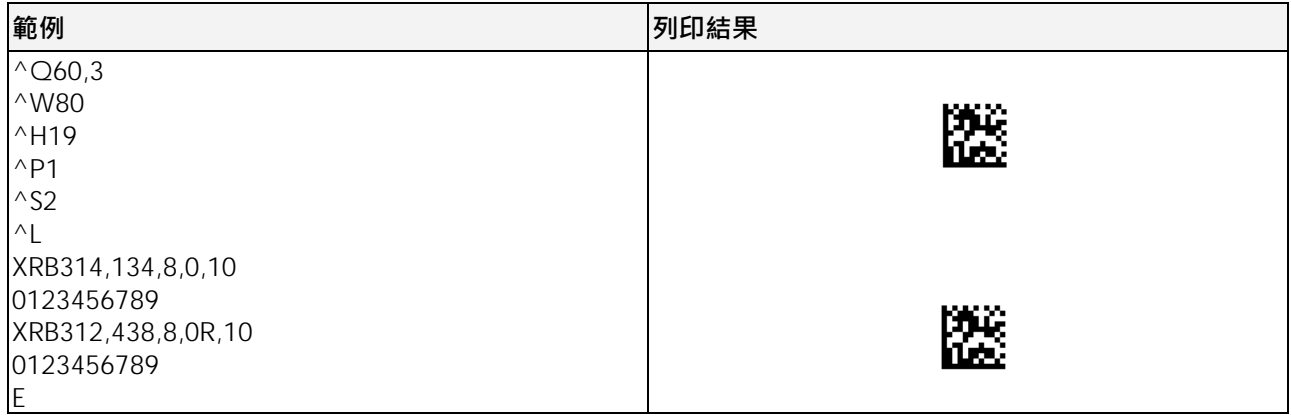

# **自動剝離功能設定**

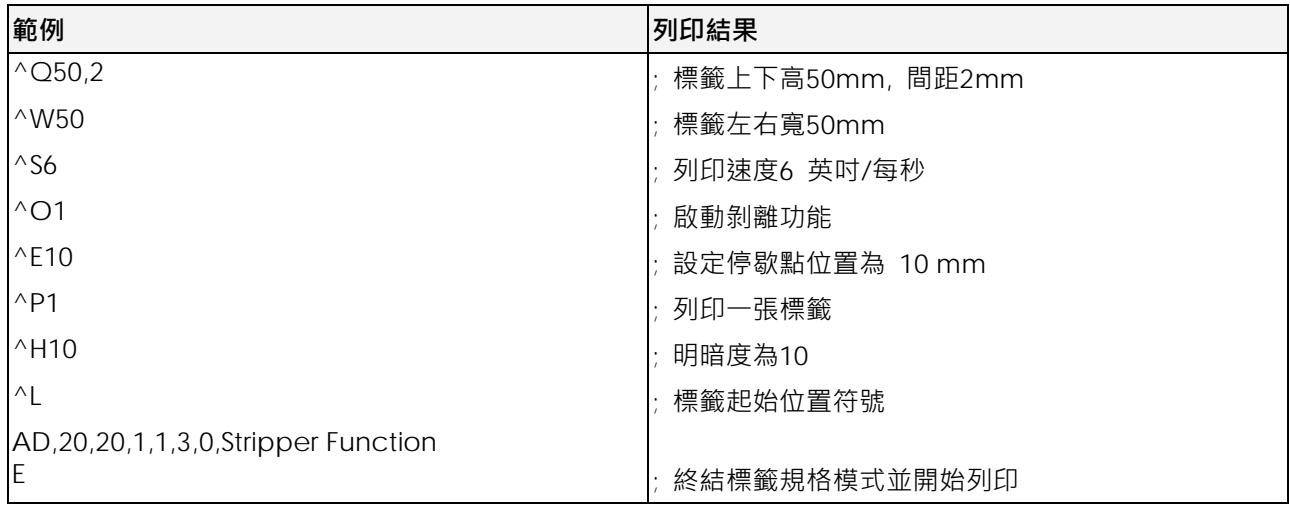

#### **記憶體圖形下載設定**

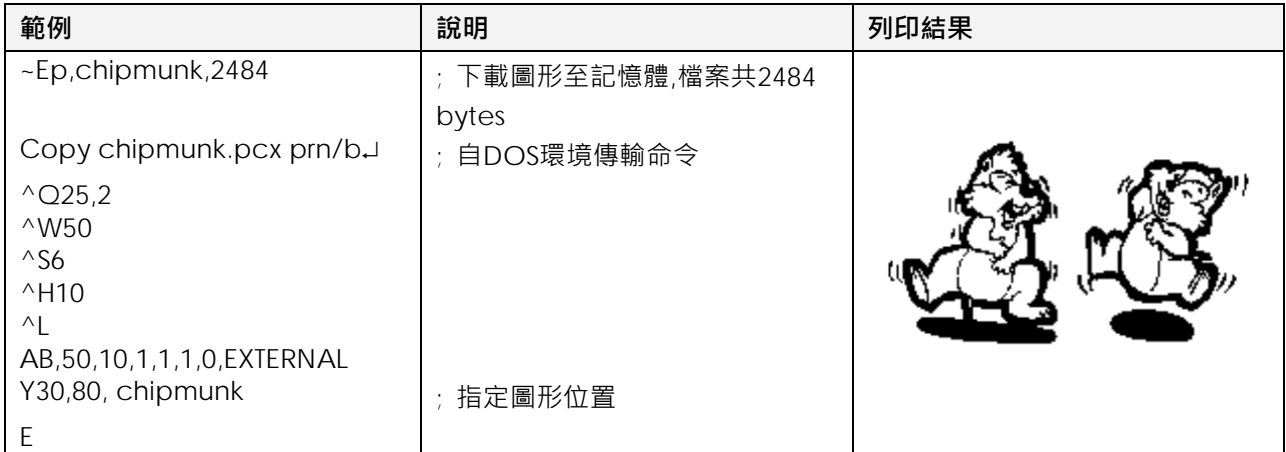

## **圖案驅動程式規格**

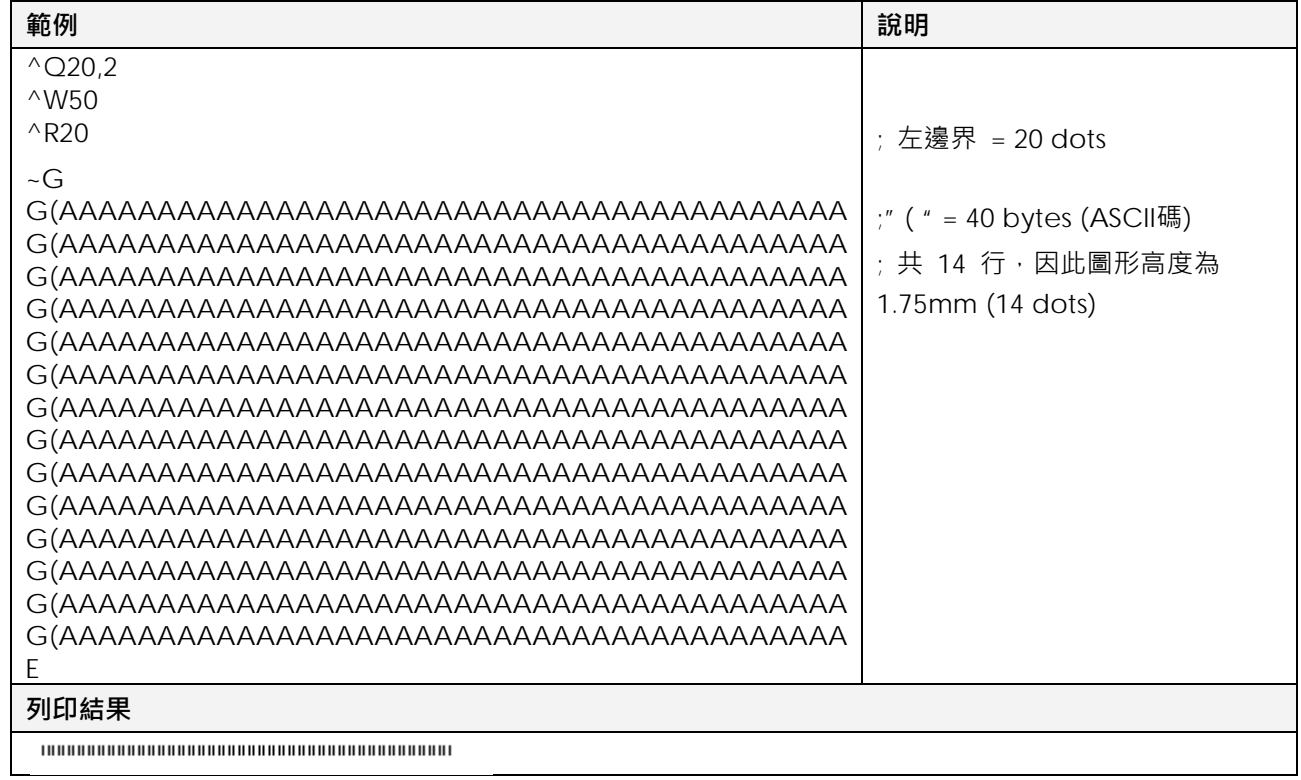

#### **送圖案命令**

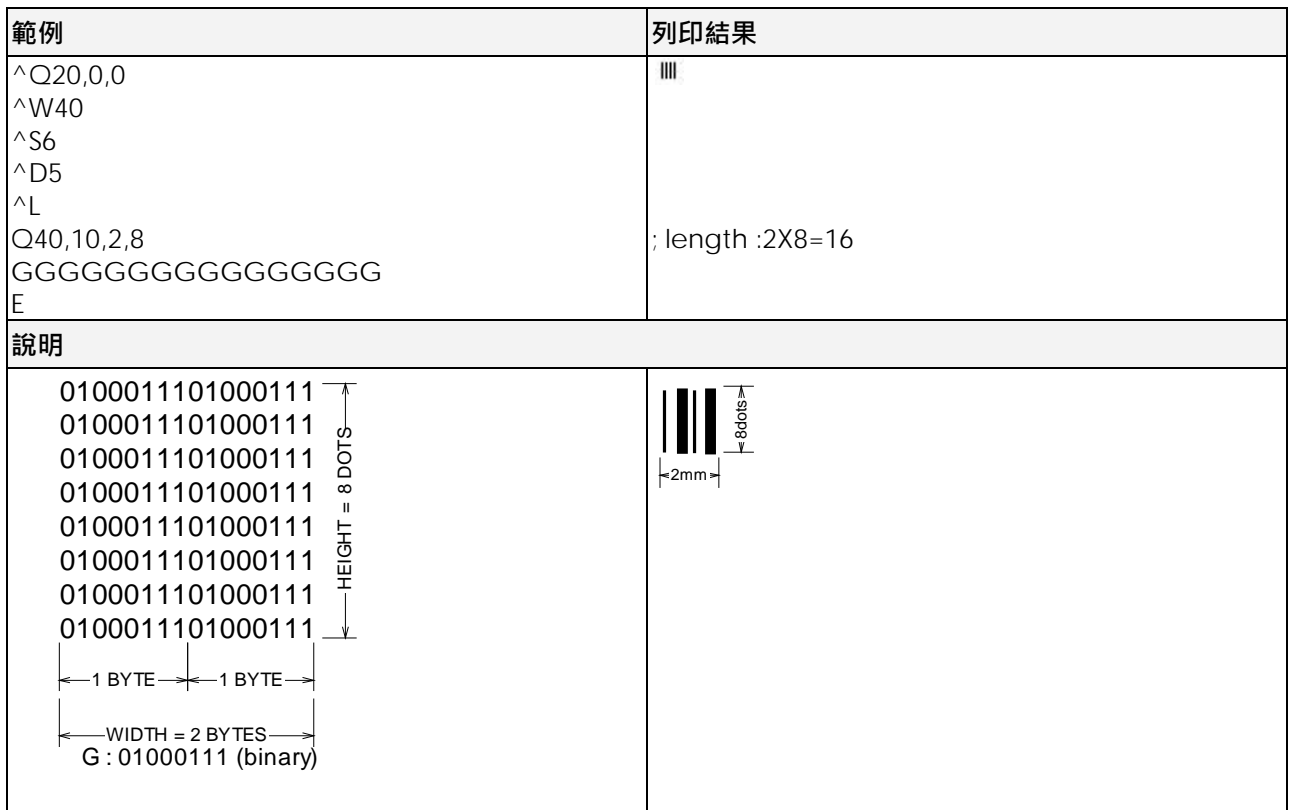

# **轉向列印標籤規格設定**

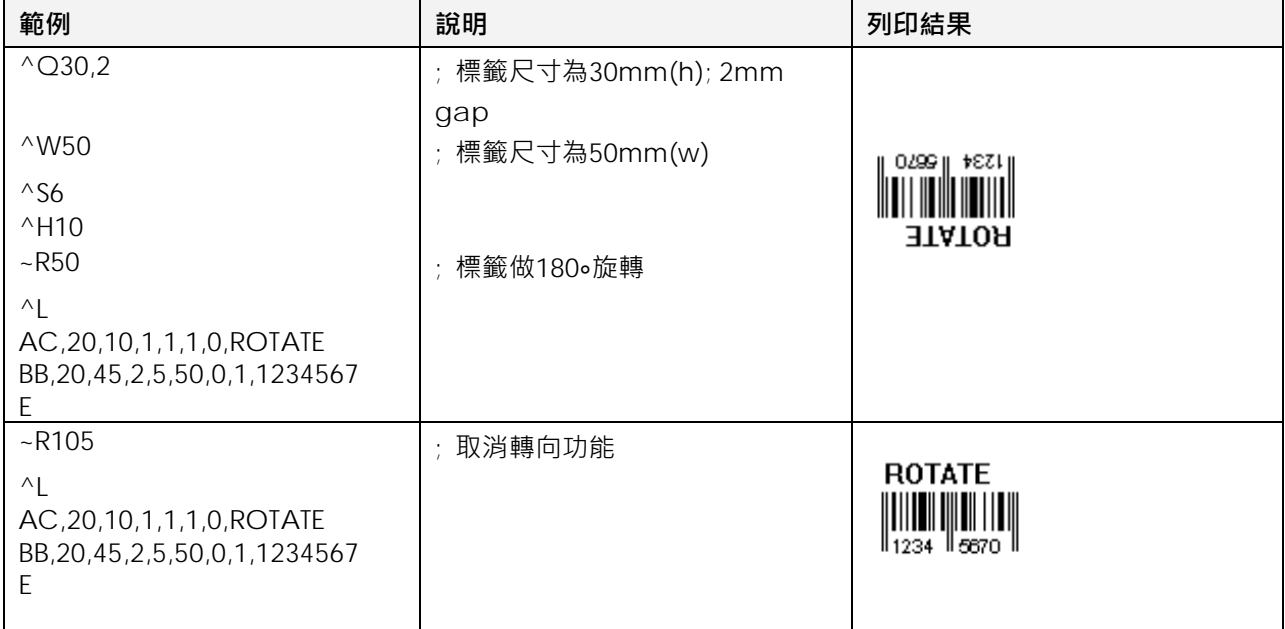

#### **裁刀功能設定**

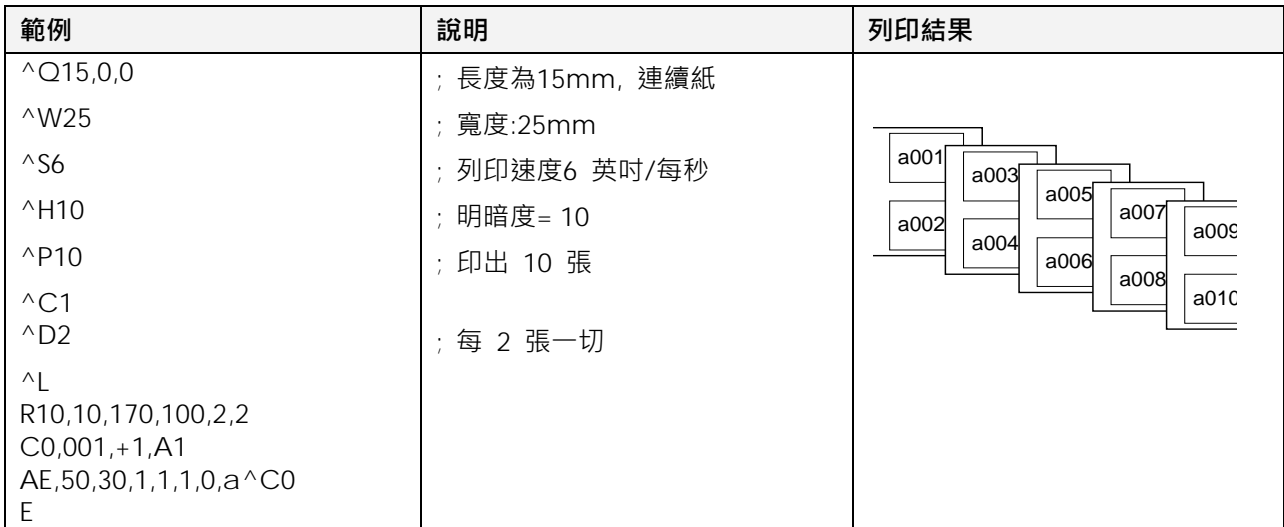

# **下載標籤及變數欄設定**

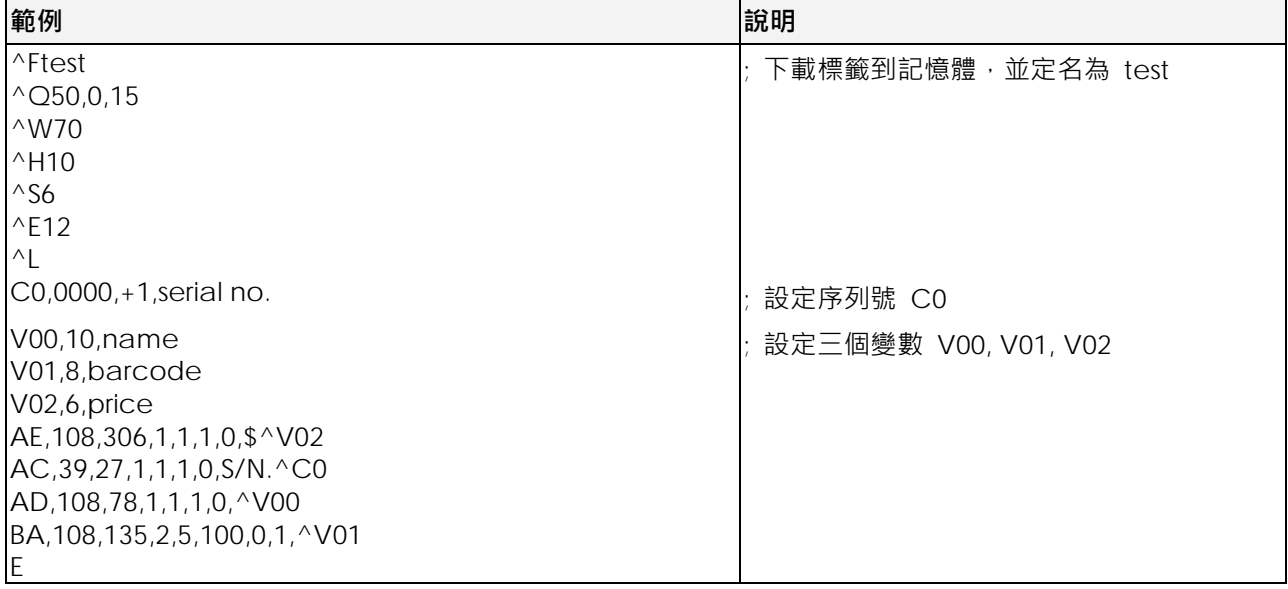

## **呼叫記憶卡內的標籤格式**

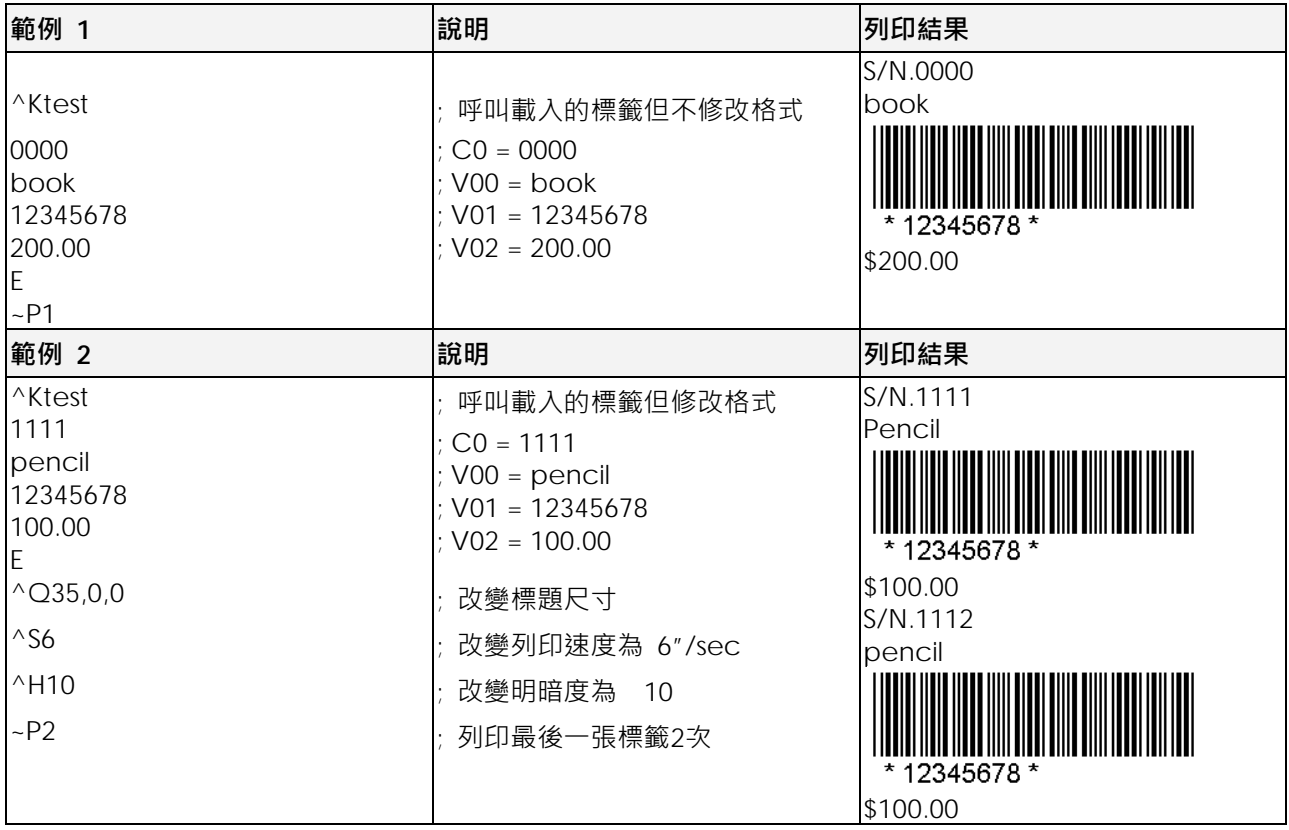

**每一次更換變數的資料或標籤格式,都要重覆送出包含 ^Kname 到 ~Px 的命令.變數使用設定**

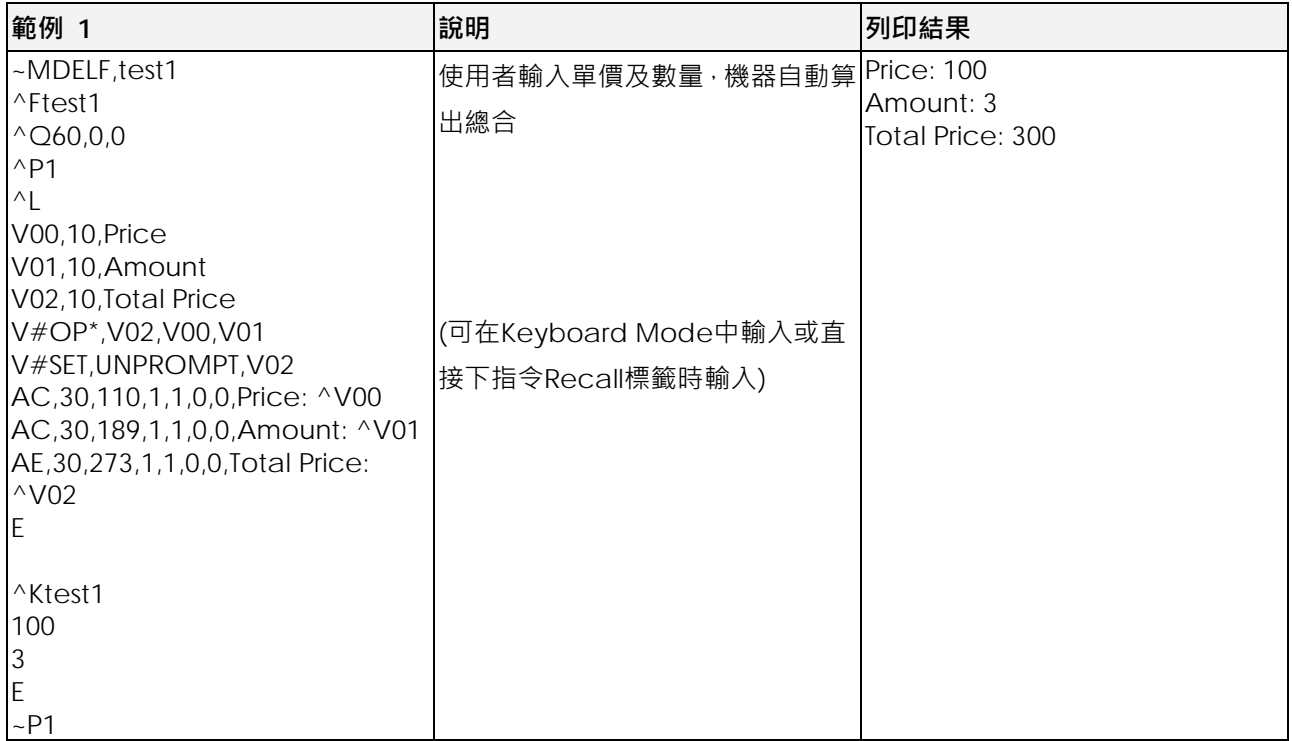

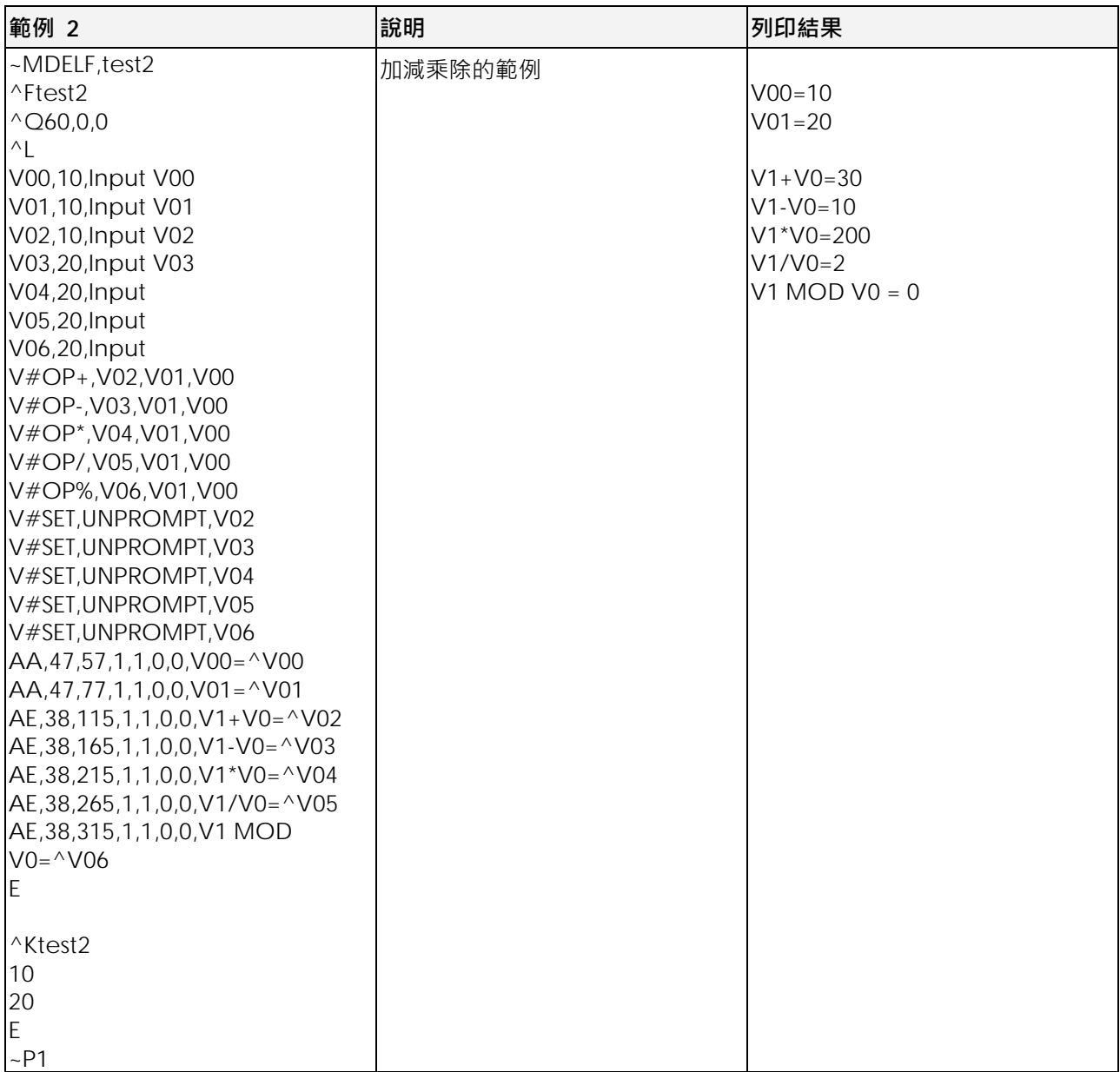

# **dBase 3 資料庫使用設定**

customer.dbf 資料格式如下:

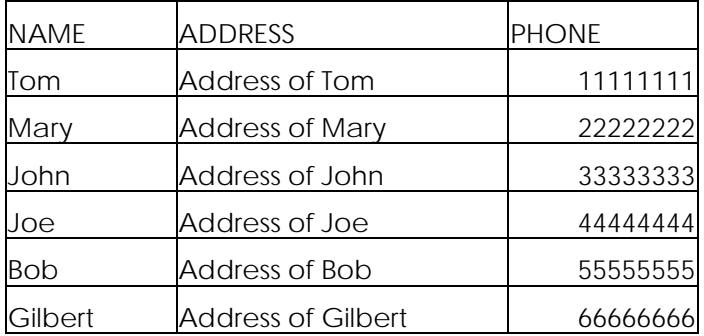

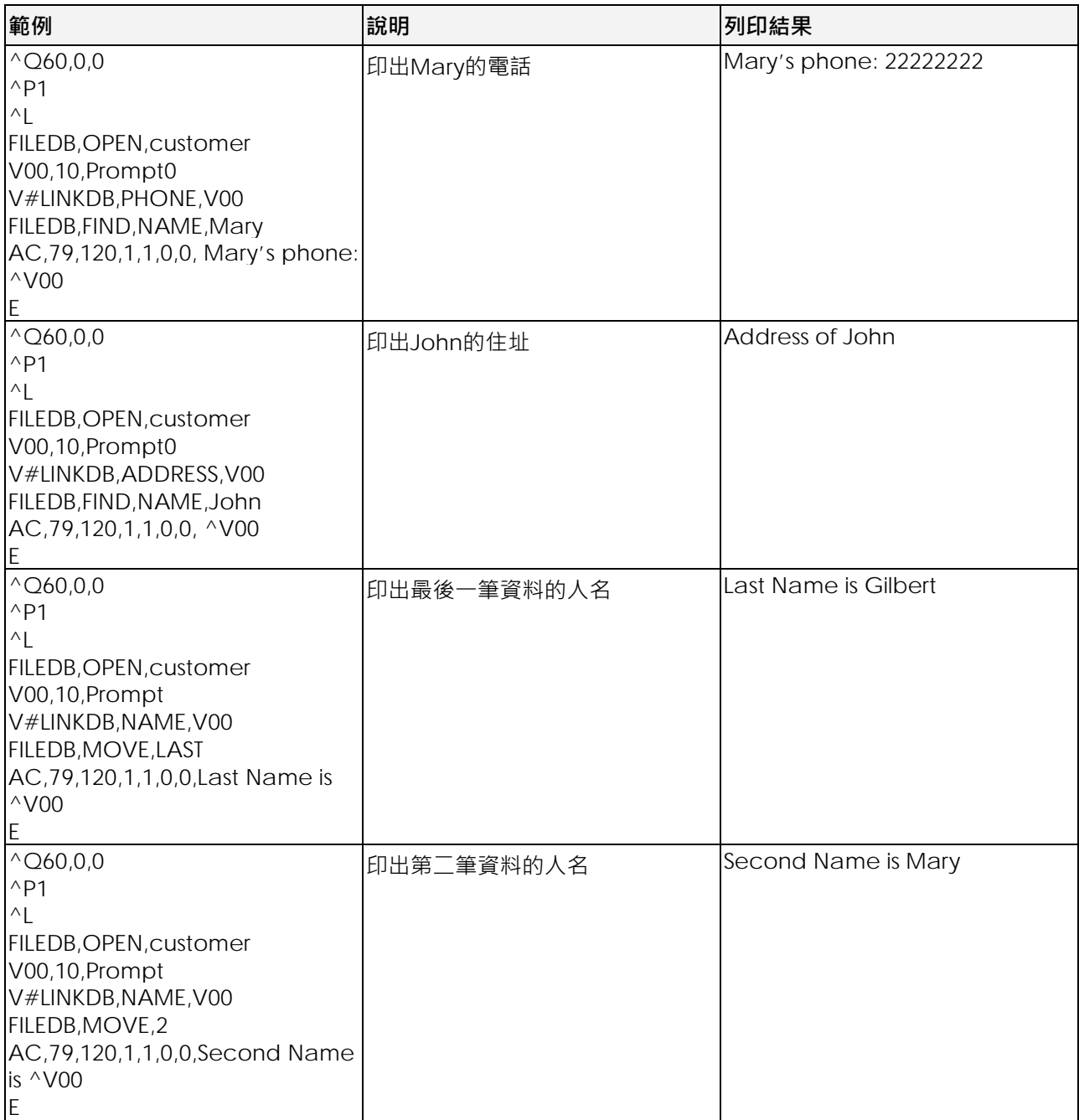

**語法: BQ2, X, Y, NARROW, WIDE, HEIGHT, ROTATION, READABLE, DATA**

Subset A: 支援的資料碼包括: 標準ASCII 大寫字母及符號, 控制字元及特殊字元。要使用Code 128 Subset A, 必 須在資料前加入字母A.

Subset B: 支援的資料碼包括: 標準ASCII大小寫字母及符號、特殊字元。要使用Code 128 Subset B, 必須在資料 前加入字母B.

Subset C: 支援的資料碼包括: 從00~99計100組的數字編碼. 如果所使用的資料是以數字型態為主時,可以使用C 類型的編碼來縮短編碼長度。要使用 $\text{Code } 128 \text{ Subset } C \cdot \psi$ 須在資料前加入字母 $C \cdot$ 

範例:

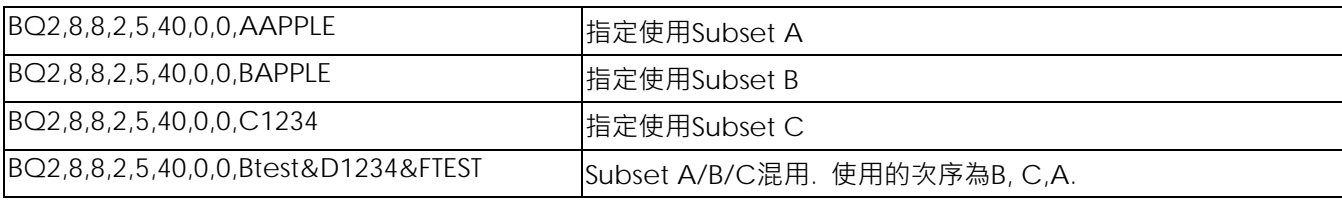

下表為使用特殊資料碼的轉換對照表. 例如,要將FNC2加在A類型編碼的後面,則碼文應輸入ATEST&G123 (A 類編 碼的內容為TEST, FNC2後又加入數字資料123)

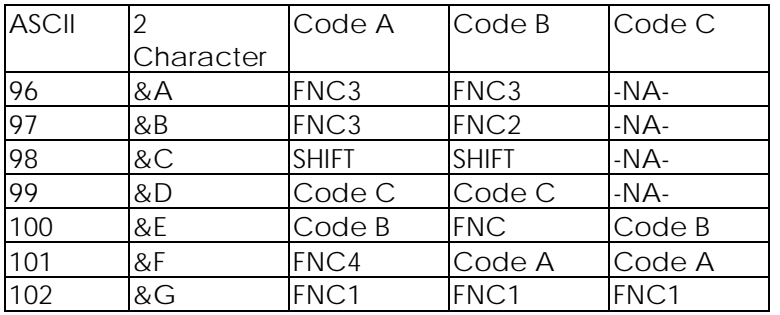

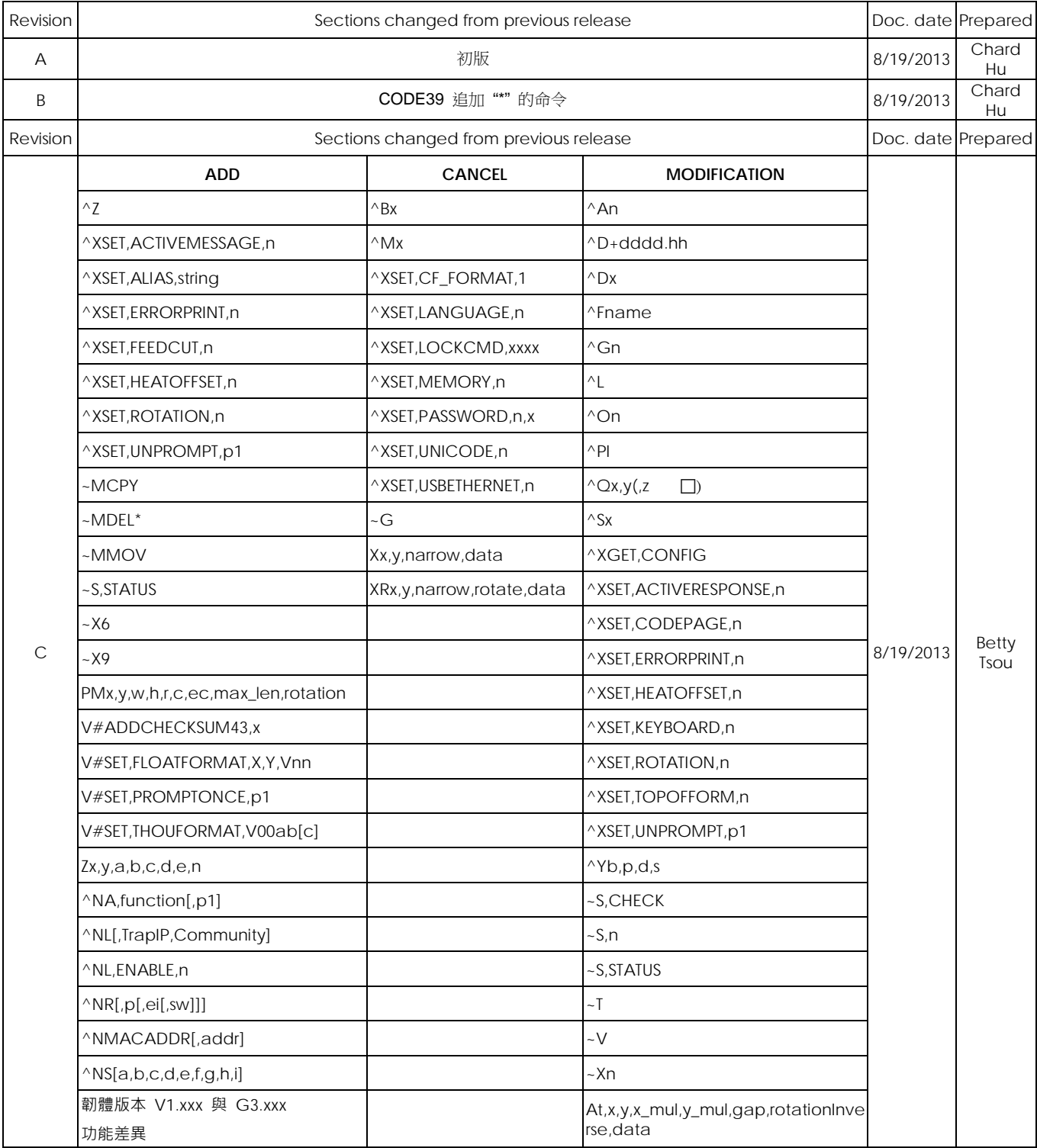

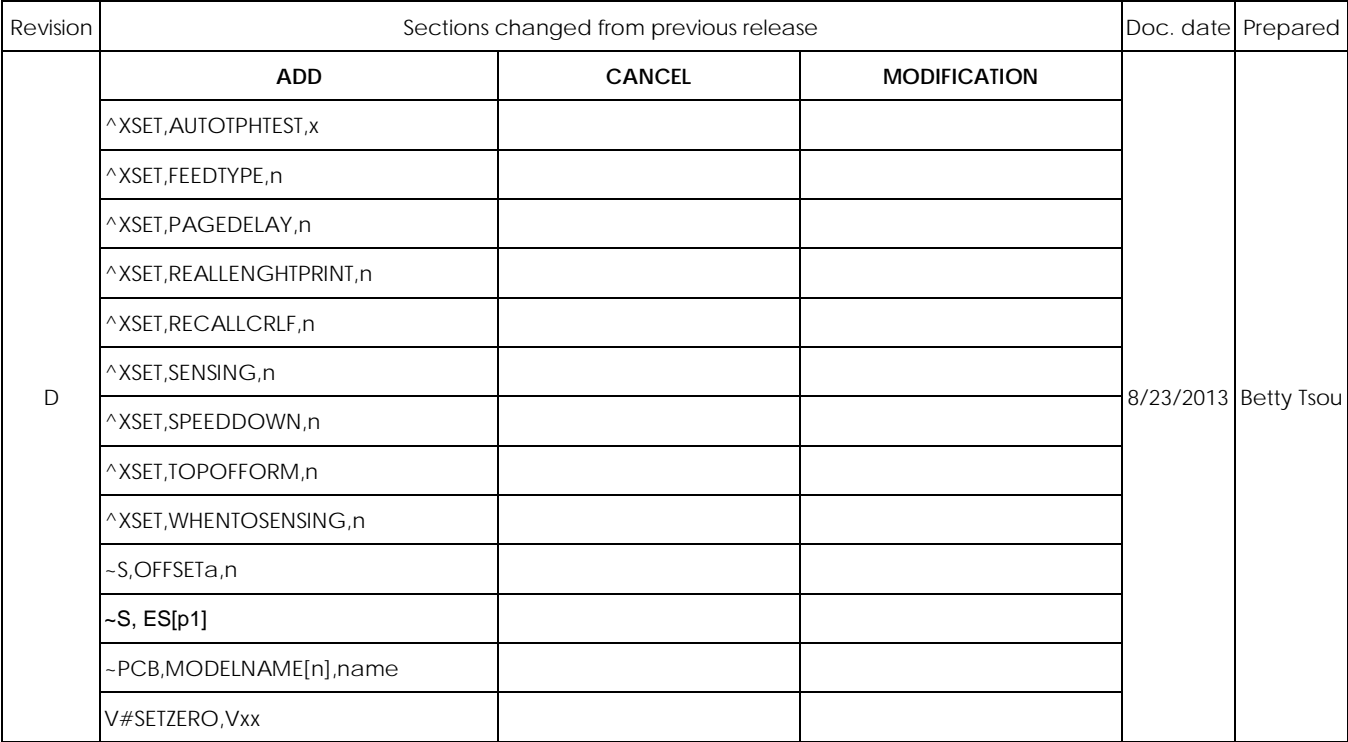

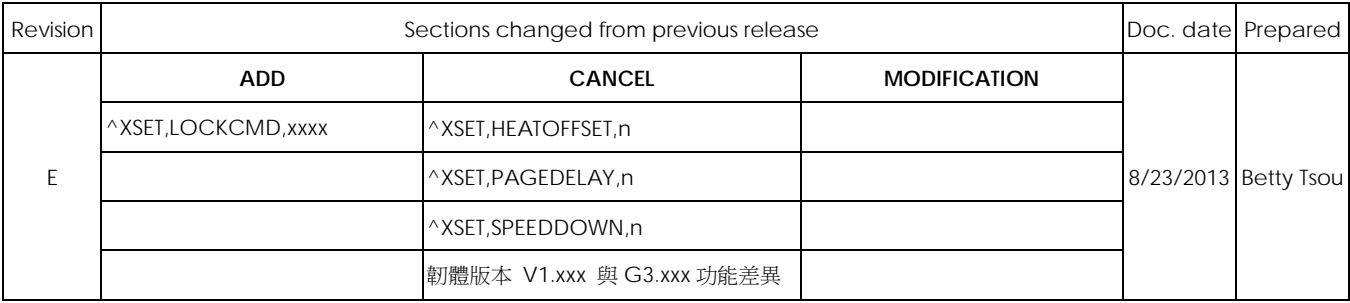